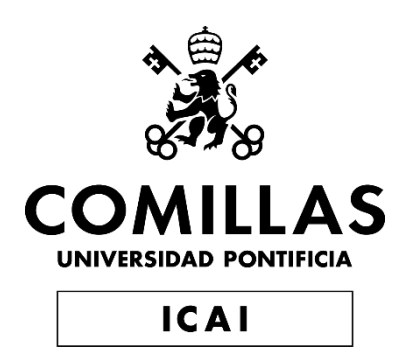

# GRADO EN INGENIERÍA EN TECNOLOGÍAS INDUSTRIALES

# TRABAJO FIN DE GRADO DISEÑO Y FABRICACIÓN DEL FONDO PLANO PARA FORMULA STUDENT

Autor: Nuria González Ochoa Director: Jesús Ramón Jiménez Octavio

> **Madrid** Julio de 2019

#### **AUTORIZACIÓN PARA LA DIGITALIZACIÓN, DEPÓSITO Y DIVULGACIÓN EN RED DE PROYECTOS FIN DE GRADO, FIN DE MÁSTER, TESINAS O MEMORIAS DE BACHILLERATO**

#### *1º. Declaración de la autoría y acreditación de la misma.*

El autor Dña. Nuria González Ochoa DECLARA ser el titular de los derechos de propiedad intelectual de la obra: "Diseño y fabricación del fondo plano para Formula Student", que ésta es una obra original, y que ostenta la condición de autor en el sentido que otorga la Ley de Propiedad Intelectual.

#### *2º. Objeto y fines de la cesión.*

Con el fin de dar la máxima difusión a la obra citada a través del Repositorio institucional de la Universidad, el autor **CEDE** a la Universidad Pontificia Comillas, de forma gratuita y no exclusiva, por el máximo plazo legal y con ámbito universal, los derechos de digitalización, de archivo, de reproducción, de distribución y de comunicación pública, incluido el derecho de puesta a disposición electrónica, tal y como se describen en la Ley de Propiedad Intelectual. El derecho de transformación se cede a los únicos efectos de lo dispuesto en la letra a) del apartado siguiente.

#### *3º. Condiciones de la cesión y acceso*

Sin perjuicio de la titularidad de la obra, que sigue correspondiendo a su autor, la cesión de derechos contemplada en esta licencia habilita para:

- a) Transformarla con el fin de adaptarla a cualquier tecnología que permita incorporarla a internet y hacerla accesible; incorporar metadatos para realizar el registro de la obra e incorporar "marcas de agua" o cualquier otro sistema de seguridad o de protección.
- b) Reproducirla en un soporte digital para su incorporación a una base de datos electrónica, incluyendo el derecho de reproducir y almacenar la obra en servidores, a los efectos de garantizar su seguridad, conservación y preservar el formato.
- c) Comunicarla, por defecto, a través de un archivo institucional abierto, accesible de modo libre y gratuito a través de internet.
- d) Cualquier otra forma de acceso (restringido, embargado, cerrado) deberá solicitarse expresamente y obedecer a causas justificadas.
- e) Asignar por defecto a estos trabajos una licencia Creative Commons.
- f) Asignar por defecto a estos trabajos un HANDLE (URL *persistente)*.

#### *4º. Derechos del autor.*

El autor, en tanto que titular de una obra tiene derecho a:

- a) Que la Universidad identifique claramente su nombre como autor de la misma
- b) Comunicar y dar publicidad a la obra en la versión que ceda y en otras posteriores a través de cualquier medio.
- c) Solicitar la retirada de la obra del repositorio por causa justificada.
- d) Recibir notificación fehaciente de cualquier reclamación que puedan formular terceras personas en relación con la obra y, en particular, de reclamaciones relativas a los derechos de propiedad intelectual sobre ella.

#### *5º. Deberes del autor.*

El autor se compromete a:

- a) Garantizar que el compromiso que adquiere mediante el presente escrito no infringe ningún derecho de terceros, ya sean de propiedad industrial, intelectual o cualquier otro.
- b) Garantizar que el contenido de las obras no atenta contra los derechos al honor, a la intimidad y a la imagen de terceros.
- c) Asumir toda reclamación o responsabilidad, incluyendo las indemnizaciones por daños, que pudieran ejercitarse contra la Universidad por terceros que vieran infringidos sus derechos e intereses a causa de la cesión.

d) Asumir la responsabilidad en el caso de que lasinstituciones fueran condenadas por infracción de derechos derivada de las obras objeto de la cesión.

#### *6º. Fines y funcionamiento del Repositorio Institucional.*

La obra se pondrá a disposición de los usuarios para que hagan de ella un uso justo y respetuoso con los derechos del autor, según lo permitido por la legislación aplicable, y con fines de estudio, investigación, o cualquier otro fin lícito. Con dicha finalidad, la Universidad asume los siguientes deberes y se reserva las siguientes facultades:

- $\triangleright$  La Universidad informará a los usuarios del archivo sobre los usos permitidos, y no garantiza ni asume responsabilidad alguna por otras formas en que los usuarios hagan un uso posterior de las obras no conforme con la legislación vigente. El uso posterior, más allá de la copia privada, requerirá que se cite la fuente y se reconozca la autoría, que no se obtenga beneficio comercial, y que no se realicen obras derivadas.
- ➢ La Universidad no revisará el contenido de las obras, que en todo caso permanecerá bajo la responsabilidad exclusive del autor y no estará obligada a ejercitar acciones legales en nombre del autor en el supuesto de infracciones a derechos de propiedad intelectual derivados del depósito y archivo de las obras. El autor renuncia a cualquier reclamación frente a la Universidad por las formas no ajustadas a la legislación vigente en que los usuarios hagan uso de las obras.
- ➢ La Universidad adoptará las medidas necesarias para la preservación de la obra en un futuro.
- ➢ La Universidad se reserva la facultad de retirar la obra, previa notificación al autor, en supuestos suficientemente justificados, o en caso de reclamaciones de terceros.

Madrid, a 14 de julio de 2019

**ACEPTA**

Fdo………………………………………………

Motivos para solicitar el acceso restringido, cerrado o embargado del trabajo en el Repositorio Institucional:

Declaro, bajo mi responsabilidad, que el Proyecto presentado con el título Diseño y fabricación del fondo plano para Formula Student

en la ETS de Ingeniería - ICAI de la Universidad Pontificia Comillas en el

curso académico 2018/2019 es de mi autoría, original e inédito y

no ha sido presentado con anterioridad a otros efectos. El Proyecto no es plagio de otro, ni total ni parcialmente y la información que ha sido tomada

de otros documentos está debidamente referenciada.

Fdo.: Nuria González Ochoa Fecha: 14/07/19

Agos

Autorizada la entrega del proyecto

EL DIRECTOR DEL PROYECTO

 $\bigcup$  Fecha:  $\frac{14}{107}$  / 07/ 19 Fdo.: Jesús Ramón Jiménez Octavio

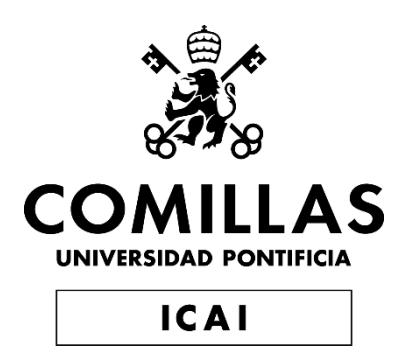

# GRADO EN INGENIERÍA EN TECNOLOGÍAS INDUSTRIALES

# TRABAJO FIN DE GRADO DISEÑO Y FABRICACIÓN DEL FONDO PLANO PARA FORMULA STUDENT

Autor: Nuria González Ochoa Director: Jesús Ramón Jiménez Octavio

> **Madrid** Julio de 2019

#### DISEÑO Y FABRICACIÓN DEL FONDO PLANO PARA *FORMULA STUDENT*

#### **Autor: González Ochoa, Nuria**

Director: Jiménez Octavio, Jesús Ramón Entidad Colaboradora: ICAI – Universidad Pontifica Comillas

#### RESUMEN DEL PROYECTO

#### **1. Introducción**

Antiguamente no se presentaba mucha atención a la aerodinámica de los vehículos, sin embargo, en la actualidad uno de los principales objetivos de la automoción es una buena durabilidad de la energía de propulsión.

Para una buena autonomía del vehículo, las diferentes soluciones son motores más eficientes y diseños del vehículo mejorados aerodinámicamente. Esta última opción es donde se pueden realizar más cambios y, por tanto, más margen para poder variar la autonomía del vehículo.

Los primeros modelos de carrocerías consistían en líneas rectas que no ayudaban a la fluidez del flujo de aire que rodeaba al cuerpo y, por tanto, el consumo de gasolina era mucho mayor. Con el paso del tiempo, las formas de la carrocería se han ido suavizando.

Actualmente, las empresas fabricantes de automóviles cuentan con las instalaciones de túneles de viento. En estos, se monta el coche objeto de estudio y se aplica aire hacia la superficie desde diferentes puntos. Gracias a esta técnica, se puede estudiar la geometría que caracteriza al vehículo en función de los resultados obtenidos, tales como las fuerzas de arrastre, de sustentación, etc.

Cuando se habla de la aerodinámica de un vehículo de competición, es muy importante introducir dos conceptos. Estos son el coeficiente de la resistencia al avance  $C_D$  y el coeficiente de sustentación  $C_L$ .

La resistencia al avance, también conocida como *drag*, es la fuerza a la que está sometida un cuerpo a la hora de desplazarse a través de una corriente de aire. Esta fuerza es de sentido opuesto a la velocidad del vehículo y depende directamente de la forma que tenga el cuerpo. Por ello, es tan importante realizar un buen diseño de los elementos aerodinámicos del monoplaza.

Por otro lado, el coeficiente de sustentación negativa o *downforce,* es la fuerza que hace que el vehículo se pegue a la carretera, dicha fuerza es de dirección perpendicular a la velocidad del vehículo. Este coeficiente, está gobernado mayormente por el diseño del fondo plano. El fondo plano es uno de los elementos aerodinámicos del monoplaza y será objeto de estudio de este *Trabajo de Fin de Grado*.

En resumen, la eficiencia de cualquier vehículo depende directamente de la resistencia aerodinámica, es por ello por lo que es muy importante estudiar la forma de la carrocería en el mundo de la automoción.

#### **2. Metodología**

Este *Trabajo de Fin de Grado* constará de dos partes, tal y cómo el propio nombre lo indica. Una primera parte que consistirá en el diseño del fondo plano y una segunda parte que será la fabricación de este.

La primera parte del diseño se dividirá en varias fases. Primero de todo habrá que realizar un estudio de la pieza a tratar, para conocer su comportamiento dentro del coche y las distintas fuerzas que entran en juego, en este caso se van a estudiar las fuerzas de *drag* y *downforce.* 

Una vez finalizado dicho estudio se verán las posibles modificaciones que se pueden realizar sobre el fondo plano con el fin de obtener los mejores resultados aerodinámicos posibles.

La segunda etapa del diseño consistirá en modelar los prototipos del fondo plano en CAD con el software *Dassault Systèmes, Solid Works 2018*.

En el diseño de todos ellos se perseguirán formas sencillas con los que se obtengan buenos resultados aerodinámicos con el fin de ajustarse al presupuesto económico establecido para su posterior fabricación.

A continuación, para la realización de los ensayos se utilizará la herramienta *Ansys* y dentro de este software, el módulo de *Fluent 19.1.* Este proceso de diseño y simulación será iterativo y se parará cuando los resultados obtenidos se consideren óptimos.

Finalizada la primera parte de diseño, se pasará a la segunda parte del proyecto, la cual consiste en la fabricación del fondo plano.

Se realizará un estudio de cuáles son los posibles materiales a utilizar, teniendo presente tanto el ahorro económico cómo las propiedades mecánicas necesarias. El material de este dispositivo aerodinámico interesa que ofrezca una gran resistencia, a la vez que presente poco peso.

Una vez seleccionado el material se procederá a la fabricación del molde para poder obtener el fondo plano. Dicho molde se realizará con madera.

Esta última fase de fabricación del molde y la final obtención de la pieza se llevará a cabo en los laboratorios de la Escuela.

#### **3. Resultados**

Dado que se trata de un proceso iterativo, han sido bastantes las simulaciones realizadas a lo largo de la primera etapa de diseño.

Para empezar, se optó por hacer unos diseños simples del fondo plano, variando únicamente la parte trasera de la pieza que constituirá lo que se conoce como difusor. El estudio de los primeros ensayos se realizaría en 2D. Se diseñaron seis fondos planos variando el ángulo del difusor, de 10º a 35º en intervalos de 5º. También se diseñó una forma de difusor distinta cuya forma acabaría en un ángulo de 90º con el fin de estudiar otro diseño diferente.

De estos primeros diseños obtuvieron mejores resultados aquellos cuyo ángulo de difusor era de 10<sup>°</sup> y 15<sup>°</sup>. Estos obtuvieron unos coeficientes  $C_L$  de -0,311 y  $C_D$  de  $0.0278$  el de 10<sup>°</sup> y el difusor de 15<sup>°</sup> obtuvo un resultado de C<sub>L</sub> de -0.355 y C<sub>D</sub> de 0.032.

Una vez se tienen los posibles ángulos del difusor, se procede a realizar un estudio en 3D con el monoplaza completo, con el fin de ver el comportamiento del fondo plano dentro del coche con los demás elementos aerodinámicos. En 3D se estudiaron cuatro posibles diseños de fondo plano.

Para el estudio de estos modelos en 3D, una de las etapas más importante a la hora de simular y que más tiempo requiere, es el mallado de la geometría. Anterior al mallado, hay que definir una geometría en la que se crea una caja de aire simulando un túnel de viento. El mallado consiste en la división de dicha caja en un número finito de subregiones. Un ejemplo de mallado es el que se muestra a continuación:

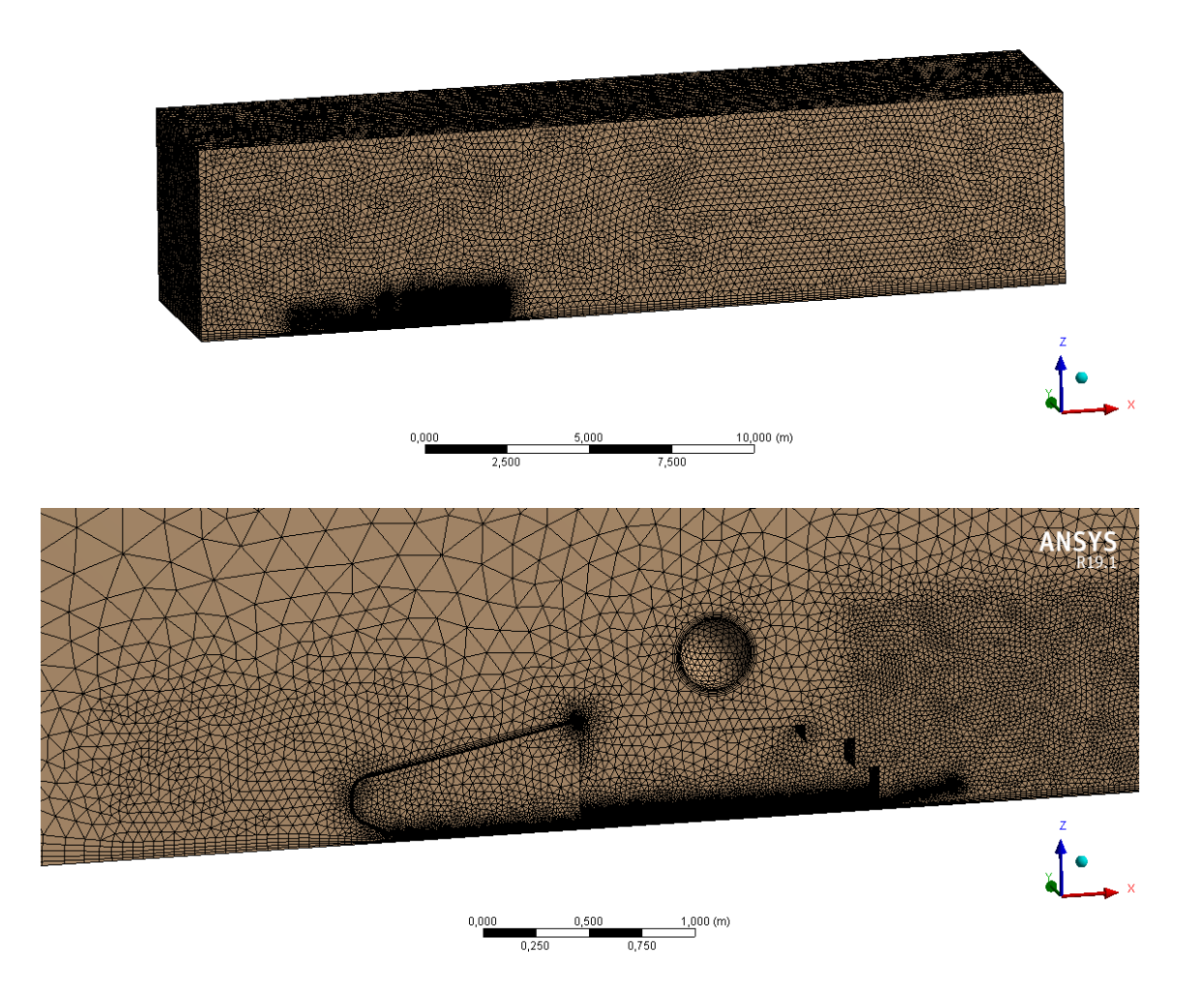

El primer y segundo diseño del dispositivo aerodinámico objeto de estudio, consistiría en los diseños citados anteriormente, un modelo sencillo basado en una placa plana con un ángulo de difusor de 10º y 15º. Aunque estos diseños ya se hubiesen estudiado en 2D, es importante el estudio de estos mismos en 3D y con el resto de los elementos aerodinámicos. La geometría importada para el estudio de dichos fondos planos fue la siguiente:

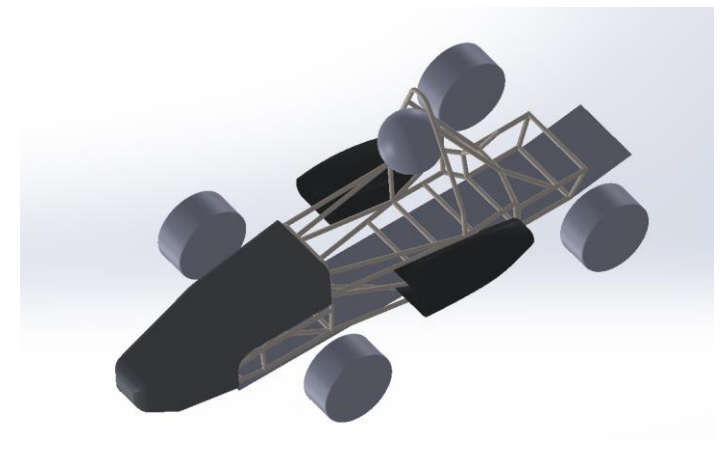

De estos dos primeros modelos, resultó mejor el fondo plano con ángulo de difusor de 10º. Una vez elegido el ángulo del difusor, se modelaron dos diseños más de fondo plano.

El primero de ellos consistiría en un ensanchamiento de la zona central de la placa plana del modelo, comprendida entre el espacio existente de la rueda delantera y trasera, además de la implantación de curvas para guiar al fluido en la zona de las ruedas traseras.

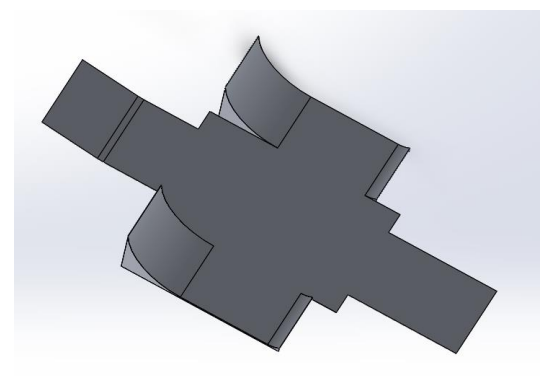

El segundo diseño sería una modificación del anterior en el que se implementaría la zona del difusor añadiendo más superficie, pues a mayor tamaño de difusor se tiene más potencial aerodinámico. Además, se han añadido tres aletas en la zona central difusor con el objetivo de guiar mejor la corriente de aire que circula por debajo del fondo plano consiguiendo un flujo más ordenado.

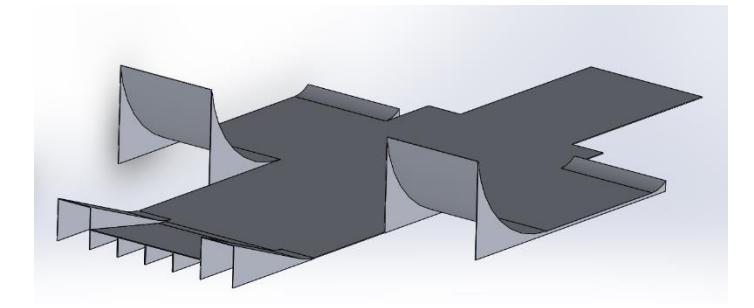

El primer fondo plano de estos dos últimos obtuvo un valor de  $C_L$  de -0,277 y  $C_D$  de  $0,046$  y el último diseño realizado obtuvo un  $C_L$  de -0,314 y un  $C_D$  de 0,048.

Se ha considerado que el último diseño del fondo plano es el óptimo, pues, aunque el coeficiente de *drag* haya aumentado en un 3%, el coeficiente de *lift* ha aumentado en un 13% lo cual es muy beneficioso, pues se tiene un mejor agarre de los neumáticos a la carretera, que es uno de los principales objetivos que tiene el fondo plano.

A parte de los resultados numéricos, gracias al módulo de *Fluent* también se puede comparar cómo se comporta cada diseño con gráficas de contornos de velocidad, contornos de presiones, etc. A continuación, se muestra una de las simulaciones, esta se trata de vectores de velocidad.

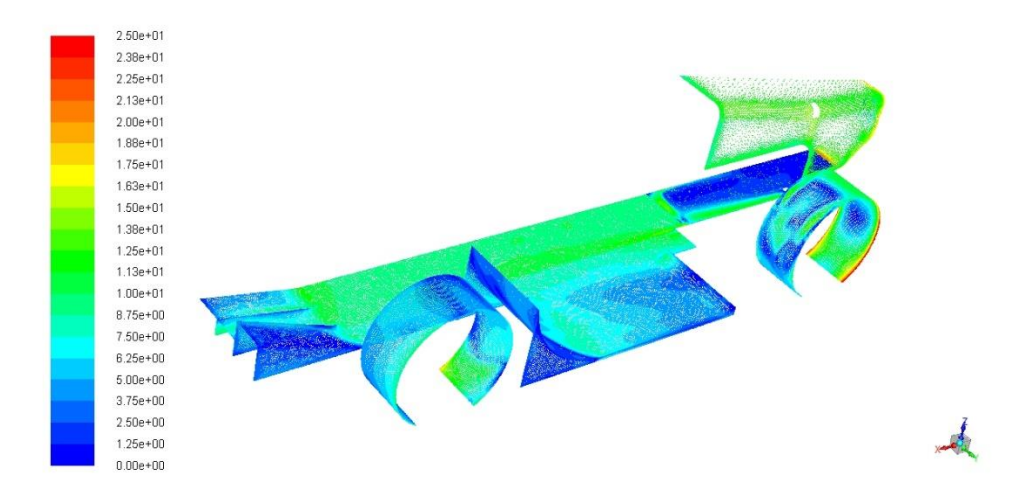

El diseño final del dispositivo aerodinámico es el que se muestra a continuación:

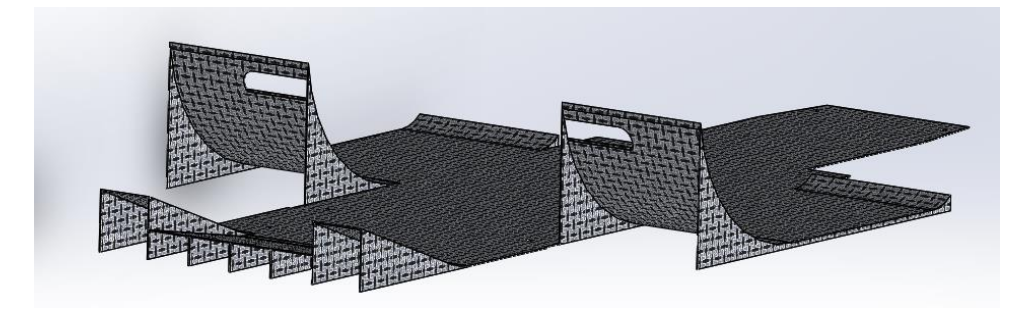

#### **4. Conclusiones**

Una vez concluido este *Trabajo de Fin de Grado*, se pueden resumir varios aspectos a tener en cuenta:

- Se ha cumplido el objetivo de mejorar los coeficientes obtenidos de la pasada edición. El objetivo era obtener un coeficiente de arrastre inferior a  $C<sub>D</sub>=0,163$  y un *lift* superior a  $C_{L}$ =-0,137. Estos coeficientes eran el resultado del carenado y el difusor juntos. En este caso, solo se tiene el resultado obtenido por el fondo plano, cuyos coeficientes obtenidos han sido  $C<sub>D</sub>=0,0485$  y  $C<sub>L</sub>=-0,314$ . El coeficiente de arrastre obtenido es muy pequeño, luego, hay margen para la resistencia al avance que produzca el carenado. Por otro lado, el coeficiente de *lift* es muy bueno, pues como se ha explicado, el difusor es el elemento aerodinámico que mayor *downforce* produce.
- Tras todas las simulaciones realizadas, se ha aprendido con prueba error cuanto es de importante tener un diseño bien hecho. Cuando la geometría del fondo plano no está bien realizada o el ensamblaje no está bien realizado se tienen muchos problemas a la hora de mallar, y en ocasiones se imposibilita la acción de seguir mallando, teniendo que volver a empezar desde cero la geometría.

Algunos errores típicos, ha sido por ejemplo la operación de dar espesor a la superficie del fondo plano. Es muy importante dar espesor a todas las superficies en la misma dirección, para que se trate de una superficie continua. O, por ejemplo, la unión del carenado con el fondo plano se tiene que tratar de una unión perfecta y progresiva.

- El rendimiento de un fondo plano es muy difícil de mejorar. Se ha visto cómo ensayo tras ensayo, cambiando la geometría del modelo el coeficiente de arrastre se mantenía parecido o empeoraba mientras que el coeficiente de sustentación aumentaba ligeramente.
- En la etapa de fabricación, se ha aprendido la importancia de la precisión a la hora de dibujar y cortar las diferentes partes del molde para que finalmente todas cuadrasen y ensamblasen debidamente para poder obtener el fondo plano deseado.

#### DESIGN AND MANUFACTURING PROCESSES OF THE UNDERTRAY FOR A *FORMULA STUDENT*

**Author: González Ochoa, Nuria** Director: Jiménez Octavio, Jesús Ramón Collaborating Entity: ICAI – Universidad Pontifica Comillas

### PROJECT SUMMARY

#### **1. Introduction**

In the past, not much attention was paid to the aerodynamics of vehicles, nevertheless, nowadays one of the main objectives of the automotive industry is a good durability of the propulsion energy.

For a good autonomy of the vehicle, the different solutions are more efficient engines and aerodynamically improved vehicle designs. This last option is where the most changes can be made and therefore the most scope for varying the autonomy of the vehicle.

The first bodywork models consisted of straight lines that did not help the fluidity of the air flow around the body and, therefore, fuel consumption was much higher. With the passage of time, the shapes of the body have been softened.

Nowadays, car manufacturers have wind tunnel installations. In these, the car under study is mounted and air is applied to the surface from different points. Thanks to this technique, it is possible to study the geometry that characterizes the vehicle according to the results obtained, such as drag forces, lift forces, etc.

When talking about the aerodynamics of a racing vehicle, it is very important to introduce two concepts. These are the CD drag coefficient and the CL lift coefficient.

Resistance to advancement, also known as drag, is the force to which a body is subjected when moving through a current of air. This force is opposite to the speed of the vehicle and depends directly on the shape of the body. That is why it is so important to design the aerodynamic elements of the car.

On the other hand, the negative lift coefficient or downforce, is the force that makes the vehicle stick to the road, this force is direction perpendicular to the speed of the vehicle. This coefficient is governed mostly by the undertray design. The undertray is one of the aerodynamic elements of the single-seater and will be the object of study of this *Final Degree Work.*

In short, the efficiency of any vehicle depends directly on aerodynamic resistance, which is why it is very important to study the shape of the body in the automotive world.

#### **2. Methodology**

This *Final Degree Work* will consist of two parts, as the name itself indicates. A first part will consist of the design of the undertray and a second part will be the manufacture of it.

The first part of the design will be divided into several phases. First of all, it will be necessary to make a study of the piece to treat, to know its behaviour inside the car and the different forces that come into play, in this case they are going to study the forces of drag and downforce.

Once this study has been completed, the possible modifications that can be made on the undertray will be seen in order to obtain the best possible aerodynamic results.

The second stage of the design will consist of modelling the undertray prototypes in CAD with *Dassault Systèmes*, *Solid Works 2018* software.

In the design of all of them, simple forms will be pursued with which good aerodynamic results will be obtained in order to adjust to the economic budget established for its later manufacture.

Next, the *Ansys* tool will be used to carry out the tests and within this software, the *Fluent 19.1* module. This design and simulation process will be iterative and will be stopped when the results obtained are considered optimal.

Once the first part of the design has been completed, the second part of the project, which consists of the manufacture of the flat bottom, will be carried out.

A study will be carried out on the possible materials to be used, bearing in mind both the economic savings and the necessary mechanical properties. The material of this aerodynamic device is of interest because it offers great resistance and low weight.

Once the material has been selected, the mould will be manufactured in order to obtain a undertray. This mould will be made with wood.

This last phase of mould manufacture and the final obtaining of the piece will be carried out in the School's laboratories.

#### **3. Results**

Since it is an iterative process, there have been quite a few simulations carried out during the first design stage.

To begin with, it was decided to make some simple designs of the undertray, varying only the back of the piece that will constitute what is known as a diffuser. The study of the first tests would be carried out in 2D. Six undertrays were designed varying the angle of the diffuser, from 10º to 35º in intervals of 5º. A different diffuser shape was also designed, the shape of which would end at a 90º angle in order to study a different design.

Of these first designs, those with a diffuser angle of 10º and 15º obtained the best results. The  $10^{\circ}$  diffuser obtained C<sub>L</sub> coefficients of  $-0.311$  and C<sub>D</sub> coefficients of 0,0278 and the 15 $\degree$  diffuser obtained C<sub>L</sub> coefficients of -0,355 and C<sub>D</sub> coefficients of 0,032.

After obtaining the possible angles of the diffuser, a 3D study with the complete single seater is performed, in order to see the behaviour of the undertray inside the car with the other aerodynamic elements. Four possible undertray designs were studied in 3D.

For the study of these models in 3D, one of the most important stages when simulating and that requires more time, is the meshing of geometry. Prior to the meshing, a geometry must be defined in which an air box is created simulating a wind tunnel. The meshing operation consists of dividing this box into a finite number of subregions. An example of meshing is shown below:

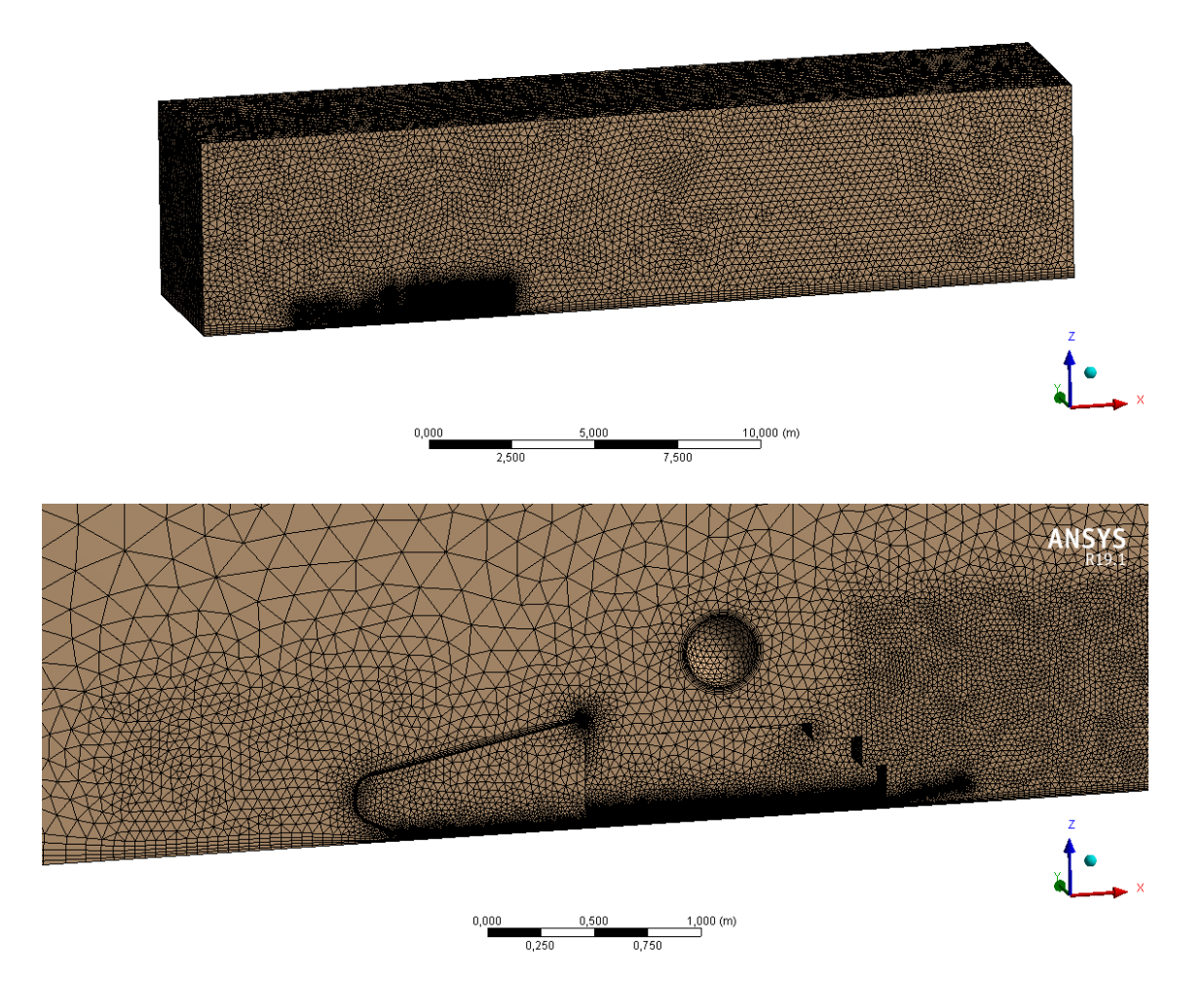

The first and second design of the aerodynamic device under study would consist of the designs mentioned above, a simple model based on a flat plate with a diffuser angle of 10º and 15º. Although these designs have already been studied in 2D, it is important to study them in 3D and with the rest of the aerodynamic elements. The geometry imported for the study of these undertrays was the following:

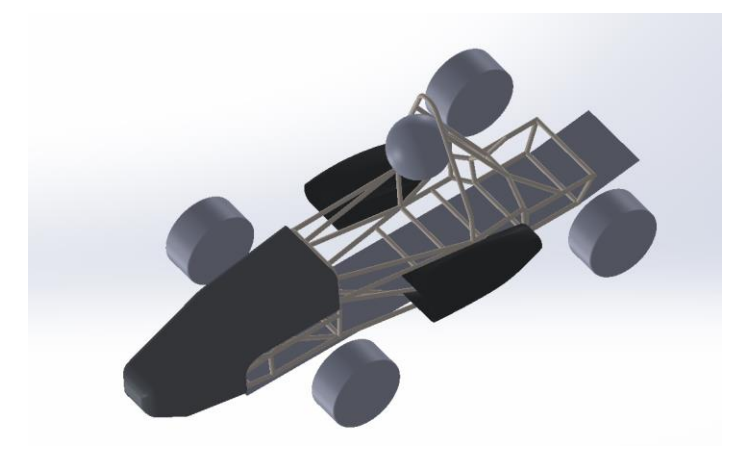

Of these first two models, the flat bottom with a diffuser angle of 10º was better. Once the diffuser angle was chosen, two more undertrays designs were modelled.

The first of these would consist of a widening of the central zone of the flat plate of the model, between the existing space of the front and rear wheel, in addition to the implantation of curves to guide the fluid in the zone of the rear wheels.

This undertray has obtained a  $C_L$  value of -0,277 and a  $C_D$  value of 0,046.

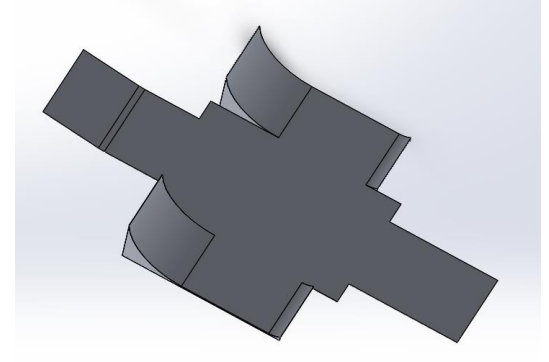

The second design would be a modification of the previous one in which the zone of the diffuser would be implemented adding more surface, because the bigger the diffuser is the more aerodynamic potential has. In addition, three fins have been added in the central diffuser zone in order to better guide the airflow below the undertray for a more orderly flow. This last undertray design has obtained a  $C<sub>L</sub>$  value of -0,314 and a  $C_D$  value of 0,048.

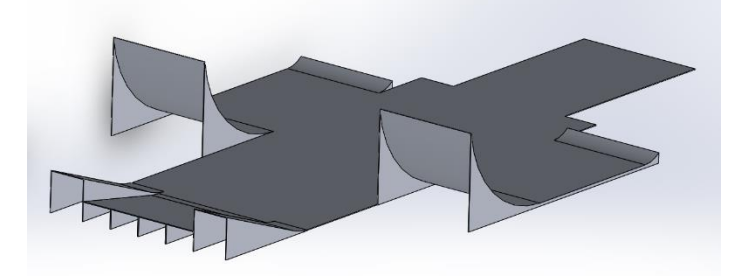

It has been considered that the last design of the undertray is the optimal one, because, although the drag coefficient has increased by 3%, the lift coefficient has increased by 13% which is very beneficial, as there is a better grip of the tires to the road, which is one of the main goals that has the undertray.

Apart from the numerical results, thanks to the *Fluent* module you can also compare how each design behaves with graphs of velocity contours, pressure contours, etc. One of the simulations, velocity vectors, is shown below:

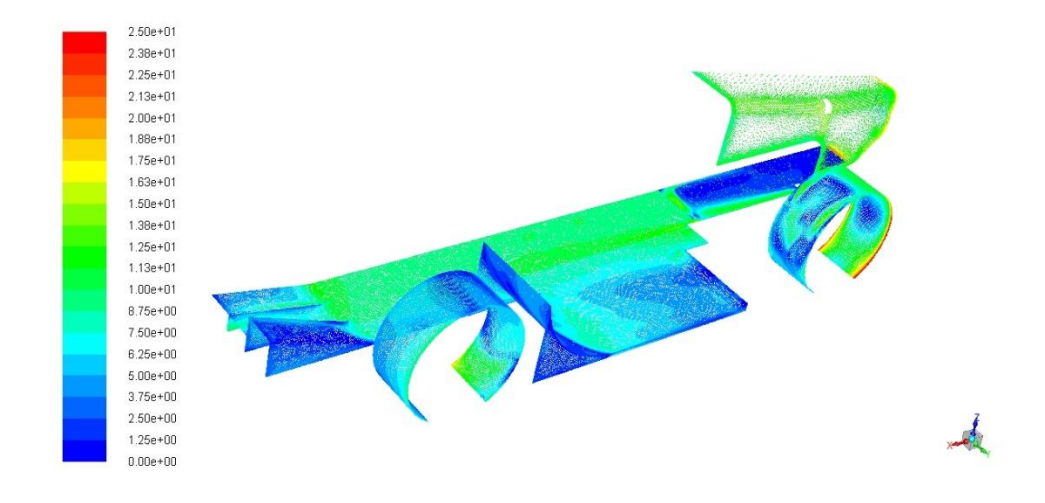

The final design of the aerodynamic device is shown below:

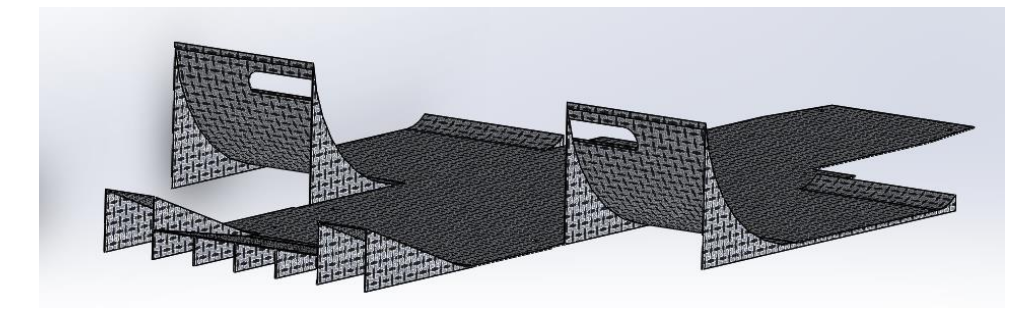

#### **4. Conclusions**

Once this *Final Degree Work* is completed, several aspects can be summarized to take into account:

• The objective of improving the coefficients obtained in the last edition has been achieved. The objective was to obtain a drag coefficient lower than CD=0.163 and a lift higher than CL=-0.137. These coefficients were the result of the fairing and the diffuser together. In this case, we only have the result obtained for the undertray, whose coefficients obtained were CD=0.0485 and CL=-0.314. The drag coefficient obtained is very small, therefore, there is margin for the resistance to the advance produced by the fairing. On the other hand, the lift coefficient is very good, because as explained, the diffuser is the aerodynamic element that produces more downforce.

• After all the simulations carried out, it has been learned with proof of error how important it is to have a well-done design. When the geometry of the undertray or the assembly is not well done, there are many problems when it comes to meshing, and sometimes it is impossible to continue meshing, having to start again from the geometry.

Typical errors have been, for example, when thickening the undertray it is very important to thickness all surfaces in the same direction, so that it is a continuous surface. Or, for example, the merge of the fairing with the undertray must be a perfect and progressive merge.

- The performance of a undertray is very difficult to improve. It has been seen how test after test, changing the geometry of the model the drag coefficient remained similar or get worse while the lift coefficient increased slightly.
- In the manufacturing stage, the importance of precision has been learned when drawing and cutting the different parts of the mould so that they would all assemble properly in order to obtain the desired undertray.

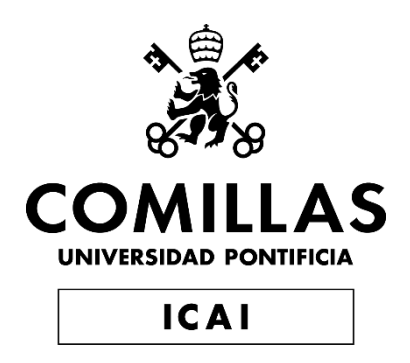

# GRADO EN INGENIERÍA EN TECNOLOGÍAS INDUSTRIALES

# TRABAJO FIN DE GRADO DISEÑO Y FABRICACIÓN DEL FONDO PLANO PARA FORMULA STUDENT

Autor: Nuria González Ochoa Director: Jesús Ramón Jiménez Octavio

> **Madrid** Julio de 2019

# *Índice de Contenidos*

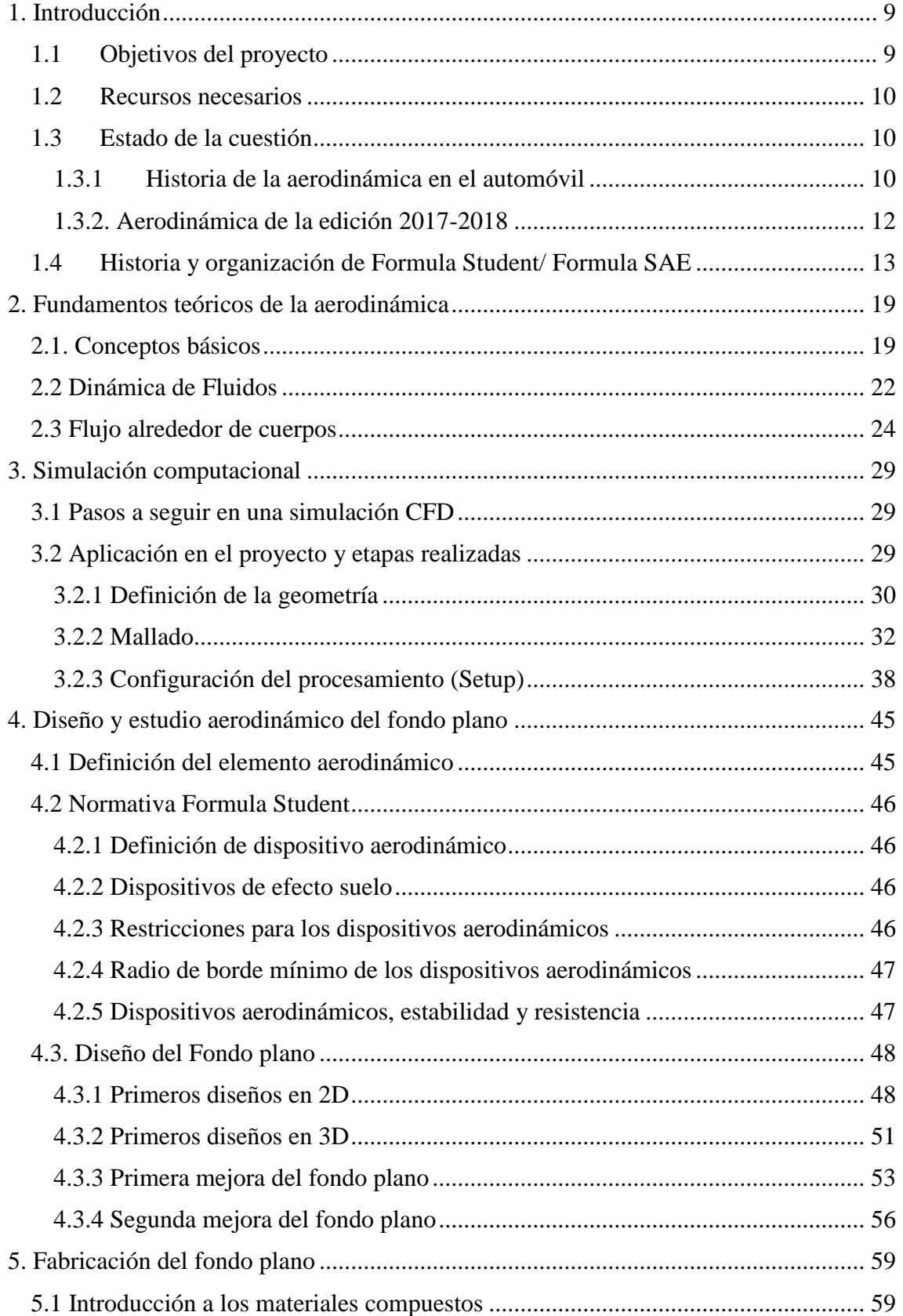

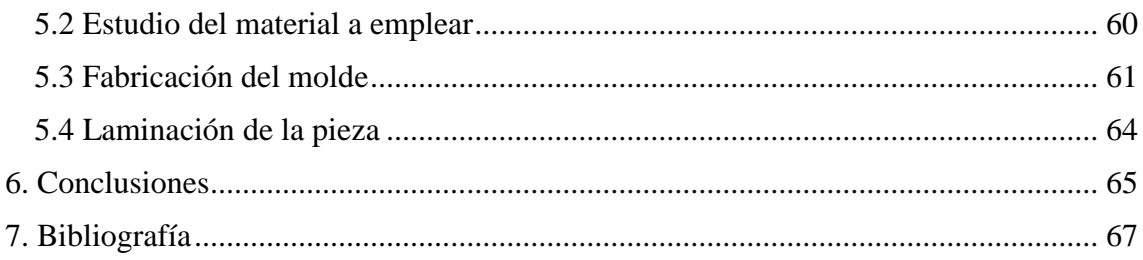

# *Índice de figuras*

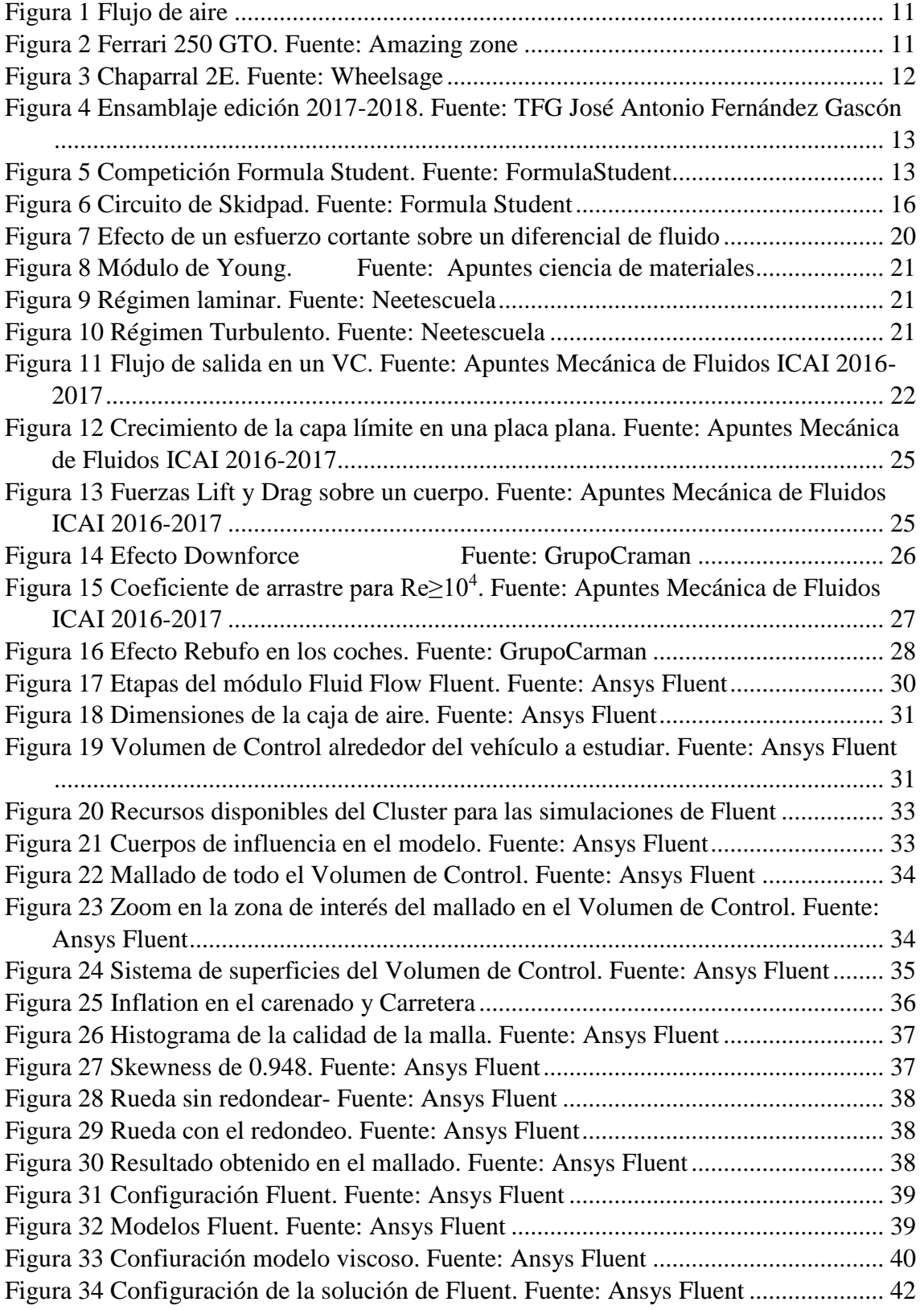

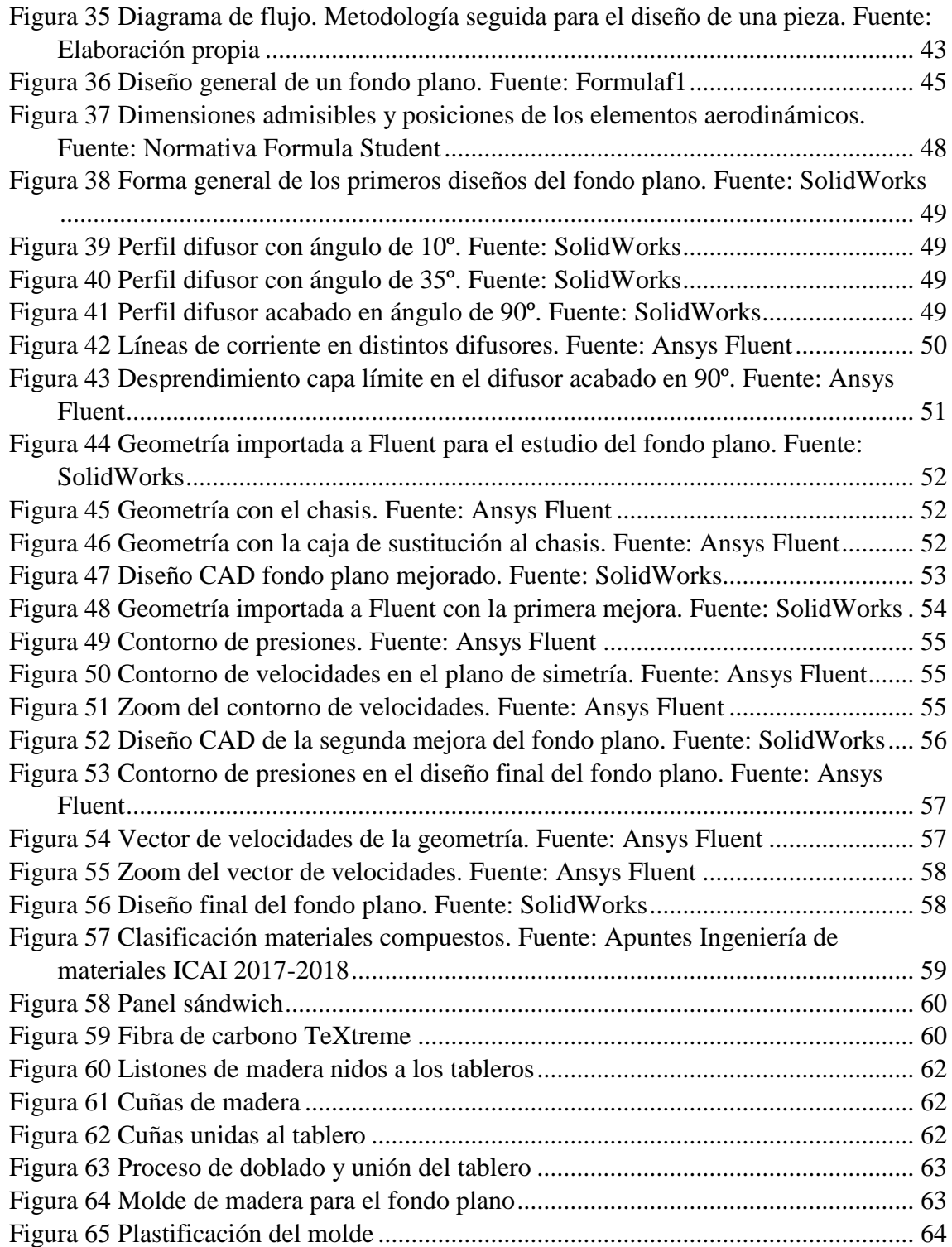

# *Índice de tablas*

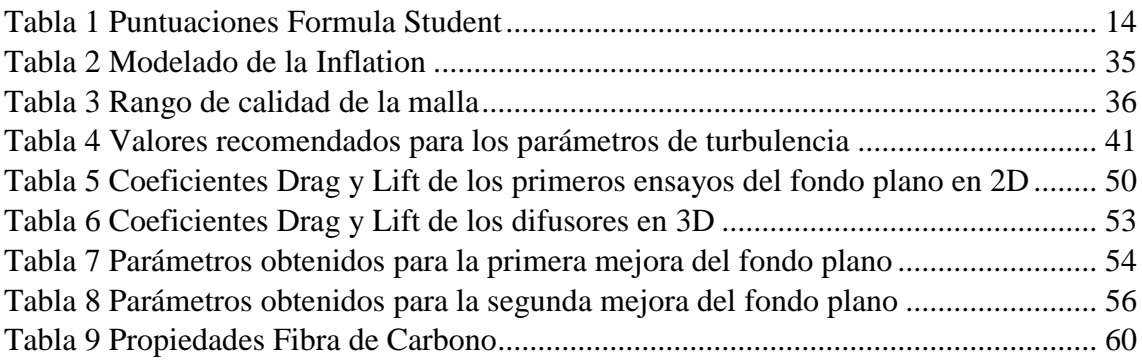

## <span id="page-28-0"></span>1. Introducción

Hoy en día parece más importante en el mundo del automóvil unas buenas prestaciones aerodinámicas en vez de conseguir una gran velocidad en recta dado que en los circuitos actuales de Formula 1 hay muy pocos tramos rectos y muy pocas veces se alcanza la velocidad límite. Por este motivo se estudiará el diseño del fondo plano, en especial el comportamiento del difusor pues este elemento aerodinámico es capaz de mejorar con creces el coeficiente de *lift*.

En consecuencia, la aerodinámica de un vehículo sufre un papel muy importante en la eficiencia del coche. A medida que se aumenta la velocidad, el consumo de potencia depende directamente de la forma que tengan los elementos aerodinámicos, es por ello por lo que no se trata sólo de una cuestión estética.

En el año 2015 un grupo de jóvenes, estudiantes de la Escuela Técnica Superior de Ingeniería de la Universidad Pontificia Comillas ICAI, apasionados por el mundo de la automoción, decidieron emprender en este mundo, formándose así la asociación *ICAI Speed Club* (ISC).

En el año 2017-2018 se participó en la competición *Formula Student Spain*. El objetivo fue, partiendo desde cero, construir un monoplaza eléctrico de competición, de características muy similares a los coches de la *Fórmula 1* y que estuviese construido bajo la normativa de *Formula Student*. La *Formula Student* es la variante europea de la americana *Formula SAE*.

La mayor motivación de este proyecto es que el trabajo no sólo se va a quedar en el diseño de ordenador, sino que se va a fabricar y se va a poder ver de primera mano.

## <span id="page-28-1"></span>1.1 Objetivos del proyecto

Este *Trabajo de Fin de Grado* consta principalmente de cinco objetivos:

- 1. Realizar tantas simulaciones posibles con el objetivo de mejorar continuamente.
- 2. Dado que la influencia del diseño del carenado sobre el fondo plano es muy importante, se simularán carenado y fondo plano juntos. El objetivo de esto es mejorar los resultados obtenidos respecto de la pasada edición. Se fijará como objetivo reducir el coeficiente de drag en un 10%, obteniendo así C<sub>D</sub>=0.163 y aumentar el *lift* en un 20% como mínimo, resultando  $C_{L}=-0.137$
- 3. Respecto a la simulación del vehículo completo de la pasada edición, mejorar los coeficientes de *drag* y *lift* disminuyendo en la medida de lo posible el *drag* y aumentando en negativo el *lift*.
- 4. Diseño del fondo plano cumpliendo las restricciones geométricas propuestas por la normativa.
- 5. En cuanto a la fabricación, perseguir el mínimo peso de la pieza posible, buscando el menor coste y el menor tiempo de fabricación.

## <span id="page-29-0"></span>1.2 Recursos necesarios

En este proyecto habrá una primera parte más informática y una segunda parte práctica.

En la primera fase de la realización del *Trabajo de Fin de Grado,* que consistirá en el diseño y análisis de la pieza, los recursos a utilizar serán los siguientes:

- Diseño CAD: *SolidWorks*
- Análisis CAE: *Ansys Workbench (Fluent)*

En la segunda fase del proyecto que se basa en la fabricación se precisa de los siguientes recursos:

- GRANTA Design CES Edupak
- Fibra de carbono.
- Resinas Epoxi.
- Moldes de madera para laminación del modelo.

## <span id="page-29-1"></span>1.3 Estado de la cuestión

### <span id="page-29-2"></span>1.3.1 Historia de la aerodinámica en el automóvil

Con el fin de lograr el mayor rendimiento y eficiencia, la resistencia al viento de los coches toma un papel muy importante. El estudio de la resistencia al viento ha derivado en las diferentes formas estéticas que ha sufrido el automóvil a lo largo del tiempo.

Antes de la existencia del coche, ya se estudiaba la forma de los pájaros y peces para saber cuál era la forma idónea para moverse por los fluidos, unas décadas después, estos conocimientos se pusieron en práctica en las carrocerías. [1]

A principios del siglo XX el objetivo era lograr la mayor velocidad posible jugando con la forma de coche.

Así surgió el primer coche pensado para ser aerodinámico, el *Rumper Tropfenwagen* en 1914. Dicha carrocería tenía "forma de gota" con el fin de tener la mínima superficie de ataque para lograr una menor resistencia al aire.

Debido a la Segunda Guerra Mundial, los coches creados aerodinámicamente en los años treinta, tuvieron que esperar un par de décadas para que el mercado se recuperase y se pudiesen comprar, para entonces priorizaban otras cosas. Fueron unos años en los que el precio del petróleo había bajado y la aerodinámica no se tuvo en cuenta.

En 1956 Michael May fue el primero en introducir el concepto de alerón con el objetivo de aprovechar la fuerza del aire para mejorar el rendimiento del vehículo, pero no se le permitió incorporarlo en el automóvil.

En los años sesenta los coches alcanzaban velocidades muy altas y surgió un problema: a altas velocidades los coches se volvían inestables. Fue entonces, entre los años sesenta y setenta, cuando se comenzó a utilizar el viento con el fin de mejorar la adherencia del automóvil.

El flujo de aire que penetra en el frontal del coche se divide en dos y ambos salen por la parte trasera al mismo tiempo. El recorrido del flujo superior es mayor que el inferior, por lo que el flujo superior adquiere más velocidad y por tanto menos presión. Esto hace que el flujo inferior empuje hacia arriba, se propuso cómo solución estropear el flujo superior.

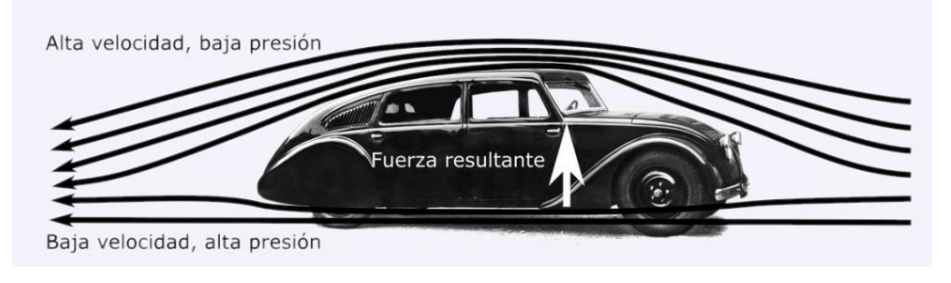

*Figura 1 Flujo de aire*

<span id="page-30-0"></span>Fue así, como a partir de los sesenta aparecieron los *spoilers*. Coches deportivos como el Ferrari 250 GTO fueron de los primeros en utilizarlos. Un *spoiler* es un apéndice aerodinámico pegado al vehículo. Gracias a esto se puede llegar a obtener 80kg de fuerza que ayuda a compensar la fuerza ascendente provocada por el flujo inferior del aire. También aparece el concepto de *spoilers* delanteros, con estos se puede llegar a tener hasta 35kg más de empuje. [2]

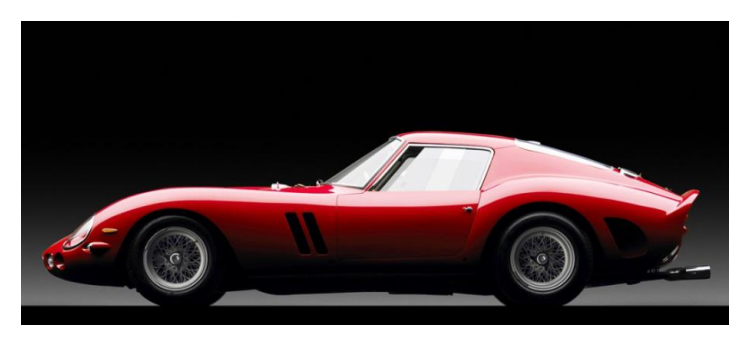

*Figura 2 Ferrari 250 GTO. Fuente: Amazing zone*

<span id="page-30-1"></span>Por otro lado, en el año 1966 Jim Hall dio un paso en la historia del automóvil. Apareció el primer coche con alerones, el Chaparral 2E. Volvió a aparecer el concepto de alerón tras el olvido de Michael May. Jim pensó en el efecto que tenía las alas de los aviones sobre ellos, por lo que decidió incorporar el efecto contrario pensando que dicho efecto mantendría el coche mejor pegado al suelo.

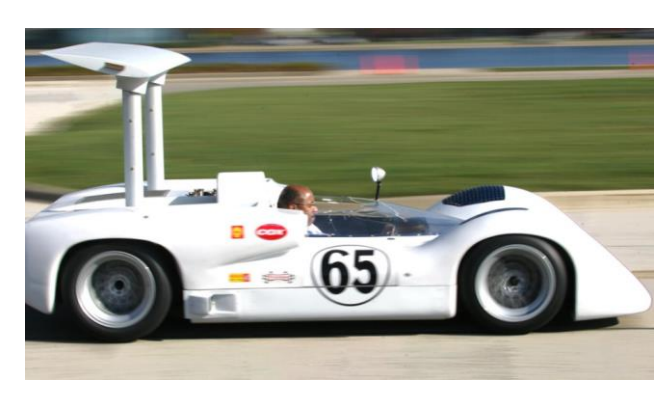

*Figura 3 Chaparral 2E. Fuente: Wheelsage*

<span id="page-31-1"></span>Otro avance muy importante en la historia de la aerodinámica de ltuvo lugar a finales de la década de los 70, cuando Peter Wright introdujo el concepto de efecto suelo con el vehículo Lotus 78 en la Fórmula 1. El fundamento del efecto suelo es el siguiente: la parte delantera está pegada al suelo mientras que la trasera separada, esto hace que el área de paso del aire en la parte delantera sea menor y dicho espacio se vaya agrandando, saliendo el aire por la parte trasera. Al colocar la parte inferior del coche muy cerca del suelo, se reduce la sección de paso, por lo que la velocidad del flujo de aire es mucho mayor y se crea una presión que provoca mucho más *downforce*.

Jim Hall introdujo el concepto de faldillas laterales, cuya función es impedir el paso de flujo de aire y permitir menores presiones debajo del coche, mejorando así el efecto suelo. [3]

Llegaron los años 80 y los equipos apostaban por un efecto suelo más agresivo llegando a los límites. Fue entonces, cuando en 1981 la FIA intervino y prohibió las faldas laterales además de una distancia al suelo de 6cm. Estas medidas no fueron suficientes porque los equipos no estaban dispuestos a renunciar a las ventajas que proporcionaban el efecto suelo. Como solución, en 1983 la FIA volvió a intervenir prohibiendo el efecto suelo por los peligros que acarreaba e introdujo el concepto de fondo plano. [4]

Con la introducción del fondo plano apareció lo que actualmente se conoce como difusor, cuyo objetivo era aumentar su efectividad. Dicho difusor es capaz de generar mucho *downforce* y se encuentra en la parte trasera del monoplaza.

### <span id="page-31-0"></span>1.3.2. Aerodinámica de la edición 2017-2018

Dejando de lado la historia, se presenta la aerodinámica del coche de la pasada edición. Tras varias simulaciones de cada elemento aerodinámico por separado, como fueron el carenado, el alerón delantero y el alerón trasero y ensamblando los mejores diseños de cada uno de ellos se obtuvo el coche final.

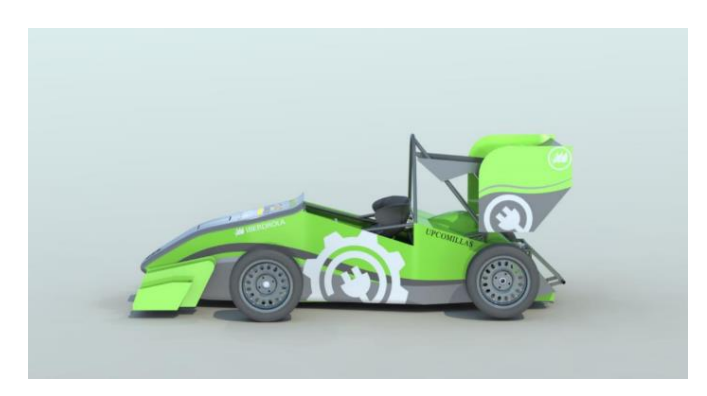

*Figura 4 Ensamblaje edición 2017-2018. Fuente: TFG José Antonio Fernández Gascón*

<span id="page-32-1"></span>La simulación del vehículo completo obtuvo como resultados finales un coeficiente de  $drag C<sub>D</sub>=0.65$  y un coeficiente de *lift* C<sub>L</sub>=-0.63 [5]

Para el coeficiente de drag se puede decir que es un buen resultado debido a que el coche diseñado es del tipo *open-wheel* y la incidencia del aire sobre las ruedas crea mucha resistencia. Por otro lado, comentar que el coeficiente de *lift* no es tan bueno, pues observando los gráficos de presiones y velocidades del coche completo se podría haber aprovechado más la zona entre las dos ruedas.

El coeficiente de *lift* será más fácil de mejorar, pues el coche incluía un fondo plano muy sencillo. En la última simulación del carenado, se introdujo un difusor en la parte posterior con un ángulo de salida de 20 grados. Con la simulación del carenado más el fondo plano se obtuvieron unos coeficientes de  $C_D=0.181$  y  $C_L=0.114$ . La simulación de carenado y fondo plano juntos es muy importante dado que en función del diseño que tenga el carenado, éste mandará el fluido hacia el fondo plano de una forma u otra.

## <span id="page-32-0"></span>1.4 Historia y organización de Formula Student/ Formula SAE

*Formula SAE (Society of Automotive Engineerings*) nació en el año 1978, se trata de una competición americana de ingeniería. A raíz de esta competición, surgió *Formula Student* la cual es la variante de *Formula SAE,* pero en Europa. En estas competiciones estudiantes de ingeniería de todo el mundo compiten en el diseño, desarrollo y construcción de un vehículo monoplaza de características similares al coche de *Fórmula 1.*

<span id="page-32-2"></span>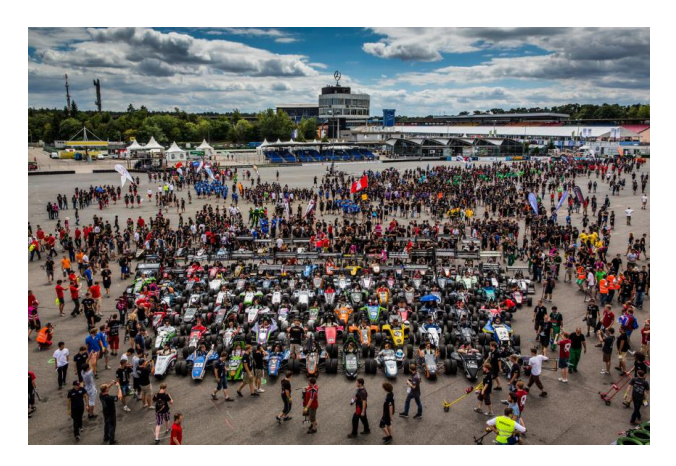

*Figura 5 Competición Formula Student. Fuente: FormulaStudent*

El vehículo se debe construir bajo unas normas alemanas con el fin de garantizar la seguridad de los participantes. En la competición, los equipos van a ser evaluados por jueces cualificados de forma teórica y práctica, en la que, los participantes demostrarán sus conocimientos y habilidades. [6]

Las competiciones de *Formula SAE* y *Formula Student* tienen lugar en diez países: USA, UK, Italia, Hungría, Alemania, Australia, Brasil, Japón, España y Austria.

En 2010 se organizó el primer evento de *Formula Student Spain,* que tiene lugar en el circuito de Montmeló en Barcelona. Dicha competición ha ido creciendo con el paso de las temporadas, en 2010 participaron 11 equipos y ha crecido hasta los 81 equipos en la competición de 2018.

En las competiciones se realizan dos tipos de pruebas, estáticas y dinámicas. Dichas pruebas están formadas por tres eventos y cinco eventos respectivamente. [7] En estas pruebas se le otorga al equipo una determinada puntuación en función de la realización de esta. Dicha puntuación se muestra en la siguiente tabla:

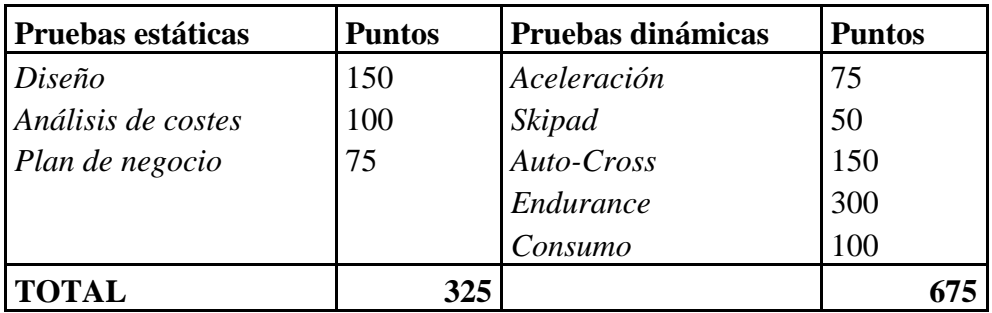

*Tabla 1 Puntuaciones Formula Student*

<span id="page-33-0"></span>Las pruebas estáticas se dividen en tres eventos:

- **Diseño:** Los estudiantes redactan un documento en el que se muestran los criterios seguidos para cada decisión y los conocimientos aplicados. Un equipo de jueces evalúa el diseño del monoplaza para posteriormente comentar con el equipo aspectos que se podrían mejorar y sus puntos fuertes.
- **Análisis de costes:** Los jueces evalúan un documento, preparado anteriormente por lo estudiantes, dónde se especifica los costes de fabricación de cada una de las piezas, además de los costes de los moldes, herramientas y demás elementos comprados a distintos comerciales cómo pueden ser los neumáticos. A partir de estos costes hay que simular un análisis de costes para la fabricación de 1000 vehículos.
- **Plan de negocio:** En esta prueba varios miembros del equipo tienen que plantear un modelo de negocio con el fin de justificar al jurado por qué se apostaría por fabricar en serie su monoplaza y no el de otros equipos.

Una vez realizadas las pruebas estáticas, antes de pasar a las dinámicas, hay que garantizar la seguridad del piloto y de los demás participantes de la competición. Es por ello por lo

que se realizan distintas inspecciones técnicas, en caso de no ser superadas, impedirían la realización de las pruebas dinámicas.

Las inspecciones técnicas consistirían en:

- **Escrutinio**: Varios expertos revisan que el monoplaza cumpla la normativa establecida por la competición.
- **Prueba de inclinación**: Se coloca el monoplaza en una plataforma horizontal con el piloto montado, para posteriormente inclinar la plataforma a 45º, con el objetivo de observar si se sale algún líquido. Posteriormente, se sigue inclinando hasta alcanzar los 60º para comprobar la estabilidad del coche.
- **Prueba de ruido**: Esta prueba se realiza únicamente para los monoplazas de combustión. Se trata de revolucionar el motor y medir el nivel de sonoridad. No se pueden superar los 110 dBa.
- **Prueba de frenos**: Consiste en acelerar el coche y llegado a una distancia determinada, se frena para verificar que el coche no se desvía de la trayectoria y así comprobar la capacidad de frenado del monoplaza.
- **Prueba de lluvia**: Se somete al coche durante dos minutos debajo del agua y se comprueba que los componentes eléctricos siguen en perfecto estado.

Superadas las inspecciones técnicas, se procede a realizar los eventos dinámicos. En estas pruebas se puntúa en base al tiempo conseguido. El monoplaza más rápido obtiene la mayor puntuación, y en base al mejor tiempo conseguido, se puntúan a los demás equipos mediante ecuaciones.

• **Aceleración**: El coche totalmente parado, acelera hasta recorrer 75 metros en línea recta y se mide el tiempo obtenido. Cada equipo tiene cuatro oportunidades, realizadas por dos pilotos distintos, dos intentos cada uno. La puntuación de esta primera prueba viene determinada por la siguiente fórmula [8]:

$$
Puntuación Acceleración = 71.5 \left( \frac{\frac{T_{max}}{T_{equipo}} - 1}{0.5} \right)
$$

Siendo:

- o *Tmax = 1.5\*tiempo del monoplaza más rápido incluyendo penalizaciones*
- o *Tequipo: Mejor tiempo realizado por el equipo incluyendo penalizaciones*
- **Skidpad:** Este evento consiste en realizar un circuito en forma de ocho, dos círculos de radio constante, en el menor tiempo posible. Este circuito estará delimitado por conos y se realizan dos vueltas en un sentido y otras dos vueltas en el sentido contrario. Con esta prueba se comprueba la estabilidad de monoplaza al tomar curvas. Igual que en la anterior prueba, se recorre el circuito cuatro veces, dos por piloto.

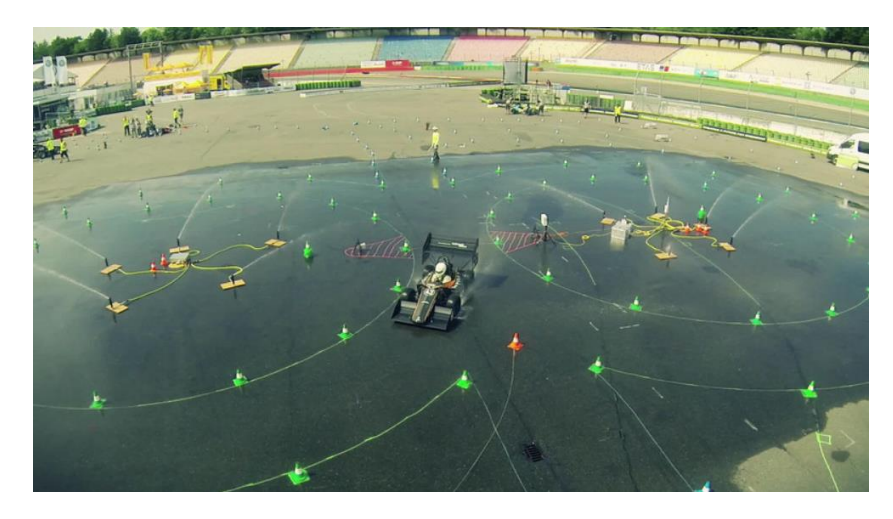

*Figura 6 Circuito de Skidpad. Fuente: Formula Student*

<span id="page-35-0"></span>Esta prueba siempre se realizará con la pista húmeda. La asignación de puntos se calculará con la siguiente ecuación:

$$
Puntuación Skidpad = 71.5 \left( \frac{\left(\frac{T_{max}}{T_{equipo}}\right)^2 - 1}{0.5625} \right)
$$

Siendo:

- o *Tmax = 1.25\*tiempo del monoplaza más rápido incluyendo penalizaciones*
- o *Tequipo: Mejor tiempo realizado por el equipo incluyendo penalizaciones*
- **Autocross:** Consiste en recorrer un circuito de menos de 1,5km, dicho circuito está constituido por rectas de no más de 80 metros, curvas de radio constante, giros múltiples, curvas de radio decrecientes, etc. Cada equipo corre el circuito cuatro veces, dos vueltas cada piloto. La puntuación obtenida en esta prueba sigue la siguiente fórmula:

$$
Puntuación Autocross = 95.5 \left( \frac{\frac{T_{max}}{T_{equipo}} - 1}{0.25} \right)
$$

Siendo:

- o *Tmax = 1.25\*tiempo del monoplaza más rápido incluyendo penalizaciones*
- o *Tequipo: Mejor tiempo realizado por el equipo incluyendo penalizaciones*
- **Endurance:** En un circuito de longitud aproximadamente 1km, para completar esta prueba, los monoplazas deberán correr un total de 22km, con un cambio a los 11km de piloto. Este cambio no debe durar más de 3 minutos. Es la única prueba en la que hay varios vehículos en la pista y se pueden realizar adelantamientos. La puntuación de cada equipo se obtiene con la siguiente ecuación:
$$
Puntuación Endurance = 300 \left( \frac{\frac{T_{max}}{T_{equipo}} - 1}{0.333} \right)
$$

Siendo:

- o *Tmax = 1.333\*tiempo del monoplaza más rápido*
- o *Tequipo = Tiempo transcurrido del equipo corregido*
- **Consumo:** En este evento se mide la cantidad de energía utilizada en la prueba anterior, para la realización de los 22km. Se puntúa en esta prueba si, al menos, el monoplaza ha recorrido 11km y además que lo haya realizado en un tiempo que no supere al tiempo del monoplaza más rápido multiplicado por un factor, con el fin de que el monoplaza no sea conducido lentamente.

La energía usada por los monoplazas eléctricos se calcula de la siguiente forma:

$$
Energyia usada = \int_0^T V * I_{bateria} dt - 0.9 \int_0^T V * (-I_{entrada}) dt
$$

Siendo:

- o *T = Tiempo empleado en la realización la prueba de Endurance*
- o *Ientrada = Ibatería*

Si el equipo termina la prueba anterior de *endurance*, la puntuación obtenida en la prueba de consumo se formula de la siguiente manera:

$$
Puntuación Consumo = 100 \left( \frac{\frac{0.1}{E_{equipo}} - 1}{\frac{0.1}{E_{max}} - 1} \right)
$$

Siendo:

- o *Eequipo = Factor de consumo del equipo*
- o *Emax = Mayor factor de consumo obtenido por cualquiera de los equipos capaces de puntuar en esta prueba*

Este factor de consumo se puede calcular de la siguiente forma:

Factor de eficiencia = 
$$
\frac{T_{min}EU_{min}^2}{T_{equipo}EU_{equipo}^2}
$$

Siendo:

- o *Tequipo = Tiempo del equipo en realizar la prueba de consumo*
- o *Tmax = Mejor tiempo registrado de cualquier equipo en dicha prueba*
- o *EUmin = Mínima energía usada por cualquier monoplaza*
- o *EUequipo = Energía usada del equipo en la prueba*

Por otro lado, en la competición de *Formula Student* existen varias clases en las que competir en función del desarrollo conseguido del coche. La mayoría de los equipos se

inscriben en la primera categoría que es dónde los monoplazas son capaces de moverse. [9]. Las tres clases son las siguientes:

- **Clase 3:** Esta clase pertenece a los equipos nuevos, los cuales, su monoplaza se encuentra en la fase de diseño. Por tanto, a estos equipos se les evalúa el diseño del coche, la validación del modelo y el coste. Un equipo no puede presentarse más de dos años consecutivos a esta clase.
- **Clase 2:** En esta categoría el monoplaza ya no es sólo un diseño, sino que el vehículo este construido. El requisito para poder entrar en esta categoría es que el monoplaza disponga de un chasis completo.
- **Clase 1:** Participan en esta categoría equipos cuyo monoplaza está totalmente construido y es capaz de moverse. En esta clase, el coche de un equipo sólo puede participar en las competiciones durante 12 meses después de la primera competición. Con esto se consigue que los equipos sigan progresando.

# 2. Fundamentos teóricos de la aerodinámica

# 2.1. Conceptos básicos

La Mecánica de Fluidos es la rama de la física que estudia las leyes del movimiento del fluido, así como el comportamiento de éste al interactuar con medios sólidos [10].

Un fluido puede encontrarse en forma líquida y gaseosa. Ambos estados del fluido tienen baja cohesión molecular por lo que cambian de forma cuando se someten a tensiones tangenciales, a diferencia de los sólidos. Por tanto, cualquier mínima fuerza cortante implicará movimiento del fluido.

En la realización de este proyecto, el fluido de estudio será el aire comportándose cómo flujo externo. A lo largo del estudio se tendrán en cuenta las siguientes propiedades:

• **Densidad**

Se define como una relación entre la masa y el volumen que ocupa una sustancia. Las unidades en el Sistema Internacional son  $Kg/m<sup>3</sup>$ .

$$
\rho = \frac{m}{v}
$$

Dado que el líquido se trata de un fluido incompresible, su densidad depende únicamente de su temperatura. Por el contrario, los gases son compresibles, por lo que su densidad, depende tanto de la temperatura cómo de la presión, aumentando casi de forma proporcional a esta última: ρ(p, T)

Para el flujo exterior del monoplaza, el aire se considerará como gas ideal por lo que, la densidad se regirá por la siguiente fórmula:

$$
\rho_{aire} = \frac{P}{RT}
$$

Siendo:

- o *P = Presión del aire (Pa)*
- o *R = Constante específica del aire (287J/kg-k)*
- $\circ$  *T* = *Temperatura del aire (K)*
- **Presión**

Se define como el valor absoluto de la fuerza normal a la superficie por unidad de superficie y su unidad en el Sistema Internacional es el *Pascal* [Pa=N/m<sup>2</sup> ]. La presión se trata de una magnitud escalar:  $dF = p \cdot dA$ 

La presión se puede calcular como columna de fluido con la siguiente ecuación:

$$
p=\rho gh\,[Pa]
$$

#### • **Viscosidad dinámica (µ)**

La viscosidad se define como la resistencia de los fluidos al movimiento, es lo que en lo sólidos se conocería como rozamiento. Gracias a la viscosidad se puede conocer la velocidad de deformación al aplicar un esfuerzo cortante. Se denomina de la siguiente forma:  $\mu[\frac{kg}{m}]$  $\frac{mg}{m \cdot s}$ 

La viscosidad está presente, en mayor o menor medida, tanto en los fluidos compresibles como en los incompresibles. Cuando se trata de un fluido ideal el efecto de la viscosidad es muy pequeño por lo que se despreciará considerando  $\mu = 0$ .

Aplicando un esfuerzo cortante en un diferencial de volumen se tiene lo siguiente:

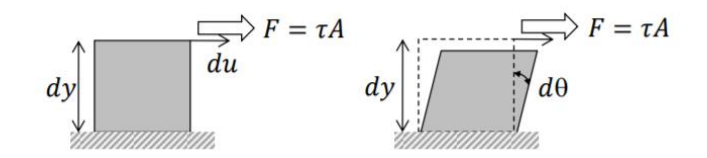

*Figura 7 Efecto de un esfuerzo cortante sobre un diferencial de fluido*

Debido a la condición de no deslizamiento, se pude observar cómo los puntos de la superficie no se desplazan, teniendo velocidad cero.

Relacionando el gradiente de velocidades con la deformada se llega a la siguiente ecuación:

$$
T = \mu \frac{d\theta}{dt} = \mu \frac{du}{dy}
$$

En general, la viscosidad depende fuertemente de la temperatura, despreciando el efecto de la presión.

#### • **Módulo de Elasticidad Volumétrica (E)**

El módulo de elasticidad volumétrica, también conocido como módulo de Young (E), se trata de una constante numérica, que describe las propiedades elásticas de un material, sometido a tensión o a compresión en una sola dirección. Tras retirar este esfuerzo el material vuelve a su posición inicial.

El módulo de Young viene definido por la siguiente ecuación, la ley de Hooke:

$$
\sigma = E \cdot \varepsilon [Pa]
$$

Dependiendo de las fuerzas existentes entre los enlaces, mayor o menor será la energía necesaria para desplazar estos enlaces de sus posiciones de equilibrio.

En la gráfica que se muestra a la derecha se puede ver cómo la pendiente tensión-deformación representa el módulo de Young y dicha fuerza depende de la fuerza que exista entre los enlaces.

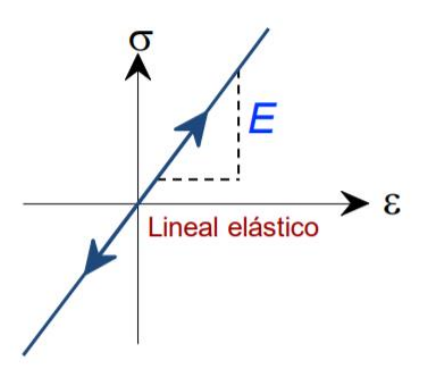

*Figura 8 Módulo de Young. Fuente: Apuntes ciencia de materiales*

#### • **Número de Reynolds (Re):**

El número se trata de un número adimensional y se utiliza para estudiar el comportamiento viscoso de los fluidos newtonianos [11]. Se define de la siguiente forma:

$$
Re=\frac{\rho vL}{\mu}
$$

Siendo:

o *v = Velocidad del fluido [m/s]*

o *L = Longitud característica del flujo*

Valores bajos del número de Reynolds, se asocian a un movimiento laminar "lento", altamente viscoso. Valores moderados de Re, se trataría de régimen laminar y por último, valores altos de Re, se ajustan a las predicciones de flujo turbulento. En estas circunstancias de régimen turbulento, el movimiento del fluido es muy irregular, en estas zonas se produce un aumento de la resistencia al movimiento. [12]

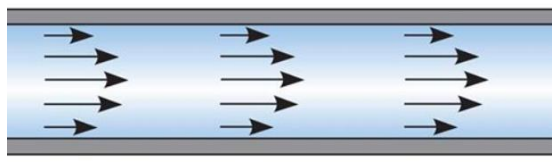

*Figura 9 Régimen laminar. Fuente: Neetescuela*

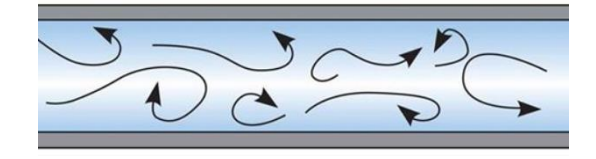

*Figura 10 Régimen Turbulento. Fuente: Neetescuela*

# 2.2 Dinámica de Fluidos

El movimiento de un flujo se puede estudiar desde dos enfoques diferentes, el enfoque *Lagrangiano* y el enfoque *Euleriano*.

El enfoque *Lagrangiano* se trata de una descripción del movimiento del fluido por cada punto por el que se desplaza, mientras que la descripción *Euleriana* estudia el flujo dentro de un Volumen de Control (VC), haciendo un balance entre el flujo que entra y sale. Este Volumen de Control puede ser fijo, móvil o deformable.

Un Volumen de Control se define como un volumen imaginario en el cual se encierra parte o el total del fluido de estudio con el objetivo de estudiar cómo cambian las propiedades o magnitudes del fluido.

La mayoría de los softwares de CFD (*Computational Fluid Dynamics*) usan la descripción *Euleriana*.

En dinámica de fluidos se pueden encontrar dos tipos de flujo, que son los siguientes:

• **Flujo volumétrico (Q):** Se define como la cantidad de volumen de fluido que atraviesa una superficie S por unidad de tiempo.

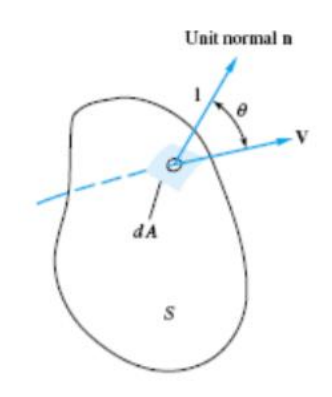

*Figura 11 Flujo de salida en un VC. Fuente: Apuntes Mecánica de Fluidos ICAI 2016-2017*

En caso de que la velocidad del fluido no sea uniforme y la sección de paso no sea plana, el flujo volumétrico se calcula con la siguiente integral:

$$
Q = \iint (\vec{v} \cdot \vec{n}) dA = \vec{v} \cdot A \quad [m^3/s]
$$

 $\bullet$  **Flujo másico**  $(m)$ : Es la magnitud física que expresa la variación de masa que ֧֦֧֦֧֦֧֦֧֦֧֦֧֦֧֦֧֦֧֦֧֦֧֧֦֧ׅ֧֦֧֧ׅ֧֦֧֬֜֜֜֜֜֓֓֜֜֓֓ atraviesa una superficie S en una unidad de tiempo.

$$
\dot{m} = \iint \rho(\vec{v} \cdot \vec{n}) dA \,\mathrm{[kg/s]}
$$

En la Mecánica de Fluidos se definen cuatro leyes básicas en un VC:

- Conservación de la masa
- Conservación de la cantidad de movimiento lineal
- Conservación del momento cinético
- Conservación de la energía

Para poder aplicar estas cuatro leyes a un VC es necesario definir el teorema del transporte de Reynolds:

#### • **Teorema del transporte de Reynolds**

Este teorema relaciona la variación temporal de una propiedad cualquiera del fluido dentro de una región concreta:

$$
\beta = \frac{dB}{dm} \implies \beta dm = dB \implies \beta \rho dV = Db
$$

Siendo:

- o *B = Propiedad del sistema que se quiere estudiar (masa, energía…)*
- o β = *Cantidad de B por unidad de masa*

La ecuación del teorema de Reynolds varía en función de si se trata de un volumen de control fijo, móvil o deformable, tal cómo se muestra a continuación:

$$
\frac{dB}{dt} = \frac{d}{dt} \iiint_{VC} \beta \rho dV + \iint_{SC} \beta \rho (\vec{v_r} \cdot \vec{n}) dA
$$

Siendo:

- $v_r =$  *Velocidad entre fluido y frontera*
- o *= Superficie de Control (área que envuelve el VC)*

$$
\frac{dB}{dt} = \frac{d}{dt} \iiint_{VC} \frac{\partial}{\partial t} (\beta \rho) dV + \iint_{SC} \beta \rho (\vec{v_r} \cdot \vec{n}) dA
$$
\n0 (porque el VC es fijo)

Una vez conocido el *Teorema de Reynolds* se pueden definir las cuatro leyes básicas de la Mecánica de Fluidos:

• **Teorema de la conservación de la masa** B=m,  $β=1$ 

$$
\frac{dm}{dt} = 0 = \frac{d}{dt} \iiint_{VC} \rho dV + \iint_{SC} \rho (\vec{v_r} \cdot \vec{n}) dA
$$

• **Teorema de la conservación de la cantidad de movimiento** B=m $\vec{v}$ , β= $\vec{v}$ 

$$
\frac{d(m\vec{v})}{dt} = \frac{d}{dt} \iiint_{VC} \rho \vec{v} dV + \iint_{SC} \rho \vec{v} (\vec{v_r} \cdot \vec{n}) dA = \sum F
$$

• **Teorema de conservación del momento cinético** B=  $\vec{r}$  x m $\vec{v}$ , β= $\vec{r}$ x  $\vec{v}$ 

$$
\frac{d(\vec{r} \times m\vec{v})}{dt} = \frac{d}{dt} \iiint_{VC} \rho(\vec{r} \times \vec{v}) dV + \iint_{SC} \rho(\vec{r} \times \vec{v}) (\vec{v_r} \cdot \vec{n}) dA = \sum M
$$

• **Teorema de la conservación de la energía** B=E,  $β=e$ 

$$
\frac{dQ}{dt} - \frac{dW}{dt} = \frac{dE}{dt} = \frac{d}{dt} \iiint_{VC} \rho e dV + \iint_{SC} \rho e (\vec{v_r} \cdot \vec{n}) dA
$$

Siendo:

- o *= Calor transferido, siendo positivo si es aportación o negativo en caso de pérdida*
- o *= Trabajo, negativo si es realizado sobre el sistema y positivo si es desarrollado por el sistema*

# 2.3 Flujo alrededor de cuerpos

#### • **Capa límite aerodinámica**

En 1904 fue introducido el concepto de la capa límite por el científico alemán, Ludwig Prandtl. [13]

El fluido de estudio es viscoso, que se define como el rozamiento existente entre las capas adyacentes que conforman un fluido. Estos efectos viscosos, se encuentran cerca de la superficie, donde el comportamiento de la capa será el mismo que el de la superficie, por estar adherida a ésta. Por otro lado, este efecto viscoso es despreciable en las capas que se encuentran lejos del cuerpo.

El estudio de la capa límite se realiza con el fin de analizar el efecto viscoso cerca del cuerpo y estudiar cómo acoplar estas capas a la zona no viscosa.

El flujo de aire se puede clasificar en laminar y turbulento. En el fujo laminar las partículas de aire se mueven en capas uniformes paralelas, mientras que, en el flujo turbulento, las partículas de aire se mueven de forma desorganizada, tanto en velocidad como en dirección.

La capa límite es la zona alrededor del cuerpo, donde estos efectos viscosos (τ) están presentes. Fuera de dicha capa límite se considera que el fluido es ideal. Estas capas viscosas, tanto laminares como turbulentas presentan un cierto espesor. El espesor de la capa límite (δ) se define como el lugar geométrico donde la velocidad del fluido es el 99% de la velocidad exterior U. En una placa plana:

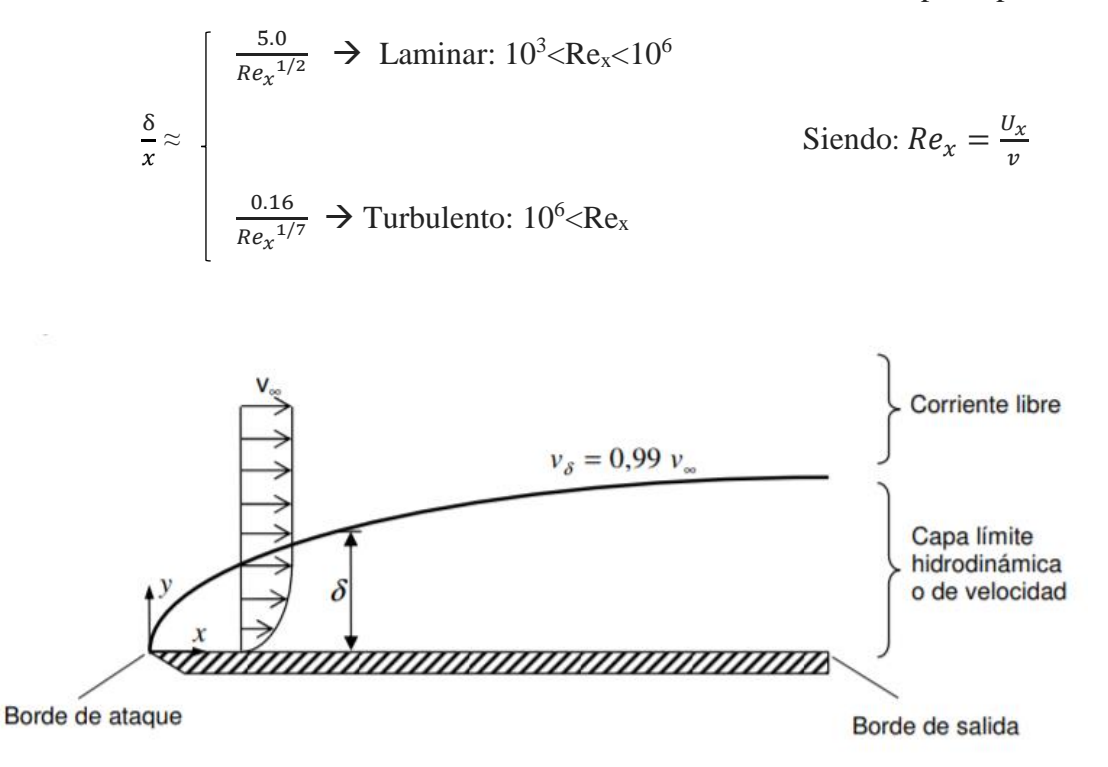

*Figura 12 Crecimiento de la capa límite en una placa plana. Fuente: Apuntes Mecánica de Fluidos ICAI 2016-2017*

El fujo viscoso está gobernado por las ecuaciones de Navier Stokes.

#### • **Fuerzas aerodinámicas**

Un cuerpo está sometido bajo la acción de dos fuerzas. La fuerza de sustentación negativa, también conocida como *downforce* o *lift,* es perpendicular a la corriente del fluido. Por otro lado, la fuerza de arrastre también conocida como *drag*, es paralela a la corriente del fluido.

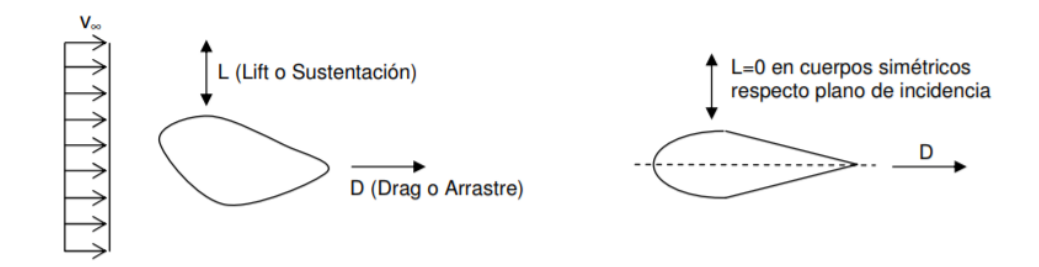

*Figura 13 Fuerzas Lift y Drag sobre un cuerpo. Fuente: Apuntes Mecánica de Fluidos ICAI 2016-2017*

La capa límite es la base de las fuerzas que actúan sobre el cuerpo.

El fluido con el que se va a trabajar se trata de un flujo estacionario e incompresible. El vehículo objeto de estudio inmerso en el aire, va a producir una resistencia aerodinámica, la cual depende directamente de la forma que tenga el coche. [14]

En el mundo de la automoción es necesario definir el *Teorema de Bernoulli,* este teorema relaciona las velocidades con las presiones tal cómo se muestra:

$$
\frac{p_1}{\rho g} + Z_1 + \frac{v_1^2}{2g} = \frac{p_2}{\rho g} + Z_2 + \frac{v_2^2}{2g} = cte
$$

Con este teorema se demuestra cómo si aumenta la presión disminuye la velocidad y viceversa, si disminuye la presión aumenta a velocidad.

Este teorema, tiene una gran importancia en el mundo del automóvil debido a lo siguiente:

Teniendo en cuenta el teorema de la conservación de la masa (el caudal que entra tiene que ser igual al caudal que sale) y además que la longitud de la cara inferior es mayor que la de la cara superior, la velocidad del aire en la superficie inferior será mayor, ya que el fluido tiene que salir al mismo tiempo.

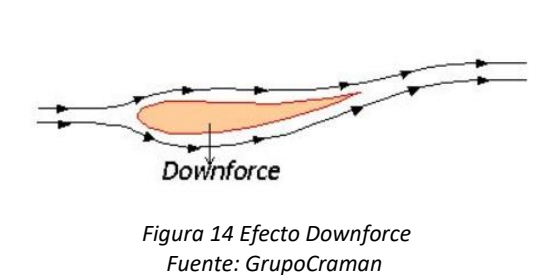

Por tanto, si la velocidad en la superficie inferior es mayor, por el *Teorema de Bernoulli*, la presión en dicha superficie es menor que en la superior, lo que conduce al efecto *Downforce*, también conocido como *sustentación negativa* o *lift***.** Este efecto permite que el coche se mantenga pegado al suelo y pueda aumentar su velocidad en las curvas a la vez que mantiene su estabilidad.

Esta fuerza de sustentación negativa, como se ha dicho anteriormente es perpendicular a la corriente del fluido. El coeficiente del *lift* se puede determinar de la siguiente manera:

$$
c_L = \frac{F_L}{\frac{1}{2}\rho V^2 A_{planta}}
$$

Por otro lado, el cuerpo está sometido a la *fuerza de arrastre* o *drag*, dicha fuerza es paralela a la corriente del fluido y se opone al avance del vehículo. A velocidades pequeñas esta fuerza a vencer se podría suponer despreciable, pero a medida que la velocidad del automóvil aumenta, la magnitud de dicha fuerza aumenta enormemente, tal como se puede comprobar en la siguiente ecuación:

$$
c_D = \frac{F_D}{\frac{1}{2}\rho V^2 A}
$$

En la siguiente tabla se puede observar, cómo en función de la forma que tenga el cuerpo y en concreto, la zona de incidencia del aire con el cuerpo, se tendrá un C<sub>D</sub> mayor o menor. El objetivo será construir la zona de ataque del aire con el coche con una forma lo más suavizada posible, con un área frontal lo más estrecha y pequeña posible.

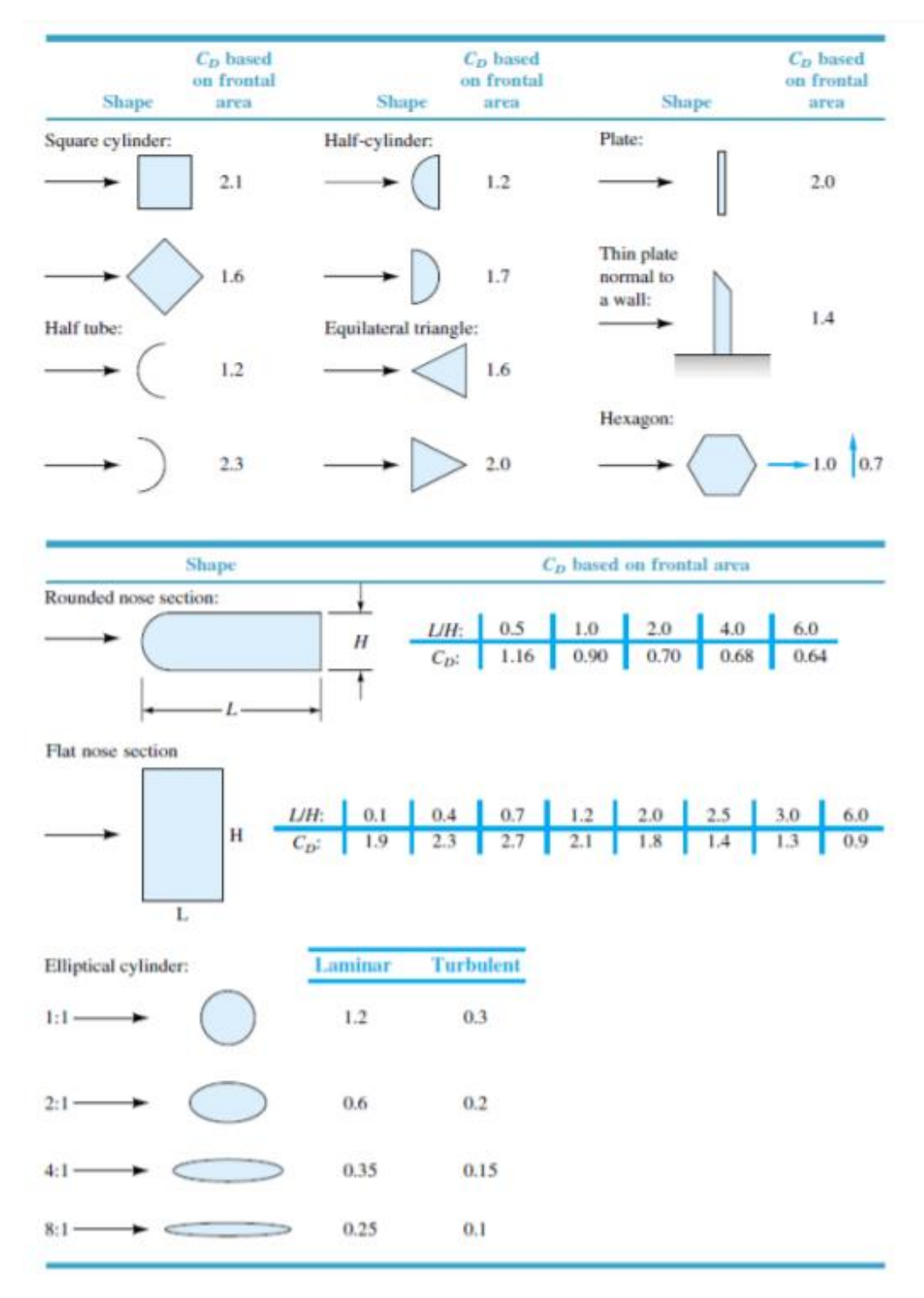

*Figura 15 Coeficiente de arrastre para Re≥10<sup>4</sup> . Fuente: Apuntes Mecánica de Fluidos ICAI 2016-2017*

Por último, otra fuerza objeto de estudio es el denominado *rebufo* o *drafting* [15], se trata de la retroalimentación de dos corrientes de aire. El primer cuerpo en movimiento a altas velocidades crea una zona de baja presión en su parte posterior. El segundo cuerpo en movimiento aprovecha este efecto y se aproxima a esa región, protegiéndose de las turbulencias y por tanto necesita de una menor potencia para resistir al efecto del aire.

Esta técnica es muy utilizada en competición, sin embargo, para poder aprovecharse de este efecto, hay que violar la distancia de seguridad entre los dos coches, lo cual puede resultar peligroso.

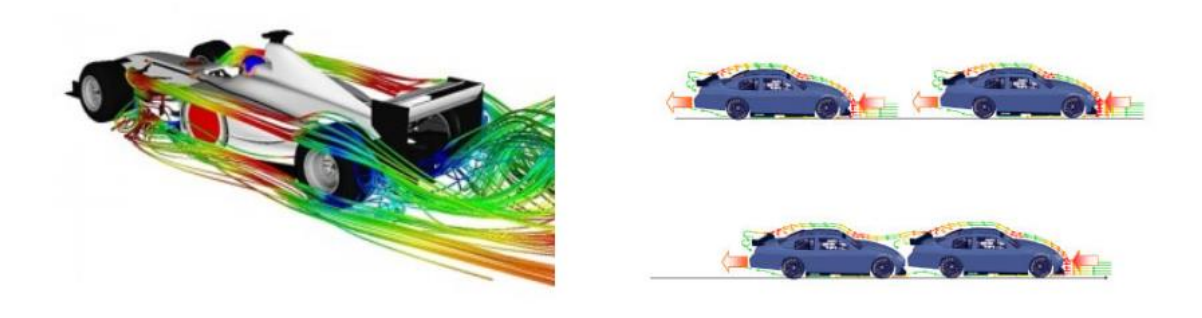

*Figura 16 Efecto Rebufo en los coches. Fuente: GrupoCarman*

A la vista de lo expuesto, cabe concluir que el objeto de estudio en este *Trabajo de Fin de Grado* será reducir al mínimo el coeficiente de arrastre y obtener un valor alto del coeficiente de sustentación en negativo, con el fin de tener un mayor agarre en las ruedas.

# 3. Simulación computacional

En ingeniería, se utilizan los túneles de viento, con el objetivo de estudiar el comportamiento del flujo del aire alrededor de los cuerpos. Dado que esta herramienta es muy cara, en este *Trabajo de Fin Grado* para poder realizar dicho estudio se va a utilizar la *Dinámica de Fluidos Computacional*, también conocida como *CFD* (*Computational Fluid Dynamics*).

La *Dinámica de Fluidos Computacional* es el uso de un software y métodos numéricos mediante los cuales se resuelven problemas de los fenómenos de la fluidodinámica. Esta herramienta ha sido aplicada en numerosas áreas de mecánica de fluidos tales cómo la aerodinámica de los coches, aviones. También ha sido utilizada para estudiar la hidrodinámica de los barcos, el flujo a través de bombas y turbinas, combustión y transferencia de calor, etc. [16]

# 3.1 Pasos a seguir en una simulación CFD

En cualquier software en el que se trabajen con elementos finitos, se distinguen tres partes diferenciadas [17]:

1. Preprocesamiento

En esta primera etapa, se dibuja el modelo a estudiar, o también se puede importar desde un programa CAD. Se define el problema, realizando la geometría. A continuación, se crea la malla computacional, la cual se explicará más adelante. En dicha etapa se determinará el tipo de elementos y la calidad de mallado. Por último, se definen las condiciones de contorno.

2. Procesamiento

Consiste en el cálculo de la solución. En esta fase se elige si se trata por ejemplo de un análisis transitorio o estacionario, se configuran los parámetros tales cómo la velocidad del fluido, el número de iteraciones a realizar…

3. Post-procesamiento

En la última fase se evalúan los resultados obtenidos y se extraen los gráficos de los resultados.

# 3.2 Aplicación en el proyecto y etapas realizadas

Como herramienta *CFD*, a lo largo de este proyecto se ha trabajado con el software de *Ansys 19.1*, dentro del módulo de *Fluid Flow Fluent*.

Este módulo de divide en varias etapas tal cómo se muestra en la siguiente figura:

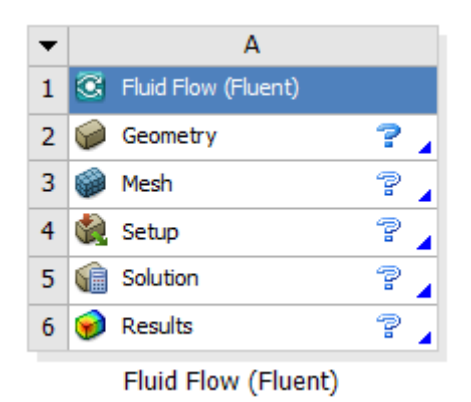

*Figura 17 Etapas del módulo Fluid Flow Fluent. Fuente: Ansys Fluent*

A continuación, se mostrará los pasos seguidos a lo largo de las simulaciones realizadas, así como los distintos modelos escogidos para el movimiento del fluido.

### 3.2.1 Definición de la geometría

En la primera etapa de la simulación se formula el problema, es decir, la geometría. Se importa el objeto de estudio, así como la creación de un recinto de aire, simulando lo que sería un túnel de viento que rodea al objeto.

Los pasos seguidos en esta etapa han sido:

1. Importación de la geometría

Anteriormente se ha creado un modelo CAD en el software *Solid Works 2018* para posteriormente importar la geometría en *Fluent* con extensión .STEP La geometría importada ha consistido en el conjunto de carenado (elemento aerodinámico), fondo plano, el chasis, las ruedas y una esfera simulando la cabeza del piloto. El chasis se suprimirá y se creará una caja en su lugar.

- 2. Creación de cajas en distintas partes del conjunto, para que en la siguiente etapa de mallado, se pueda definir distintos cuerpos de influencia, los cuales se explicarán en la siguiente etapa.
- 3. Creación del *Volumen de Control*

Se crea una caja de aire que envuelve el modelo, simulando un túnel de viento, con entrada y salida del flujo de aire. Para este paso se ha utilizado la herramienta "*Enclosure*". Las dimensiones de la caja que se han utilizado para todas las simulaciones son las siguientes:

| <b>Enclosure</b>           | Enclosure1             |  |
|----------------------------|------------------------|--|
| Shape                      | Box                    |  |
| <b>Number of Planes</b>    | 2                      |  |
| <b>Symmetry Plane 1</b>    | <b>ZXPlane</b>         |  |
| Symmetry Plane 2           | suelo                  |  |
| Model Type                 | <b>Full Model</b>      |  |
| Cushion                    | Non-Uniform            |  |
| FD1, Cushion +X value (>0) | 20 m                   |  |
| FD2, Cushion +Y value (>0) | 5 m                    |  |
| FD3, Cushion +Z value (>0) | 5 m                    |  |
| FD4, Cushion -X value (>0) | 4 m                    |  |
| FD5, Cushion -Y value (>0) | 5 m                    |  |
| FD6, Cushion -Z value (>0) | 1 m                    |  |
| <b>Target Bodies</b>       | <b>Selected Bodies</b> |  |
| <b>Bodies</b>              | 6                      |  |
| <b>Export Enclosure</b>    | Yes                    |  |

*Figura 18 Dimensiones de la caja de aire. Fuente: Ansys Fluent*

El vehículo de estudio es simétrico respecto del plano ZX (plano meridional), luego se ha utilizado éste cómo plano de simetría con el objetivo de estudiar únicamente la mitad del vehículo, para poder así simplificar el estudio y utilizar un tamaño de elemento más pequeño en la operación de mallado, con el objetivo de obtener mejores resultados.

Las dimensiones de la caja de aire son las que se muestran en la *Figura 19*. Por detrás del coche (valor +X) se han puesto 20 metros, con el objetivo de que los efectos generados por las paredes no interfieran en la estela que produce el coche en la zona del difusor.

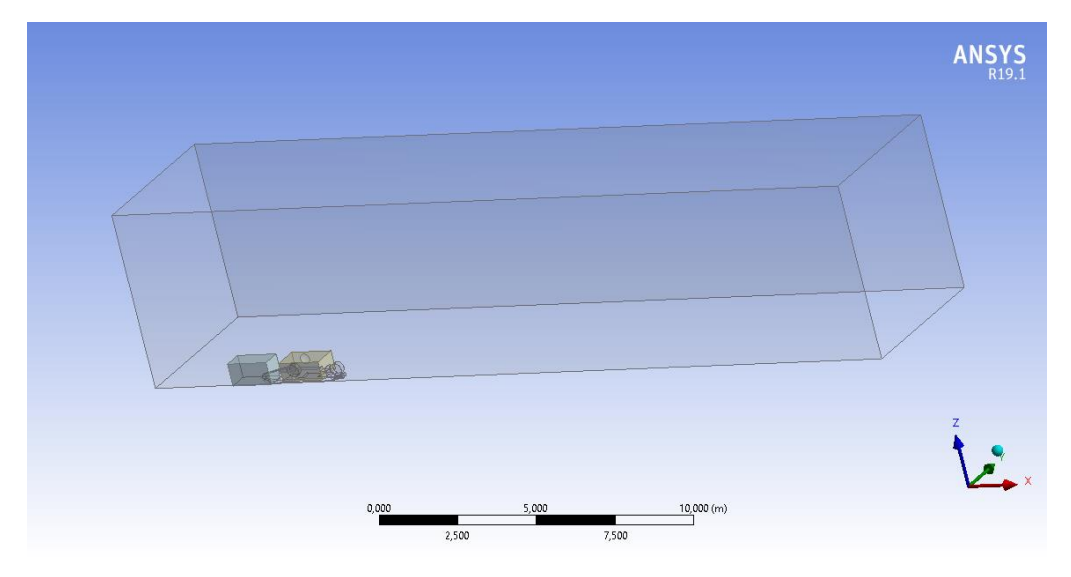

*Figura 19 Volumen de Control alrededor del vehículo a estudiar. Fuente: Ansys Fluent*

4. Una vez realizada la caja de aire, con la herramienta "*Boolean*" se extrae la geometría, objeto de estudio, quedando un único cuerpo que sería el volumen de control con el vacío del volumen negativo del vehículo, el cual será simulado.

5. Tras realizar distintos mallados de diferentes geometrías y aprendiendo de prueba y error, se llegó a la conclusión de que había que redondear los cantos de las ruedas, además de redondear la arista que une rueda y suelo, pues daba problemas a la hora de mallar. Luego esta operación se realiza en esta primera etapa.

## 3.2.2 Mallado

Posterior a definir la geometría, se procede a la operación de mallado. El proceso de mallado es una de las partes clave de la simulación, pues cuando se trata de geometrías complejas, esta etapa requiere de bastante tiempo y se trata de una operación transcendental.

La discretización del volumen de control da lugar a la malla, se formarán un número finito de elementos y su comportamiento quedará definido por unos puntos denominados nodos. Dichos nodos son el punto de unión de estos elementos y en cada uno de ellos se resolverán las ecuaciones de Navier Stokes. [18] Juntando todos los resultados de cada nodo se obtendrá el resultado global.

En este caso se ha discretizado con elementos 3D, tales como tetraedros.

La malla se debe de hacer con cautela y bien diseñada, pues los resultados finales dependerán de la calidad de ésta.

Al definir una malla, se trabaja con elementos finitos. La malla tiene como objetivo dividir la caja de aire en un número de subregiones. Al dividir el volumen de control en subregiones se está aproximando el modelo a lo que sería en la realidad. Así, a mayor número de elementos, mejor calidad tendrá la malla y se obtendrán mejores resultados, pues más se aproximará a la geometría real. Sin embargo, a mayor número de elementos, se necesita una mayor potencia del ordenador. Por tanto, la cantidad de elementos y, por consiguiente, calidad de la malla, dependerá directamente de la capacidad de computación (*hardware*) y el tiempo disponible.

Realizando las distintas simulaciones se ha observado que, a menor tamaño de elemento, esto es, mayor número de elementos, se ha obtenido una mejor aproximación de los resultados.

Para la realización de un estudio aerodinámico con flujo externo, se considera que una malla de un millón de elementos es suficiente para poder predecir las fuerzas aerodinámicas que están actuando sobre el objeto de estudio.

En este *Trabajo de Fin de Grado*, se ha trabajado con mallas de alrededor de 10 millones de elementos, por lo que, a la hora de simular, se ha necesitado de las prestaciones de un ordenador potente. Para ello se ha utilizado el *Cluster* de la Universidad Pontificia Comillas ICAI y gracias a este recurso, el tiempo medio de todas las simulaciones realizadas ha sido de unas seis horas.

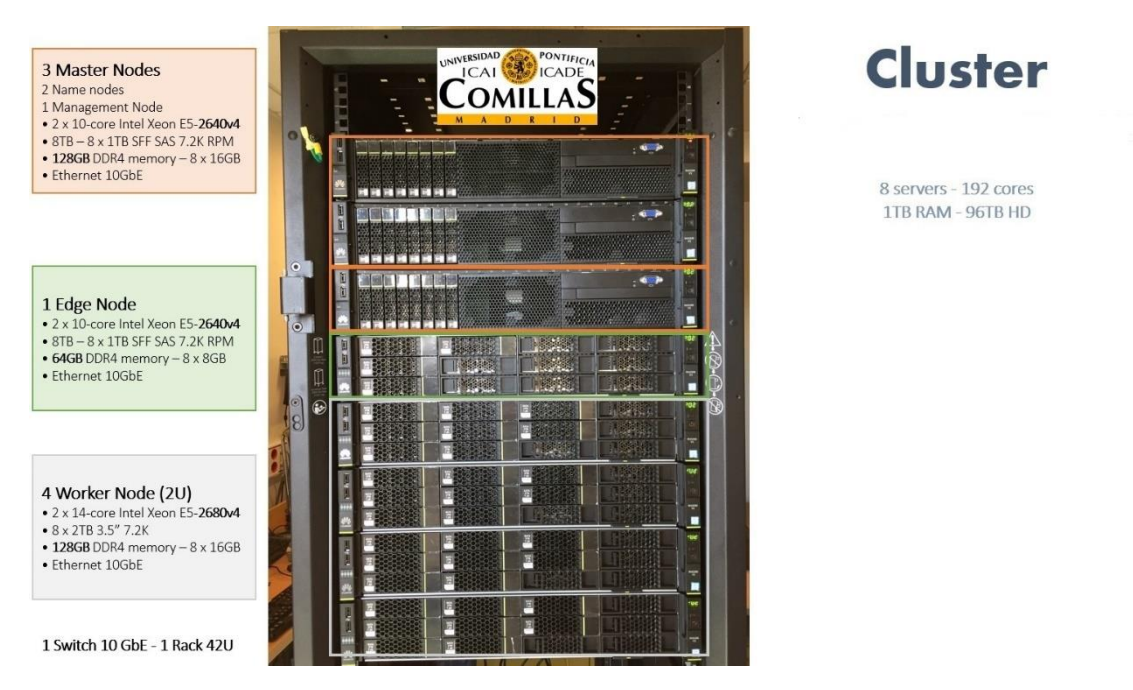

*Figura 20 Recursos disponibles del Cluster para las simulaciones de Fluent*

Tal cómo se comentó en la etapa anterior, en la geometría se extruyeron tres cajas, dichas cajas se encuentran en la zona de incidencia del carenado, en la rueda delantera y en la zona del difusor. Estas cajas se pueden observar en la siguiente figura:

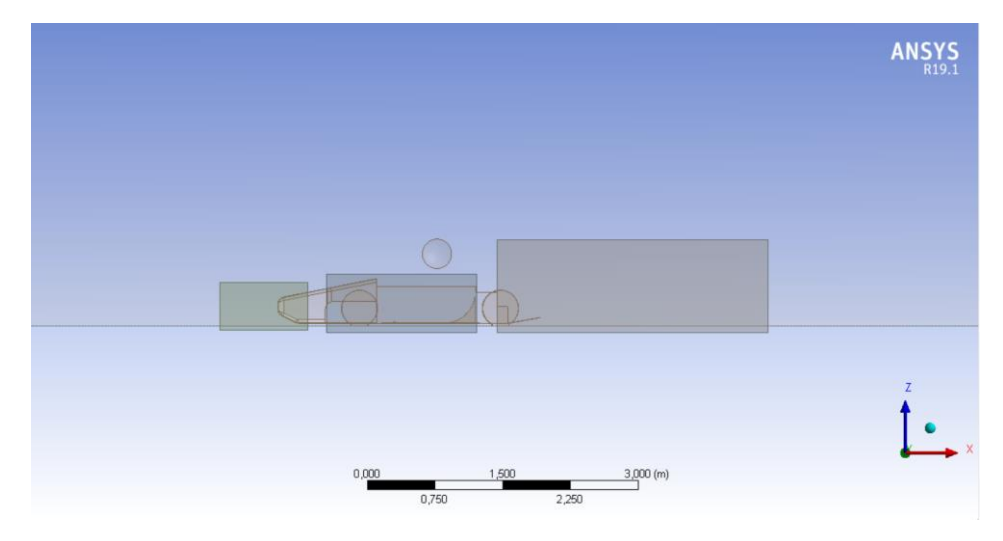

*Figura 21 Cuerpos de influencia en el modelo. Fuente: Ansys Fluent*

En esta etapa de mallado, estas cajas se definen como *cuerpos de influencia*, con el fin de poder hacer más pequeño el tamaño de elemento en estas zonas, pues son las zonas más críticas. El tamaño de elemento de estas cajas es: 0.05m para el carenado y la rueda, y 0.025 para el difusor. Por otro lado, el máximo tamaño de elemento en todo el Volumen de Control es de 0.2m

En las siguientes imágenes se muestra cómo queda la malla en global:

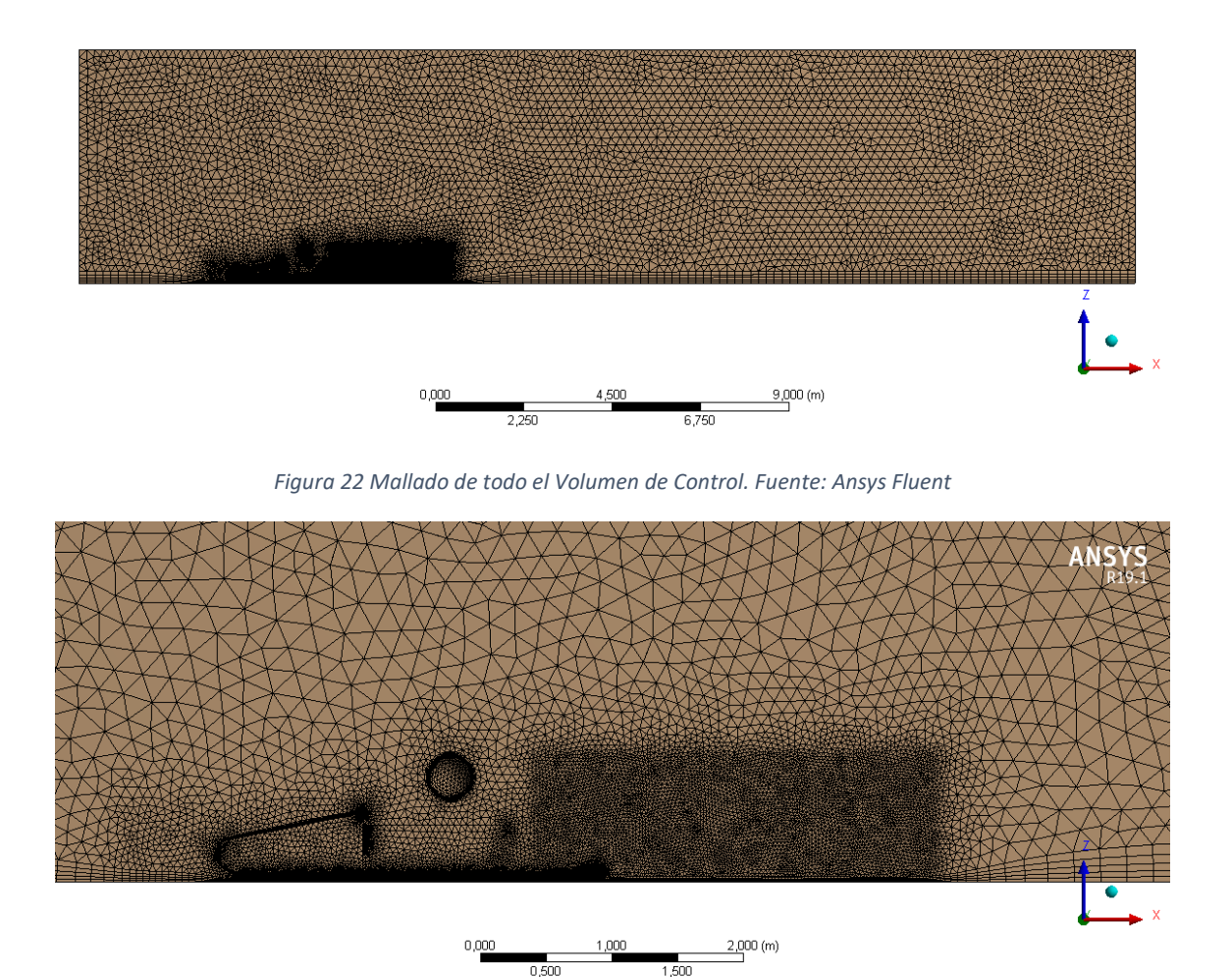

*Figura 23 Zoom en la zona de interés del mallado en el Volumen de Control. Fuente: Ansys Fluent*

#### • *Named Selections*

En la operación de mallado se procede a seleccionar con nombre diferentes cuerpos y caras que se utilizan para definir entradas de aire, salidas u otras zonas donde se recopilarán datos. Esta operación en el software de *Ansys* se conoce como *Named Selections* y es muy útil para activar y desactivar superficies en la última fase de postprocesamiento. [19]

A la superficie por donde entra el flujo de aire se le denomina *velocity-inlet*, la cara por donde sale dicho flujo de aire se llama *pressure-oulet*. La cara que simula el suelo, que en nuestro caso sería la carretera se ha denominado *Road* y las demás superficies se les denomina caras de simetría.

En esta operación también se seleccionan las superficies correspondientes al fondo plano, carenado, rueda delantera, rueda trasera y la cabeza del piloto nombrándolos con sus respectivos nombres.

En la siguiente imagen se muestran de forma gráfica las superficies del Volumen de Control:

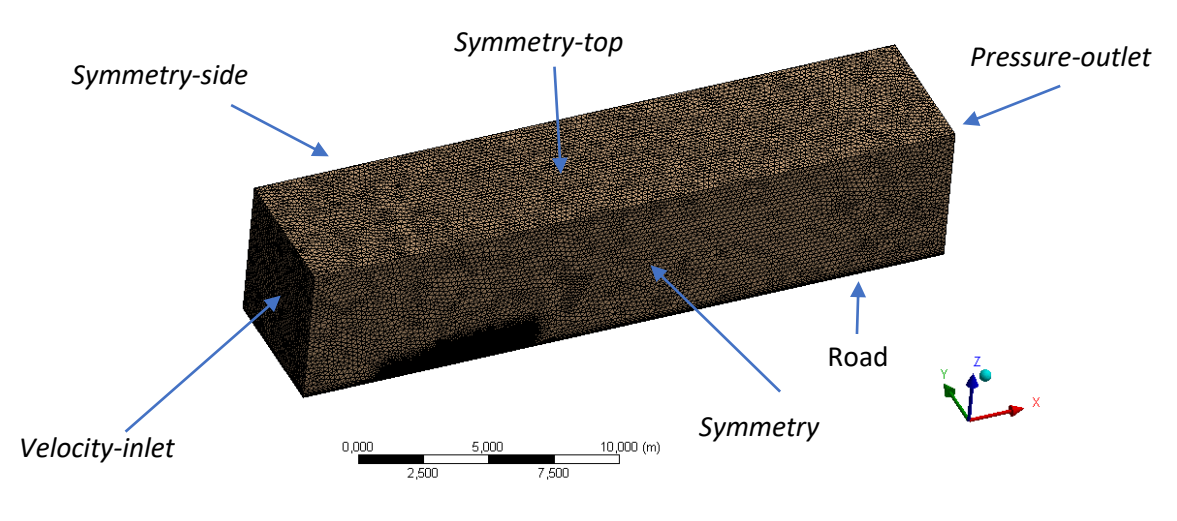

*Figura 24 Sistema de superficies del Volumen de Control. Fuente: Ansys Fluent*

#### • *Inflation*

Para resolver gradientes de capa límite en cálculos CFD se utiliza el comando *Inflation*. Las capas límite mal resueltas pueden conducir a una predicción incorrecta de los coeficientes de arrastre, sustentación y otras pérdidas en una superficie de contacto.

Tal cómo se vio en el capítulo 2, en la teoría de flujo alrededor de los cuerpos, si se tiene una placa plana en la que hay corriente libre se desarrolla una capa límite sobre la placa que podría ser laminar o turbulenta, dependiendo del número de Reynolds.

A la hora de utilizar esta herramienta, hay tres opciones: predeterminado, *program controlled*, todas las caras seleccionadas en *Named Selection*. En todas las mallas realizadas se ha escogido la opción de *Program Controlled*, con esta opción todas las caras son seleccionadas para realizar la *Inflation* excepto las caras seleccionadas en *Named Selections.*

Hay que configurar la tasa de crecimiento con precaución. La tasa de crecimiento comúnmente aceptada en los análisis de CFD por defecto es 1,2. Con esto se consigue aumentar gradualmente los volúmenes celulares y capturar la física del flujo de manera apropiada.

Por tanto, con esta herramienta, se consigue configurar el aspecto de los elementos y la relación de unos con otros. Además, se ha programado un número máximo de cinco capas.

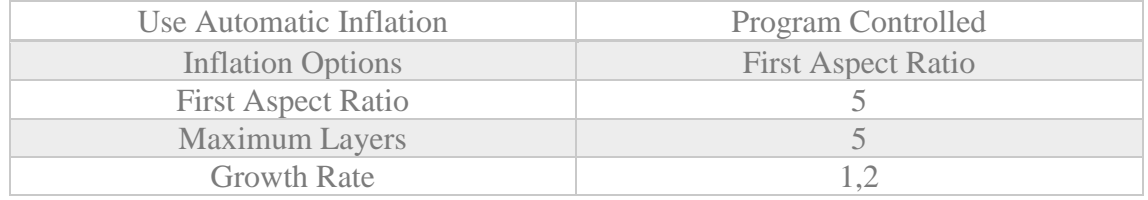

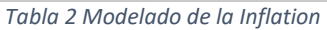

En la siguiente figura se puede apreciar las cinco capas programadas y cómo van creciendo a medida que se aleja tanto de la cara del morro del carenado como de la carretera.

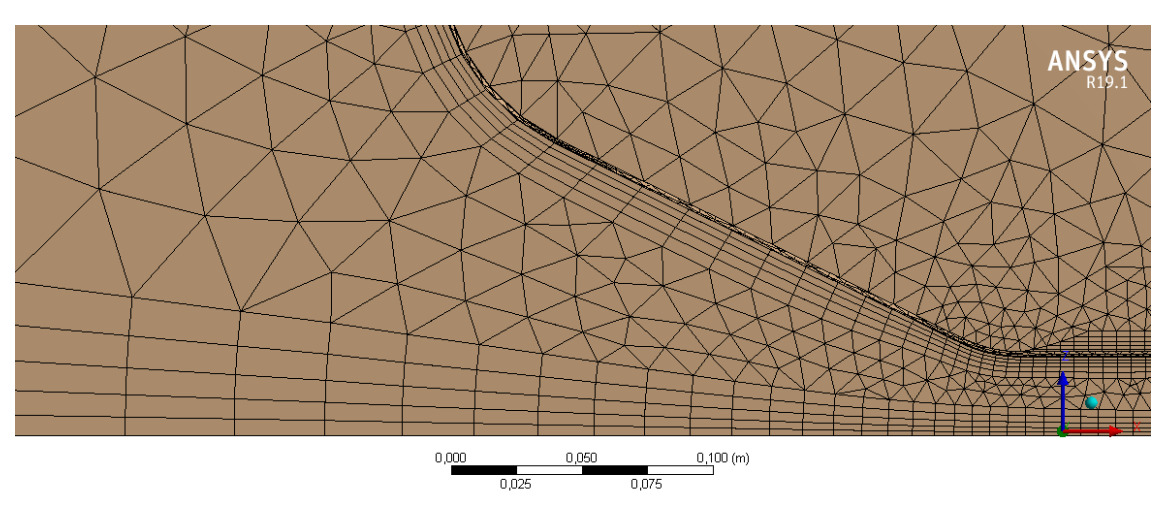

*Figura 25 Inflation en el carenado y Carretera*

#### • *Dimensionamiento*

El uso de herramientas del tamaño de elemento se recomienda en la mayoría de los análisis de CFD. En la rueda delantera, trasera y en la cabeza del piloto se ha configurado un tamaño de elemento más pequeño, siendo éste de 0,005m

#### • *Calidad de la malla*

Una vez diseñada toda la malla es muy importante verificar la calidad de ésta. Hay que intentar limitar los elementos muy sesgados o los elementos de gran relación de aspecto.

En todas las mallas realizadas, el parámetro guía que se ha usado para comprobar la calidad de la malla ha sido la *Skewness*. [20] En castellano significa asimetría y determina cómo de cerca se encuentra un elemento al ideal.

La siguiente tabla muestra el rango de valores de asimetría y su correspondiente calidad de malla:

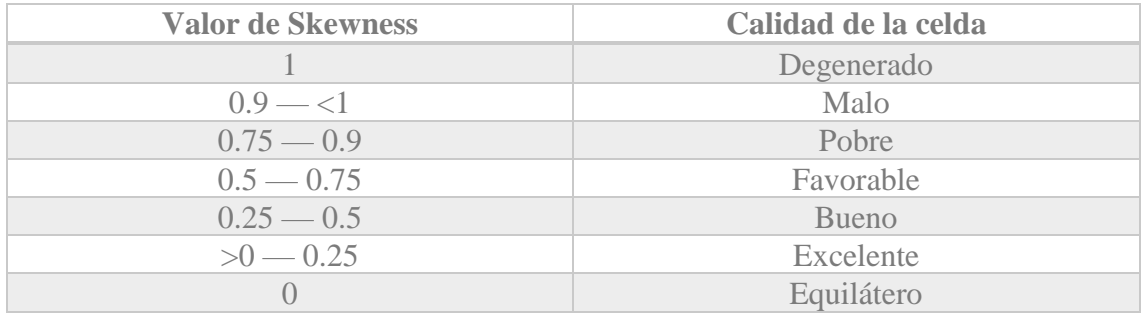

*Tabla 3 Rango de calidad de la malla*

Se puede realizar un control de calidad de malla tal como se muestra a continuación.

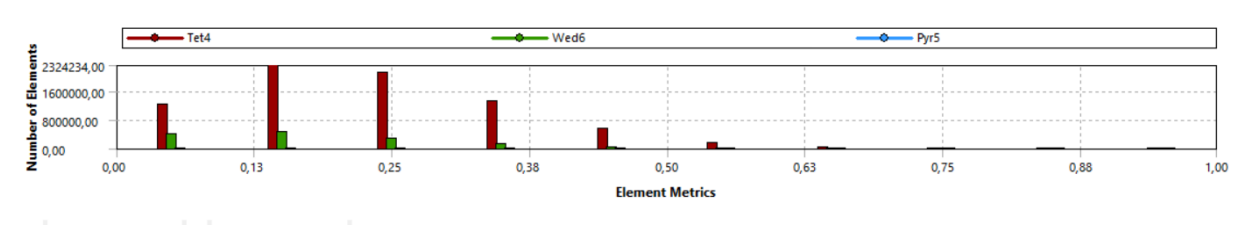

*Figura 26 Histograma de la calidad de la malla. Fuente: Ansys Fluent*

Este histograma muestra el número total de elementos en la malla que tienen un cierto valor de *Skewness* en todo el rango, desde cero hasta uno. Para todas las simulaciones realizadas, se ha considerado una buena calidad de malla para valores de *Skewness* por debajo de 0,85.

En la Figura 27 se puede observar que hay elementos con un valor de *Skewness* por encima de 0,85. Este histograma corresponde a una malla de nueve millones de elementos y el número de elementos calificados como malos no superaba los 30 elementos. Debido a que este número de elementos malos es despreciable frente al número total de elementos de la malla se pasó por alto y se continuó con la simulación. Estos elementos se encontraban en geometrías muy complicadas y sin apenas espacio tal cómo se observa en la siguiente foto y corregirlas resultó imposible.

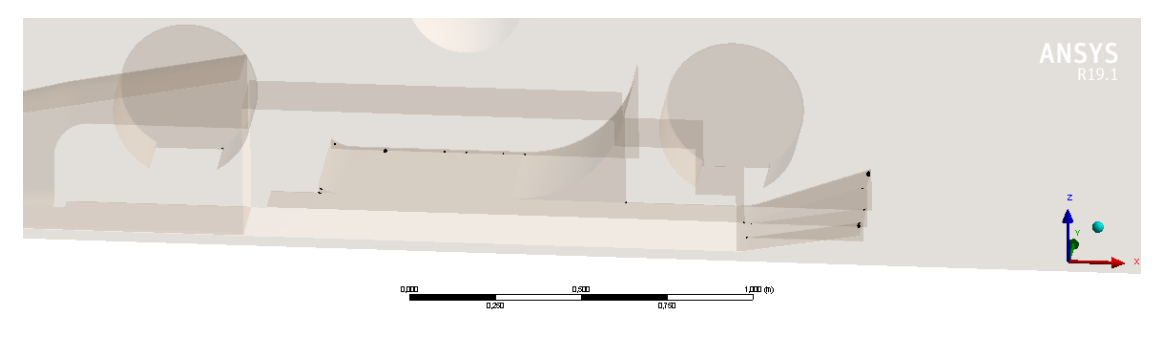

*Figura 27 Skewness de 0.948. Fuente: Ansys Fluent*

En los pasos seguidos en la realización de la geometría, se comentó que, tras varias simulaciones realizadas, se vio que la zona de las ruedas daba problemas. Esto era debido a que, en dichas zonas, los elementos eran muy puntiagudos y la calidad de la malla era mala, pues había muchos elementos en esa zona con una *Skewness* de 1. Como solución se propuso redondear la arista que une el suelo con las ruedas tal como se muestra a continuación:

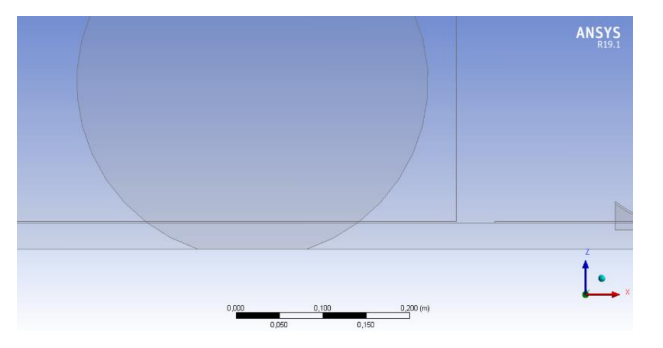

*Figura 28 Rueda sin redondear- Fuente: Ansys Fluent*

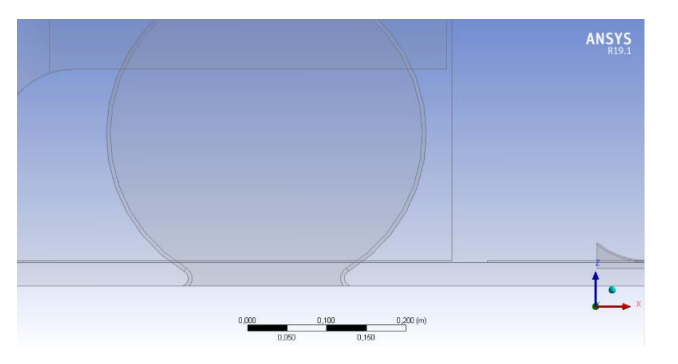

*Figura 29 Rueda con el redondeo. Fuente: Ansys Fluent*

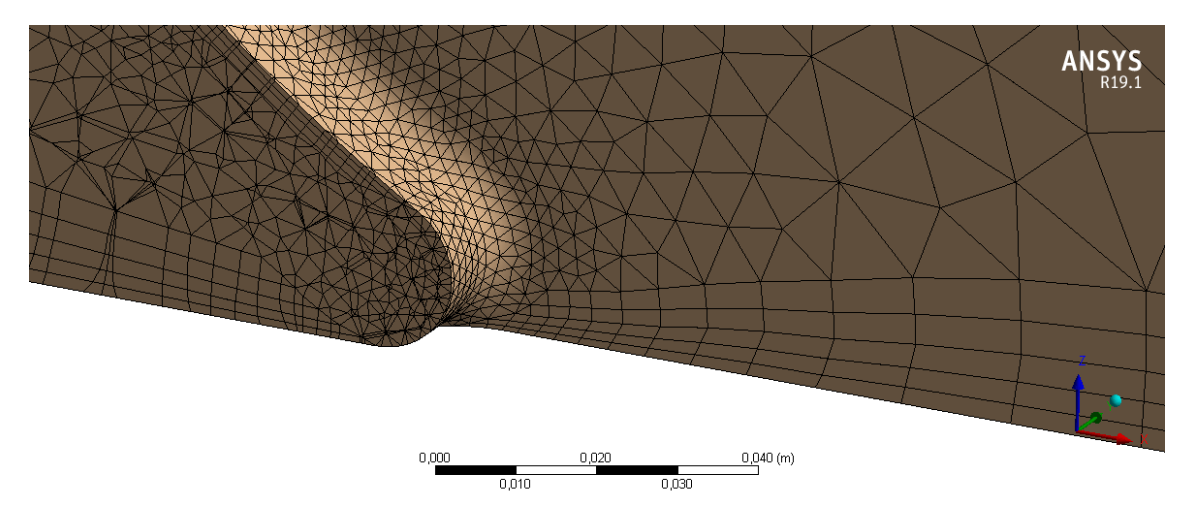

*Figura 30 Resultado obtenido en el mallado. Fuente: Ansys Fluent*

# 3.2.3 Configuración del procesamiento (Setup)

En esta última etapa es donde se van a configurar parámetros tales como la densidad del aire, la temperatura, la velocidad del fluido, etc.

Antes de iniciar dicha configuración, se deben seleccionar una serie de opciones. Si el problema se trata de un 2D o 3D, las opciones de pantalla, opciones de precisión o cómo se va a tratar al procesador del ordenador. A continuación, se muestra como se ha trabajado durante todos los ensayos:

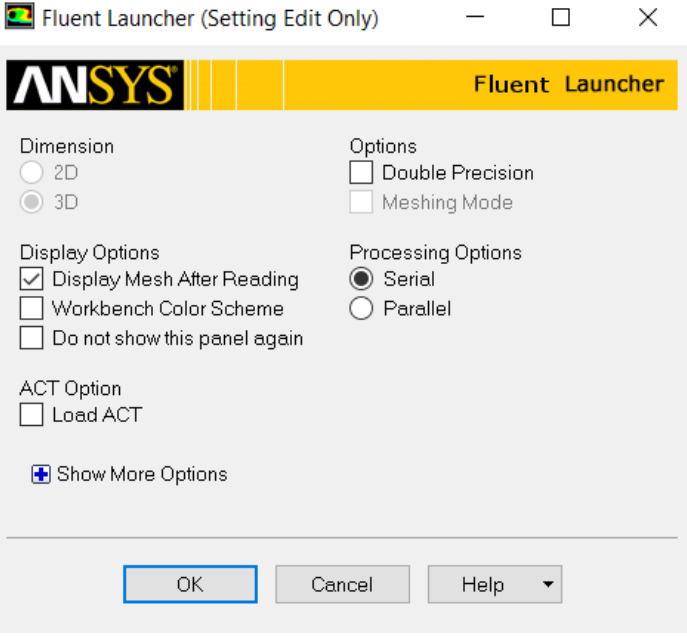

*Figura 31 Configuración Fluent. Fuente: Ansys Fluent*

El primer paso es la configuración general, donde se escala la malla si ésta fuese muy grande, se comprueban parámetros tales como el volumen y las dimensiones (se ha de comprobar que el volumen mínimo tenga un valor positivo). También se fija el tipo de solucionador, si es basado en presiones o en densidades, se formula la velocidad, absoluta o relativa y, por último, si se trata de régimen estacionario o transitorio.

En todos los ensayos se ha trabajado con las siguientes especificaciones:

- o Modelo basado en presiones
- o Velocidades absolutas
- o Régimen transitorio

A continuación, hay que seleccionar el tipo de **modelo**. Entre los modelos disponibles en la configuración se encuentran los siguientes:

|  | Setup |                                                       |  |
|--|-------|-------------------------------------------------------|--|
|  |       | General                                               |  |
|  |       | $\times$ RF Models                                    |  |
|  |       | B Multiphase (Off)                                    |  |
|  |       | <b>H</b> Energy (Off)                                 |  |
|  |       | $\mathbb{H}$ Viscous (Realizable k-e, Non-Eq Wall Fn) |  |
|  |       | <b>H</b> Radiation (Off)                              |  |
|  |       | 田 Heat Exchanger (Off)                                |  |
|  |       | <b>H</b> Species (Off)                                |  |
|  |       | $\triangleright$ $\mathbb{H}$ Discrete Phase (Off)    |  |
|  |       | B Solidification & Melting (Off)                      |  |
|  |       | B Acoustics (Off)                                     |  |
|  |       | <b>Bi</b> Eulerian Wall Film (Off)                    |  |
|  |       |                                                       |  |
|  |       |                                                       |  |

*Figura 32 Modelos Fluent. Fuente: Ansys Fluent*

En la industria, los modelos de turbulencia más usados son los modelos de dos ecuaciones. Entre los que se encuentra el modelo *K-omega* (k-ω) y el modelo *K-épsilon* (k-ε) [21]

En los ensayos se ha utilizado el modelo de turbulencia k- ε. Dicho modelo es el más empleado en CFD, cuyo objetivo es simular las propiedades del flujo turbulento. Estas propiedades las representa gracias a el modelo de dos ecuaciones de transporte.

Las variables transportadas de este modelo significan lo siguiente:

- o k: Energía cinética de turbulencia
- o Épsilon (ε): Disipación turbulenta

Dentro del modelo *K-épsilon* se tienen tres opciones, estas son: *Standard, RNG* y *Realizable*. [22]Estos tres modelos se distinguen principalmente por lo siguiente:

- o El método de cálculo de la viscosidad turbulenta
- o Los números de Prandtl que gobiernan la turbulenta difusión de K y épsilon
- o Los términos de generación y destrucción en la ecuación de épsilon

Las ecuaciones de transporte, los métodos de cálculo de la viscosidad turbulenta y las constantes del modelo se representan por separado en cada modelo.

Se ha escogido como modelo a utilizar el modelo "realizable". Este término significa que el modelo satisface ciertas restricciones matemáticas en las tensiones de Reynolds, en consonancia con la física de los flujos turbulentos.

Ni el modelo estándar *K-épsilon* ni el modelo RNG *K-épsilon* son "realizable".

Por tanto, la configuración del modelo viscoso es la que se muestra a continuación:

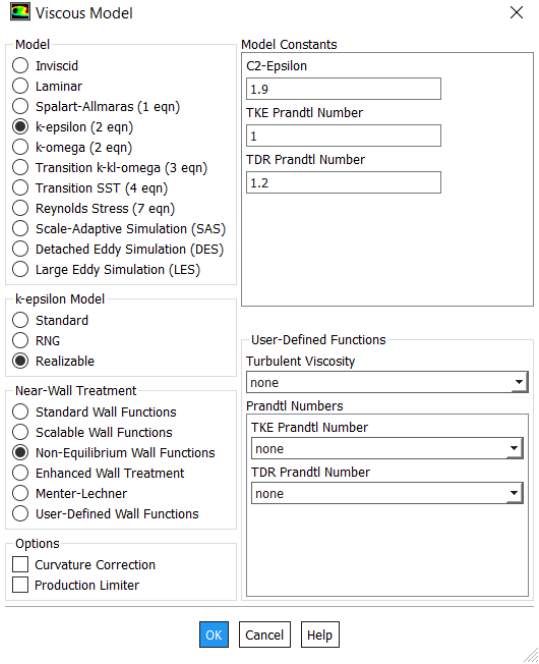

*Figura 33 Confiuración modelo viscoso. Fuente: Ansys Fluent*

Tras configurar el modelo, el siguiente paso consiste en la configuración de las **condiciones de contorno**. Estas van a ser las llamadas *"Named Selections"* que se nombraron en la definición de la malla.

Estas superficies se comportarán como la entrada del flujo de aire, la salida de dicho flujo y como una pared.

La zona de entrada de aire es la nombrada *velocity-inlet*. En esta zona se configura lo siguiente:

- o Magnitud de la velocidad: 16,67 m/s constante
- o Intensidad de la turbulencia: 1%
- o Ratio de viscosidad de turbulencia: 10

La siguiente zona a tratar es la salida del flujo de aire, nombrada como *pressure-outlet*. Se configura de forma similar a la anterior:

- o Presión de salida: 0 Pa
- o Intensidad de la turbulencia: 5%
- o Ratio de viscosidad de turbulencia: 10

En cuanto a la velocidad configurada, se propuso un valor de 16,67m/s (60km/h) porque esta es la velocidad máxima que suelen alcanzar los monoplazas de *Formula Student Electric.* Por otro lado, la presión a la salida del flujo de aire se ha configurado para 0 Pa puesto que en la salida de la caja de aire se encuentra el ambiente y este tiene una presión relativa de 0 Pa.

Relacionado a los parámetros de turbulencia [23], cuando de primeras no se puede saber los valores de estos parámetros, para flujos externos se recomienda utilizar los valores mostrados a continuación:

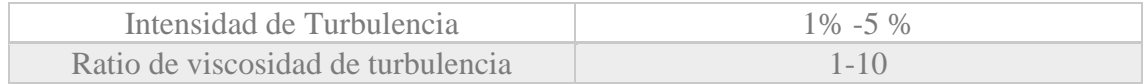

*Tabla 4 Valores recomendados para los parámetros de turbulencia*

Finalmente, se tienen las superficies que se comportan como una pared, aquellas donde la velocidad del flujo de aire en la superficie de la cara es cero, condición de no deslizamiento.

Estas superficies del tipo pared son la cabeza, el carenado, el fondo plano, la carretera, la rueda trasera y delantera, y las superficies de simetría (*symmetry, symmetry-side, symmetry-top*)

Entre estas, hay que configurar las opciones de la rueda trasera y delantera pues se va a programar para que esten girando durante la simulación. Se han configurado los siguientes parámetros:

- o Movimiento de la pared, absoluto y rotacional
- o Velocidad de rotación: 82,52rad/s
	- Velocidad lineal del coche:  $16,67 \text{ m/s}$  | *u*
	- Radio de las ruedas: 0,202m

o Condición de no deslizamiento

o Rugosidad de la pared estándar

A continuación, se configuran distintos parámetros tales como la densidad del aire, que será de 1.225 kg/m3, el área proyectada del modelo a estudiar, en este caso el fondo plano, desde dónde lo vamos a calcular, que será desde la superficie de *velocity-inlet*, etc.

Por último, se le dice al programa que coeficientes se quiere calcular y sobre que cuerpos, en este *Trabajo de Fin de Grado*, interesa calcular los coeficientes de *drag* y *lift* del fondo plano.

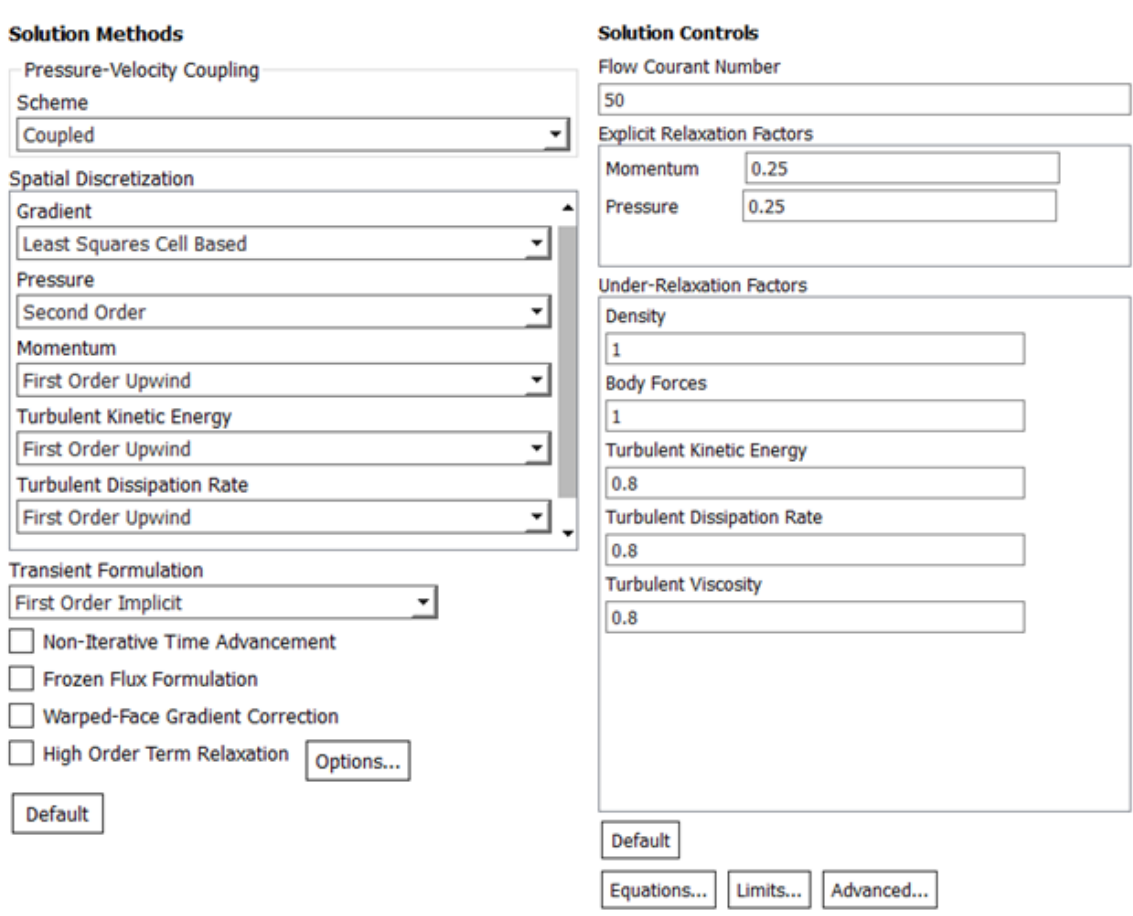

Una vez está todo configurado se procede a definir el método de solución, el cual se ha modelado de la siguiente forma:

*Figura 34 Configuración de la solución de Fluent. Fuente: Ansys Fluent*

Página | 42

$$
v = \omega \cdot R
$$
  
\n
$$
\omega = \frac{v}{R} = \frac{16.67}{0.202} = 82.52 \text{ rad/s}
$$

A continuación, se muestra la metodología seguida a lo largo de cada pieza estudiada. En este diagrama de flujo se pueden observar los pasos seguidos dentro del cálculo de la solución de *Fluent.*

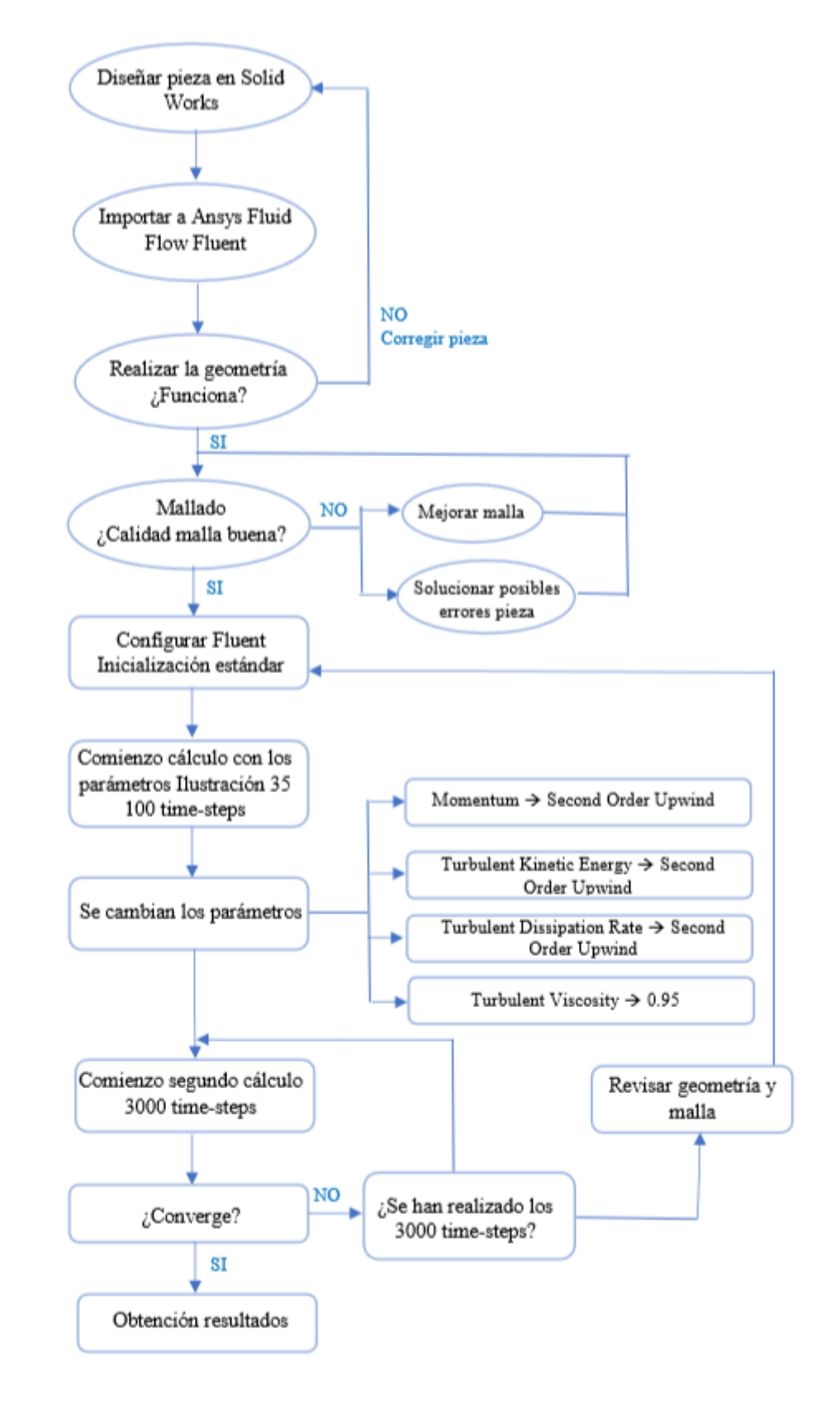

*Figura 35 Diagrama de flujo. Metodología seguida para el diseño de una pieza. Fuente: Elaboración propia*

Tal como se observa en la Figura 35, para el cálculo de la solución en *Ansys Fluent* el primer paso es inicializar. El programa comienza a calcular los coeficientes seleccionados, en este caso el coeficiente del drag  $(C<sub>D</sub>)$  y el coeficiente de lift  $(C<sub>L</sub>)$ . Estos cálculos se realizan con el esquema ascendente de primer orden (*First Order Upwind Scheme*).

Una vez realizados los primeros 100 *time-steps* se cambian los parámetros a esquema ascendente de segundo orden (*Second Order Upwind Scheme*), así como el parámetro de viscosidad turbulenta a 0.95

Cambiados los parámetros, se ha configurado *Fluent* para que realice un segundo cálculo con 3000 *time-steps*. Una vez finalizado hay que ver si la solución converge, si es así el cálculo ha finalizado.

El criterio configurado de convergencia consiste en que los resultados obtenidos convergerán si hay una diferencia inferior a 0.0001 entre iteraciones de los parámetros  $C_D$  y  $C_L$ . Durante la obtención de resultados interesa observar cómo progresa el cálculo de residuos con las iteraciones realizadas. [24]

Los *time-steps*son cada paso del transitorio, que a su vez tiene iteraciones. Lo que interesa en este proceso es observar cómo evoluciona el transitorio.

Con relación a los esquemas ascendentes seleccionados, es uno de los esquemas de discretización más estables y usados. Estos esquemas utilizan los valores en sentido ascendente para evaluar la propiedad en los límites de la celda y luego los usa para calcular el valor en el centro de la celda. La principal diferencia entre primer y segundo orden es el número de puntos utilizados para el cálculo. Por lo general, lo óptimo es utilizar primero el esquema de primer orden y a continuación el esquema de segundo orden. [25]

# 4. Diseño y estudio aerodinámico del fondo plano

A continuación, se definirá propiamente lo que es el fondo plano y se explicarán las restricciones que se han tenido en cuenta a la hora de diseñar el elemento aerodinámico, siguiendo la normativa de la competición de *Formula Student*.

También se mostrará la evolución de los distintos diseños que ha tenido el fondo plano a lo largo del estudio en este *Trabajo de Fin de Grado*, así como sus correspondientes resultados en el cálculo de CFD.

# 4.1 Definición del elemento aerodinámico

El fondo plano es el elemento aerodinámico que se encuentra por debajo del chasis. A rasgos generales, su diseño se compone de una plancha plana al que se acopla un difusor.

El objetivo principal de la plancha plana es guiar el flujo del aire que pasa por debajo del vehículo de la forma más rápida y ordenada posible y llevarlo hasta el difusor. La velocidad con la que se guía al aire por debajo del coche hace que se cree una zona de baja presión en esta zona y el coche se adhiera a la carretera.

El difusor se trata de un elemento aerodinámico que se encuentra en la parte trasera del monoplaza y por debajo del alerón trasero. Cuanto mayor sea este elemento, mayor carga aerodinámica generará aumentando el *downforce*, haciendo que el monoplaza se pegue aún más a la superficie de la pista. Del *downforce* total generado por el monoplaza, el 50% es generado por el efecto del difusor. El difusor tiene que seguir unas normas que restringen su tamaño. [26]

Debido a que el fondo plano es un elemento que genera muy poca resistencia de arrastre por mucha sustentación negativa se podría decir que es el elemento aerodinámico principal.

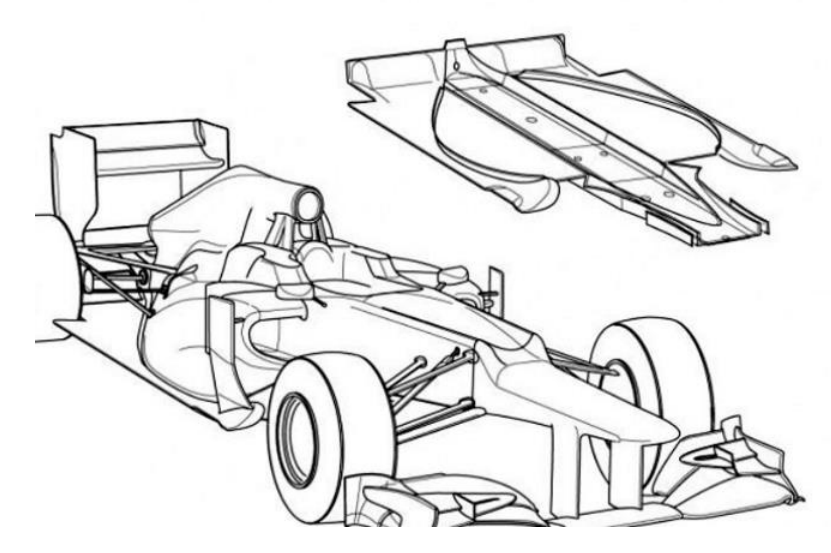

*Figura 36 Diseño general de un fondo plano. Fuente: Formulaf1*

# 4.2 Normativa Formula Student

El diseño final del fondo plano que se incorpore en el monoplaza del equipo de *Formula Student Electric* en la temporada 2018-2019 debe cumplir la normativa establecida por la competición. El objetivo de estas restricciones es asegurar en todo momento tanto la seguridad del piloto como de los participantes de la carrera.

Por tanto, para la realización de los diseños, se ha seguido la normativa establecida por la *Formula Student Germany* [27], la cual en el capítulo 7 dicta lo siguiente:

## 4.2.1 Definición de dispositivo aerodinámico

Un elemento aerodinámico es aquel cuyo objetivo es guiar la corriente de flujo alrededor del vehículo, aumentando la fuerza de sustentación negativa y/o reduciendo la resistencia al avance. El montaje de esta estructura no se considera un dispositivo aerodinámico a menos que sea intencionadamente diseñado para ser uno.

### 4.2.2 Dispositivos de efecto suelo

Aquellos dispositivos de energía capaces de mover o eliminar aire desde debajo del vehículo quedan totalmente prohibidos, excepto aquellos ventiladores que estén exclusivamente diseñados para enfriar.

## 4.2.3 Restricciones para los dispositivos aerodinámicos

## ➢ Restricciones de altura

- o Todos los dispositivos aerodinámicos que se encuentren por delante de un plano vertical generado por la cara frontal de la parte más retrasada del reposacabezas del piloto, excluyendo acolchado y estando en su posición más retrasada en caso de ser ajustable, deben tener una altura inferior a 500mm desde el suelo.
- o Todos los dispositivos aerodinámicos situados por delante del eje de las ruedas delantero y que se extiendan en una zona más exterior a la situada de la cara interior de la rueda/neumático delantero debe tener una altura inferior a 250mm desde el suelo.
- o Todos los dispositivos aerodinámicos que se sitúen por detrás de un plano vertical por la cara frontal de la parte más retrasada del reposacabezas del piloto, excluyendo acolchado y estando en u posición más retrasada en caso de ser ajustable, deben ser inferiores a 1200mm de altura desde el suelo.
- ➢ Restricciones de anchura
	- o Todos los dispositivos aerodinámicos que se encuentren a una altura inferior de 500mm desde el suelo y por detrás del eje de las ruedas delanteras, no pueden tener un ancho superior que el plano vertical que toque la cara exterior de la rueda delantera y trasera.
	- o Todos los dispositivos aerodinámicos por encima de los 500mm de altura desde el suelo no deben extenderse más allá del punto interior de la rueda trasera.

## ➢ Restricciones de longitud

- o Todos los dispositivos aerodinámicos no deben extenderse más allá de 250mm desde la parte posterior de los neumáticos traseros.
- o Todos los dispositivos aerodinámicos no deben extenderse más allá de 700mm desde la parte delantera de los neumáticos delanteros.

Todas estas restricciones deben cumplirse con las ruedas colocadas en línea recta y con cualquier tipo de suspensión y además con o sin conductor montado en el monoplaza.

## 4.2.4 Radio de borde mínimo de los dispositivos aerodinámicos

Todos los bordes de los dispositivos aerodinámicos orientados hacia delante que pudiesen entrar en contacto con un peatón deben tener un radio mínimo de 5mm para todos los bordes horizontales y 3 mm para bordes verticales.

## 4.2.5 Dispositivos aerodinámicos, estabilidad y resistencia

Cualquier dispositivo aerodinámico debe ser capaz de soportar una fuerza de 200N distribuida en una superficie mínima de 225 cm<sup>2</sup> y no deformarse más de 10mm en la dirección de la carga.

Cualquier dispositivo aerodinámico debe soportar una fuerza de 50N aplicada en cualquier dirección y no deformarse más de 25mm.

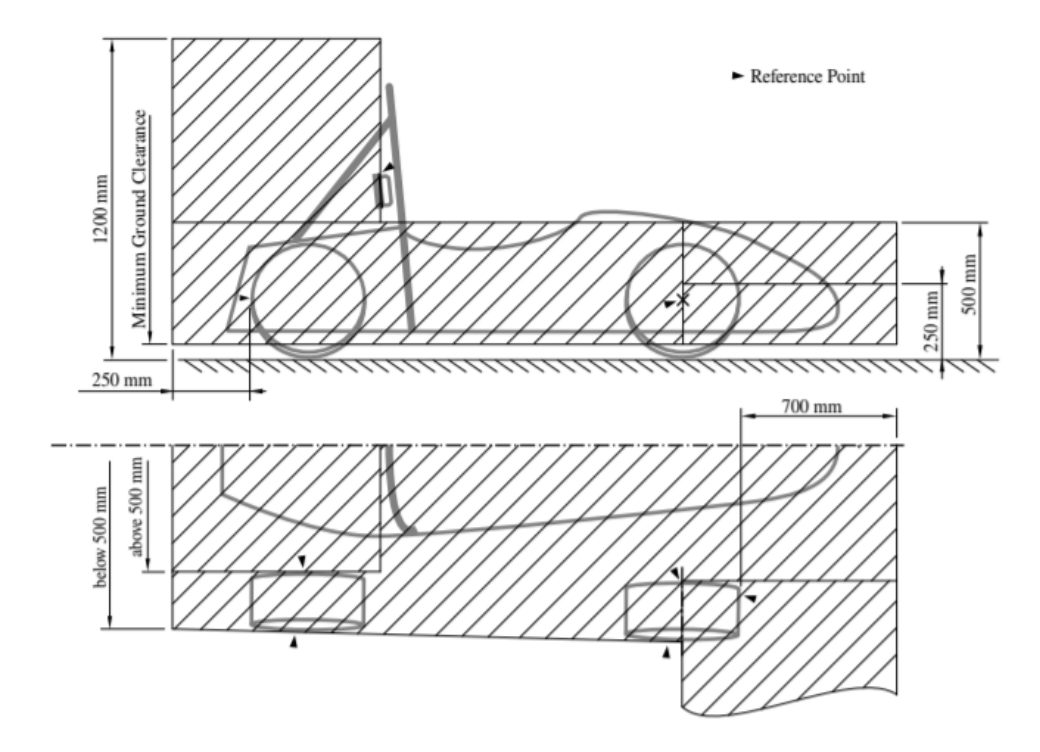

*Figura 37 Dimensiones admisibles y posiciones de los elementos aerodinámicos. Fuente: Normativa Formula Student*

# 4.3. Diseño del Fondo plano

## 4.3.1 Primeros diseños en 2D

Una vez se tienen claro la función del fondo plano, cuyo objetivo es aumentar el coeficiente de sustentación negativa y disminuir la resistencia de arrastre y se sabe la normativa y las restricciones que se tienen a la hora de diseñar se procede a modelar los primeros fondos planos.

Los primeros diseños de este elemento aerodinámico fueron sencillos. El objetivo era estudiar el ángulo óptimo que iba a tener el difusor. Una vez se tuviese dicho ángulo se procedería a implementar mejoras en el fondo plano.

Para el diseño del fondo plano se necesita trabajar sobre el chasis del monoplaza con el fin de conocer las medidas. Al principio del estudio no se disponía del chasis definitivo por lo que se trabajó con el chasis de la temporada pasada en la realización de los primeros ensayos.

El dispositivo aerodinámico iba a consistir en una plancha plana con un difusor sencillo. Como se ha dicho anteriormente estos diseños se han modelado en *SolidWorks 2018*.

Para la realización de todos los diseños, dentro del CAD *SolidWorks* se ha trabajado con el módulo de superficies. Con este de ha dado un espesor al fondo plano de 2mm.

Los primeros diseños del fondo plano han sido todos iguales, lo único que cambia es el ángulo del difusor, variando en intervalos de 5º desde 10º hasta 35º. Además, se quiso estudiar otra forma del difusor para ver cómo se comportaba, este consiste en un difusor acabado en un ángulo de 90º.

La forma general del modelo es el que se muestra a continuación. El fondo plano que se muestra en la *Figura 38* tiene un difusor con ángulo de 35º.

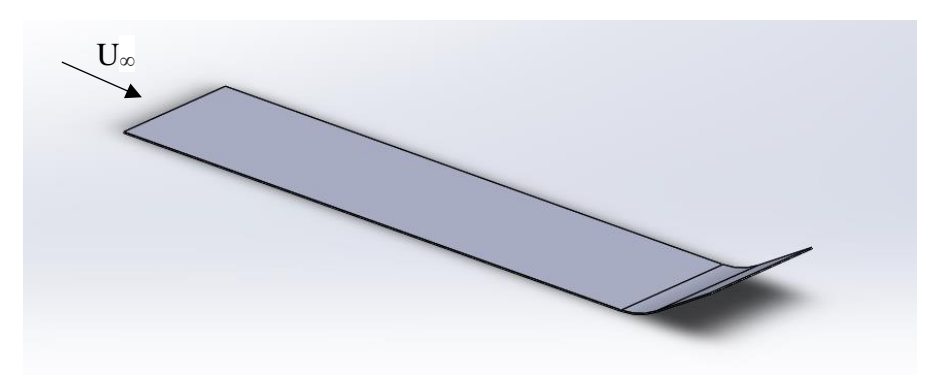

*Figura 38 Forma general de los primeros diseños del fondo plano. Fuente: SolidWorks*

Para ver la diferencia entre los distintos difusores, a cotinuación se muestra el perfil del difusor de ángulo de 10º, el de ángulo 35º y el difusor acabado en un ángulo de 90º.

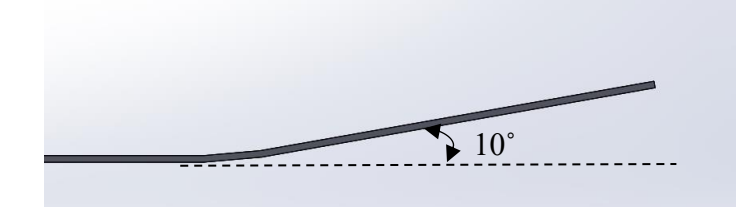

*Figura 39 Perfil difusor con ángulo de 10º. Fuente: SolidWorks*

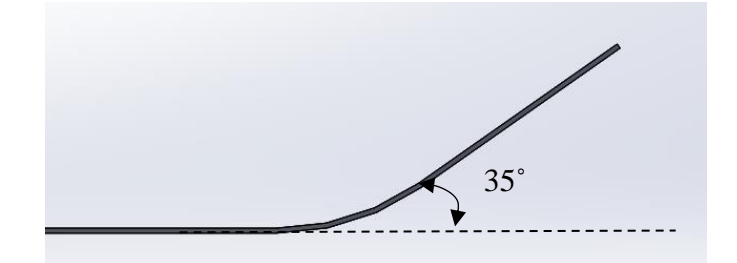

*Figura 40 Perfil difusor con ángulo de 35º. Fuente: SolidWorks*

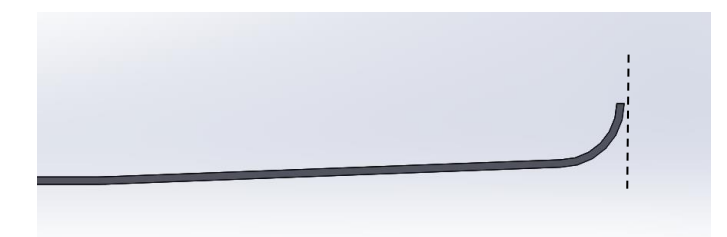

*Figura 41 Perfil difusor acabado en ángulo de 90º. Fuente: SolidWorks*

Al tratarse de una geometría sencilla, el estudio en Ansys de estos diseños se realizó en 2D para simplificarlo y ahorrar tiempo.

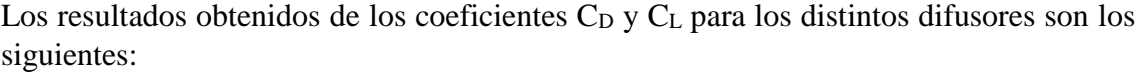

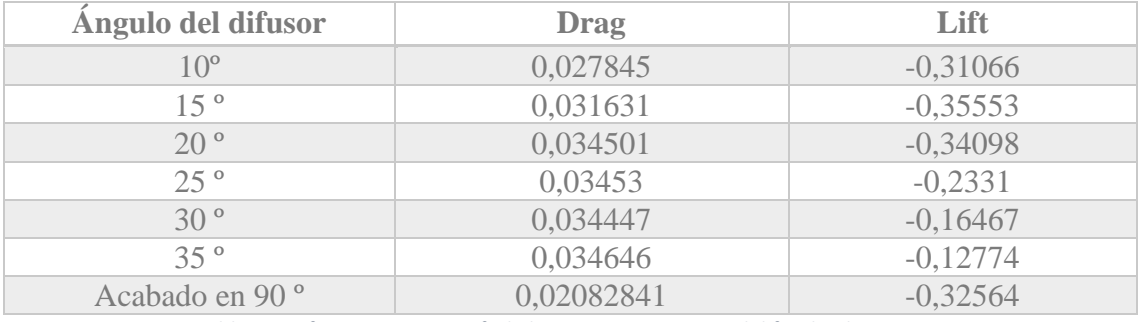

*Tabla 5 Coeficientes Drag y Lift de los primeros ensayos del fondo plano en 2D*

Anteriormente se ha explicado que interesa tener un gran coeficiente de *lift* frente a un bajo coeficiente de *drag*. Por tanto, observando los resultados obtenidos, los diseños que mejor relación presentan entre estos dos coeficientes son el difusor de 10 **º**, el de 15 º y se podría pensar que el difusor acabado en 90 º pues tiene un coeficiente de la resistencia al arrastre bajo frente a un coeficiente de sustentación de los mayores obtenidos.

A continuación, se muestran los gráficos de líneas de corrientes de velocidad para los distintos ángulos del difusor. La foto de la izquierda corresponde al difusor de 10º, la foto de arriba a la derecha corresponde al difusor de 15º y por último, la foto de abajo a la derecha el de 20º. Se puede observar cómo en el difusor de 10**º** apenas hay desprendimiento de la capa límite, lo cual es muy positivo. A medida que se aumenta el grado del difusor se puede ver cómo el desprendimiento de la capa límite va aumentando.

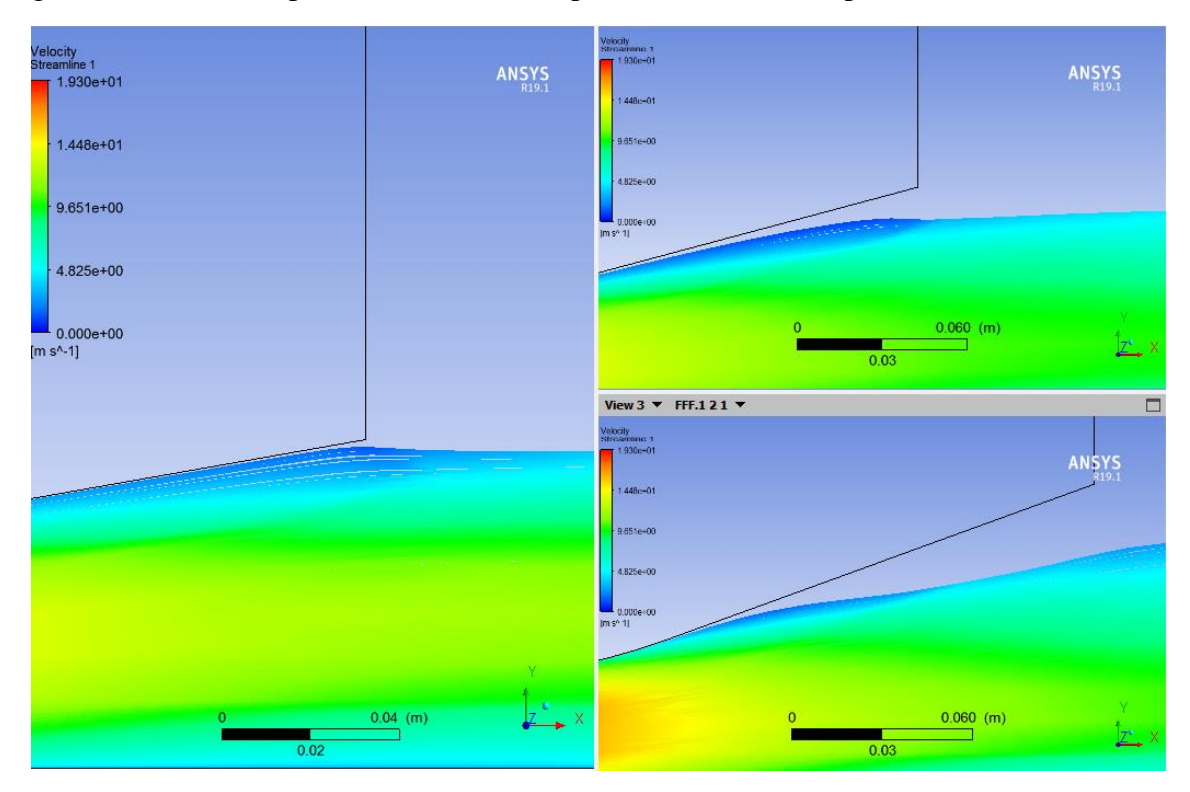

*Figura 42 Líneas de corriente en distintos difusores. Fuente: Ansys Fluent*

Por otro lado, se tiene el contorno de velocidades en el perfil del difusor acabado en 90º**,**  en este se aprecia como el desprendimiento de la capa límite es brutal y el flujo no sigue la forma del difusor. Aunque a priori los coeficientes  $C<sub>D</sub>$  y  $C<sub>L</sub>$  pudiesen parecer buenos, el efecto de tal desprendimiento de capa límite perjudica a la aerodinámica dejando de adherir el monoplaza a la superficie de la pista, lo cual sería peligroso.

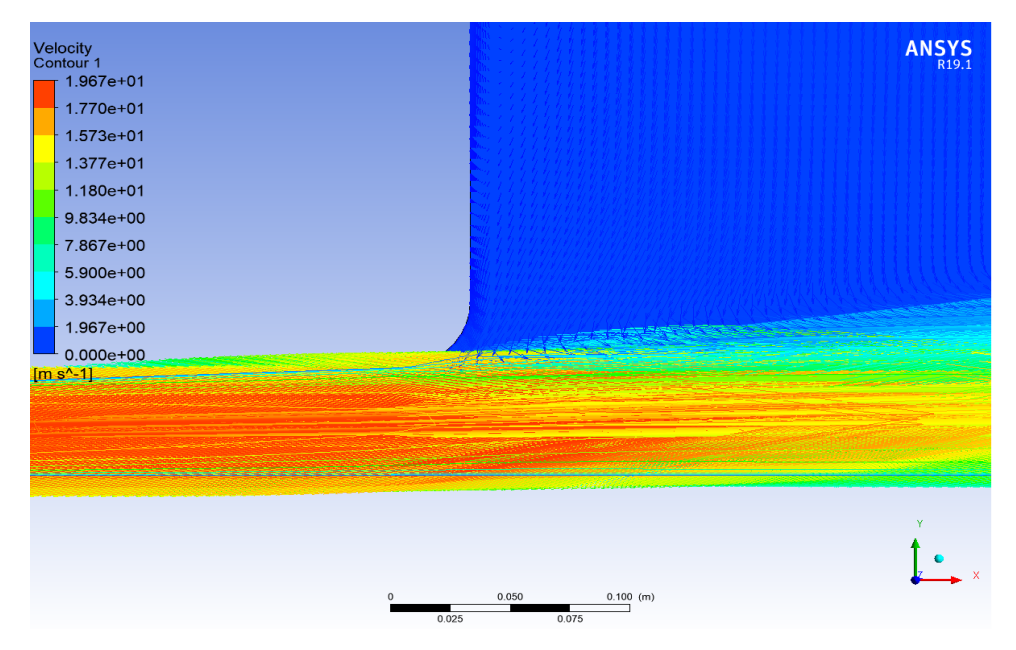

*Figura 43 Desprendimiento capa límite en el difusor acabado en 90º. Fuente: Ansys Fluent*

Por tanto, de los diseños ensayados en 2D, los modelos que mejores resultados han obtenido han sido lo fondos planos con difusores de 10º y 15º.

Hay que destacar que en todos los ensayos 2D, la corriente de aire únicamente va por debajo del fondo plano.

## 4.3.2 Primeros diseños en 3D

Una vez conocidos los ángulos óptimos del difusor, para elegir entre el de 10º y 15º y saber cuál es el mejor con certeza, se ha procedido a realizar un estudio en 3D.

En estas simulaciones, para estudiar las fuerzas que genera el fondo plano, la geometría estudiada consistía no solo en el fondo plano, sino en más elementos como el carenado, el chasis, la cabeza del piloto y las ruedas. Pues, por ejemplo, en función de la forma que tenga el carenado, el flujo de aire que le llega al fondo plano será de una forma u otra, y eso afectará en los resultados que se obtengan de los coeficientes del fondo plano a estudiar.

Para poder comparar los resultados obtenidos de los dos difusores, el carenado empleado ha tenido la misma forma en ambas simulaciones. La geometría importada a *Ansys Fluent* es la que se muestra a continuación, variando el fondo plano para cada ensayo.

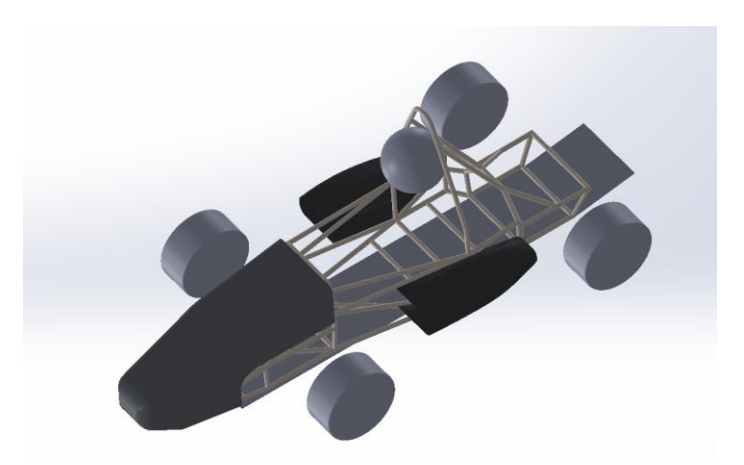

*Figura 44 Geometría importada a Fluent para el estudio del fondo plano. Fuente: SolidWorks*

Tal cómo se comentó en la definición de la geometría, una vez importados todos los elementos que se observan en la Figura 45, se eliminan los pontones. De igual forma se elimina el chasis, creando una caja en sustitución a este de dimensiones iguales. Esto se hace para simplificar la geometría del chasis, y por otro lado, guiar la corriente de aire simulando como si fuese el coche completo, dado que, en la realidad, con todos los elementos del monoplaza más el piloto montado en él, al fondo plano no le llegará flujo de aire por la superficie de arriba.

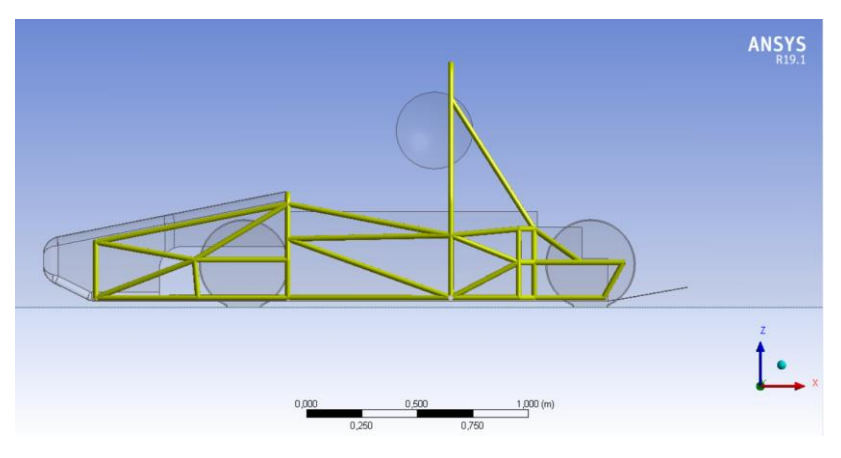

*Figura 45 Geometría con el chasis. Fuente: Ansys Fluent*

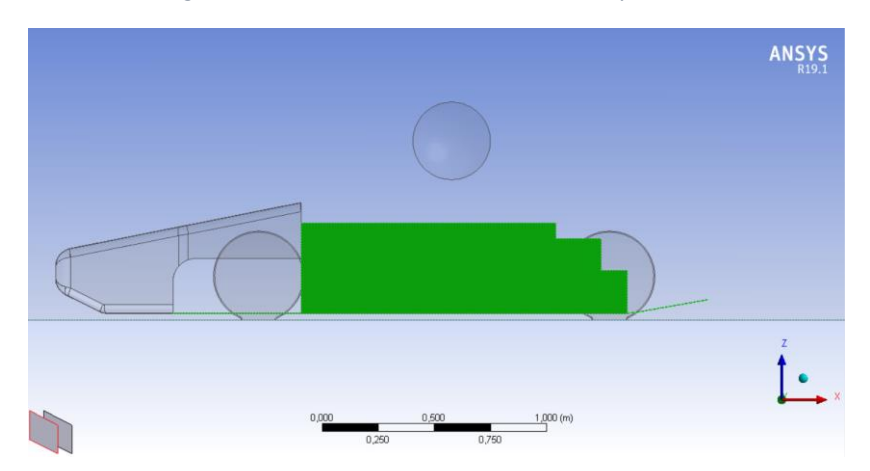

*Figura 46 Geometría con la caja de sustitución al chasis. Fuente: Ansys Fluent*
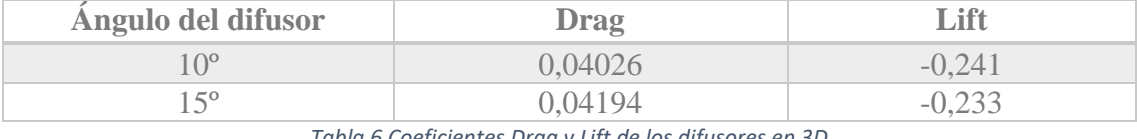

Finalmente, los resultados obtenidos para estos dos difusores han sido:

*Tabla 6 Coeficientes Drag y Lift de los difusores en 3D*

Tal como se puede ver, el fondo plano con el difusor de ángulo 10º ofrece mejores resultados que el de ángulo 15º, por lo que se va a elegir el primero. Estos resultados concuerdan con el estudio realizado en 2D, en el que en la Figura 42, observando el desprendimiento de capa límite, el difusor de ángulo 10**º** era el que mejor resultados daba.

En el caso 3D, los coeficientes de *lift* obtenidos son menores que los obtenidos en el caso 2D (Tabla 5). A priori, podría parecer que son peores coeficientes, pero no es así, resultan menores porque en el estudio 3D hay que tener en cuenta todo el aire que incide por arriba del coche. En 2D, como se ha dicho, la corriente de aire solo circulaba por debajo del fondo plano, y en este caso, circula por todo el alrededor del monoplaza.

Una vez se tiene elegido el difusor se irán implementando distintas formas y superficies al fondo plano con el objetivo de mejorar la aerodinámica del vehículo.

#### 4.3.3 Primera mejora del fondo plano

Tal como se definió en las propiedades del fluido, la presión es la fuerza por unidad de área. Luego la fuerza resultante es directamente proporcional al área, lo que conlleva a que, si el objetivo es tener una mayor fuerza de sustentación negativa, a mayor superficie mejores resultados se obtendrán. Por tanto, el primer paso en la mejora del siguiente fondo plano ha sido aumentar el área de la base plana.

Por otro lado, se han modelado unas curvas en la zona de las ruedas. El objetivo de estas curvas ha sido guiar al fluido para intentar que intercediese lo menos posible con las ruedas traseras y no las frenase.

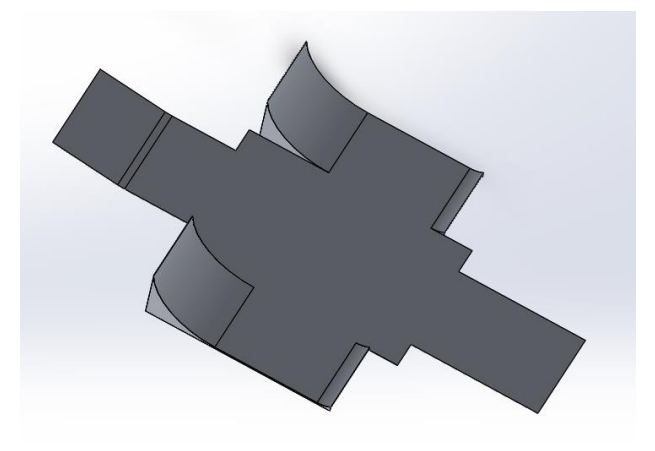

*Figura 47 Diseño CAD fondo plano mejorado. Fuente: SolidWorks*

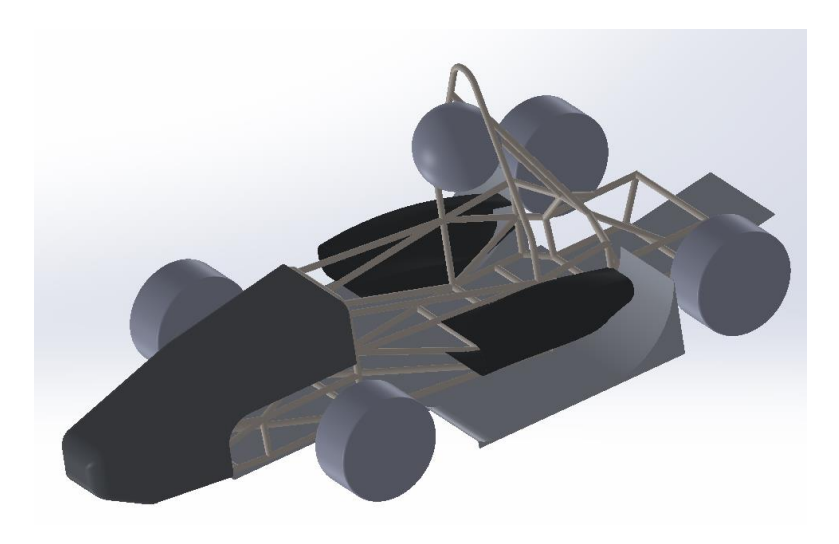

*Figura 48 Geometría importada a Fluent con la primera mejora. Fuente: SolidWorks*

Una vez importada la geometría en *Fluent* se ha realizado la misma operación de eliminación de pontones y chasis y la incorporación de una caja en sustitución a este último.

El número total de elementos de esta malla ha sido de un poco más de 17 millones. El valor máximo de *Skewness* obtenido ha sido de 0,98. Se ha calculado el número de elementos que superan un valor de *Skewness* de 0,85 resultando ser 308 elementos. Tal como se ha explicado, se considera una calidad de la celda mala, pero como este número de elementos es despreciable frente al valor del número de elementos total de la malla se ha continuado con la simulación.

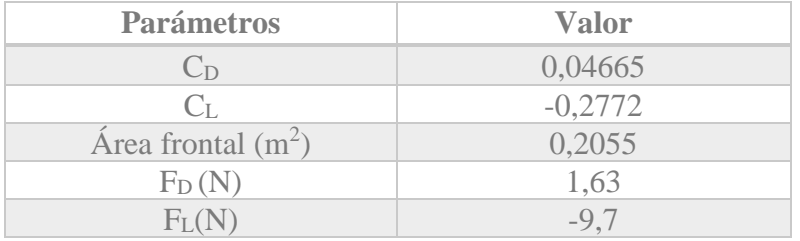

Los parámetros obtenidos en dicha simulación han sido los mostrados a continuación:

*Tabla 7 Parámetros obtenidos para la primera mejora del fondo plano*

El coeficiente de arrastre ha aumentado un  $15%$  frente al  $C<sub>D</sub>$  obtenido en el anterior fondo plano. Esto se debe a que se ha aumentado el área frontal de este fondo plano, por lo que el elemento aerodinámico va a oponer una mayor resistencia. Por otro lado, el coeficiente de sustentación negativa también ha aumentado en un 15% y se ha considerado una gran mejora, pues interesa aumentar en negativo el CL.

Para el cálculo de las fuerzas de arrastre y sustentación, calculadas a partir de los coeficientes obtenidos, no se ha considerado la diferencia de presión real por lo que la fuerza neta sería mucho mayor.

A continuación, se muestra un contorno de presiones del fondo plano. Se puede observar cómo a la salida es dónde se alcanza menor presión, esto es debido a que en la salida del difusor el aire se acelera, y cómo se explicó con el *Principio de Bernoulli* si aumenta la velocidad, disminuye la presión.

Por otro lado, también se consiguen zonas de baja presión en la zona de la rueda trasera y esto es así porque en esta región hay una zona de vacío. En la parte trasera de la rueda hay desprendimiento de capa límite, por tanto, el poco aire que queda en dicha zona de la rueda es muy turbulento.

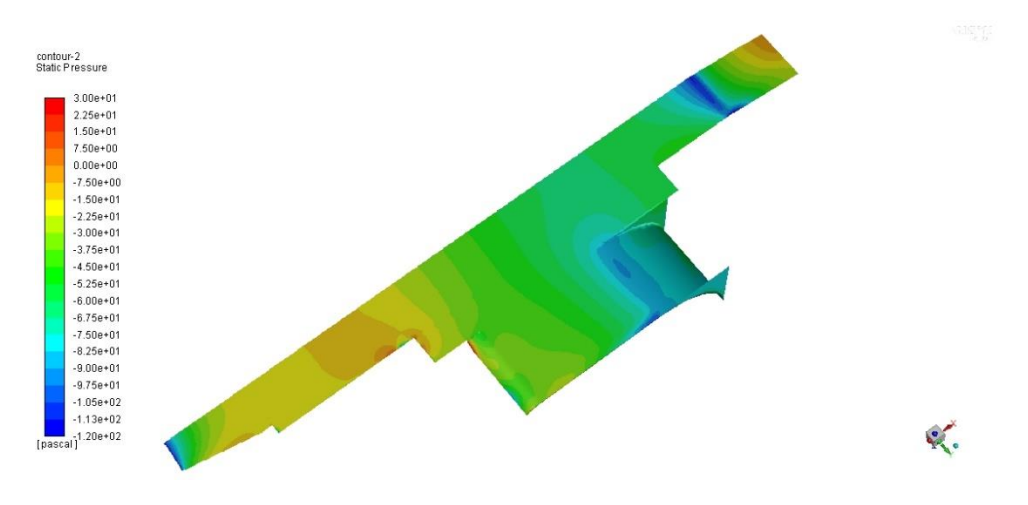

*Figura 49 Contorno de presiones. Fuente: Ansys Fluent*

Por último, se muestra el contorno de velocidades en el plano de simetría de la geometría. En este se puede observar cómo el flujo del aire sigue la superficie del difusor habiendo muy poco desprendimiento de capa límite, lo cual es bueno.

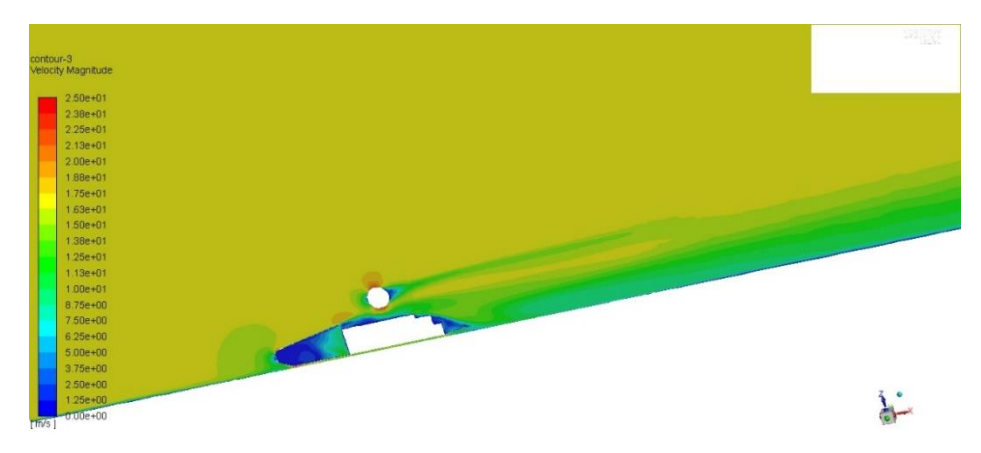

*Figura 50 Contorno de velocidades en el plano de simetría. Fuente: Ansys Fluent*

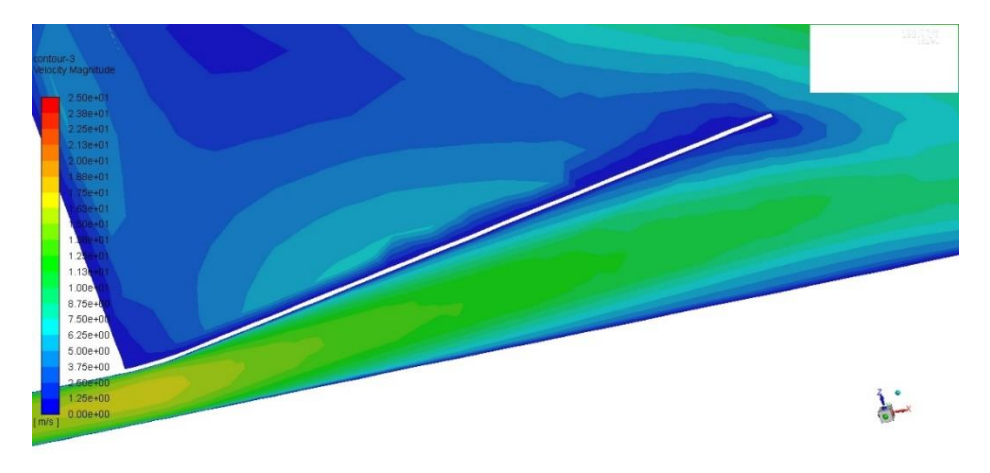

*Figura 51 Zoom del contorno de velocidades. Fuente: Ansys Fluent*

#### 4.3.4 Segunda mejora del fondo plano

En este último diseño de fondo plano, se ha buscado aumentar el tamaño del difusor, pues tal como se ha dicho, a mayor tamaño de este más potencial aerodinámico se tendrá. Dicho difusor se ha diseñado con las limitaciones impuestas por la normativa de la *Formula Student.*

En las zonas exteriores del difusor, dado que la posición del chasis lo permitía, se ha empezado la curva del difusor un poco antes que la zona central, pudiendo así aumentar el ángulo de la curva a 15º. Este aumento del ángulo hace que se cree una región de presiones aún menor creando un efecto de succión más elevado.

Por último, se añadieron tres aletas en la zona central difusor con el objetivo de guiar mejor al aire para que se tratase de un flujo lo más ordenado posible.

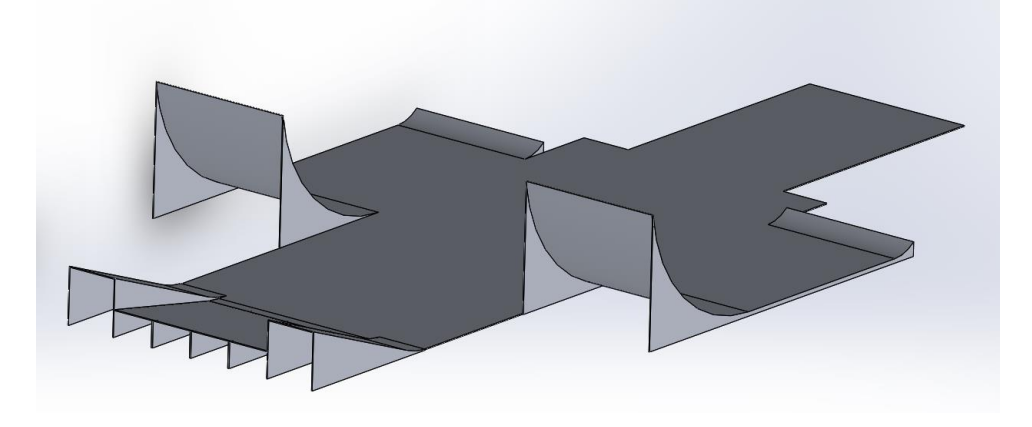

*Figura 52 Diseño CAD de la segunda mejora del fondo plano. Fuente: SolidWorks*

Se importó la geometría a *Fluent* de igual manera que anteriormente. En este caso la geometría sería igual al de la Figura 48 solo que cambiando el fondo plano. La malla de esta geometría está compuesta por un poco más de nueve millones de elementos. Tiene menor número de elementos que el mallado anterior ya que las cajas creadas de influencia son de menor tamaño. El valor máximo de *Skewness* obtenido ha sido de 0,99. El número de elementos con un valor de *Skewness* comprendido entre 0,85 y 0,99 es de 86 elementos. Como se ha hecho las veces anteriores, dado que este número de elementos de mala calidad es despreciable frente al número total de elementos de la malla se ha podido seguir con la simulación.

Los distintos parámetros obtenidos en esta simulación han sido los siguientes:

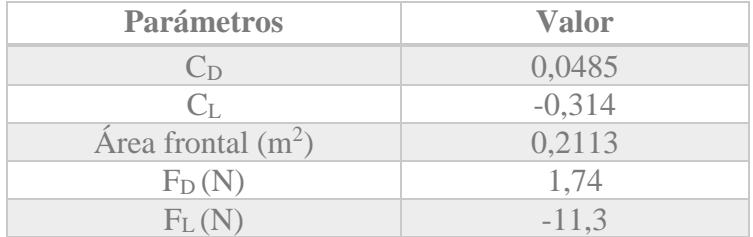

*Tabla 8 Parámetros obtenidos para la segunda mejora del fondo plano*

Este último fondo plano consigue mejores resultados que el anterior. En esta ocasión el coeficiente de *drag* ha aumentado en un 3% mientras que el coeficiente de *lift* ha aumentado en un 13%. El aumento de sustentación negativa es considerable frente a un pequeño aumento en la resistencia al avance. Con todo esto, se ha considerado que este último diseño de fondo plano es el que mejor se comporta aerodinámicamente por lo que se ha elegido como fondo plano final.

En relación a las fuerzas de arrastre y de sustentación calculadas, ocurre lo mismo que en el cálculo anterior, no se ha tenido en cuenta la diferencia de presiones real y por tanto, las fuerzas reales netas resultarían superiores a las calculadas.

En la figura siguiente se puede observar el contorno de presiones del fondo plano, este se comporta de forma bastante similar a la explicada en el anterior contorno de presiones. Las regiones donde se crean menores presiones son la salida del difusor y la salida del aire en la curva de la rueda trasera.

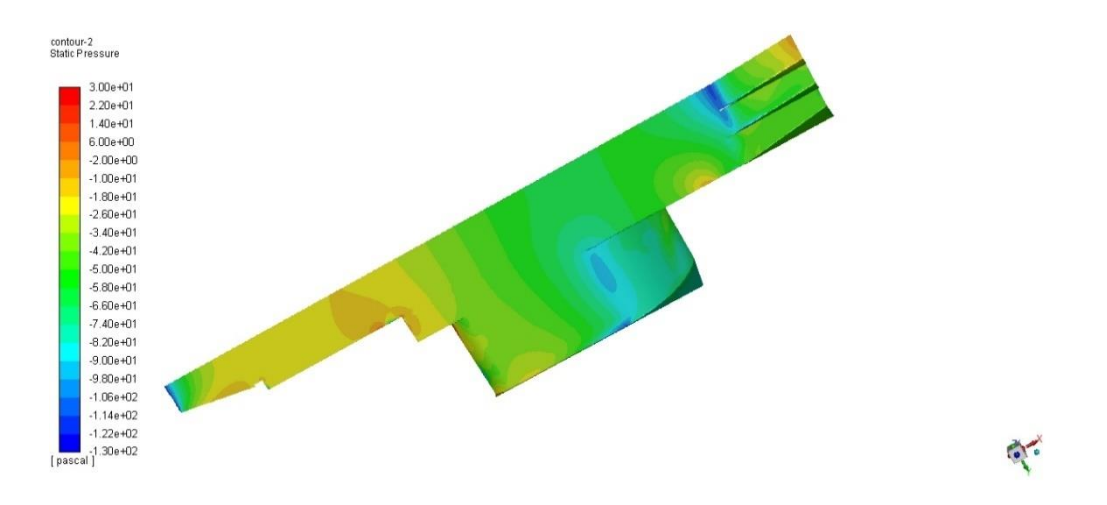

*Figura 53 Contorno de presiones en el diseño final del fondo plano. Fuente: Ansys Fluent*

A continuación, se muestra el vector de velocidades del conjunto fondo plano, carenado y ruedas.

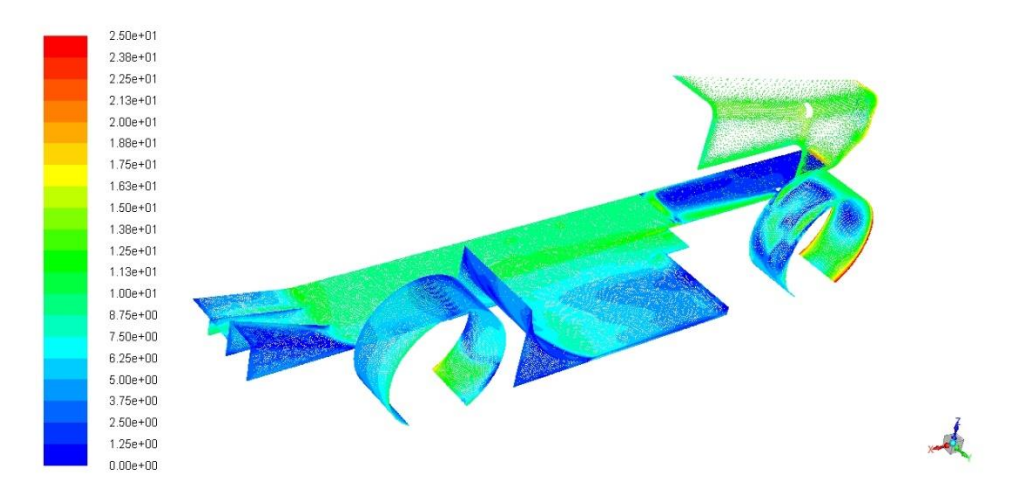

*Figura 54 Vector de velocidades de la geometría. Fuente: Ansys Fluent*

La rueda tiene distintas velocidades porque el elemento no es perfecto. No se trata de la velocidad justo en el punto de contacto, sino la media entre la velocidad del aire en el punto de contacto y el nodo siguiente del elemento. Tal como se ha configurado en la malla, el elemento que está pegado en la rueda tiene cinco nodos. El nodo que está pegado a la rueda lleva la velocidad propia de la superficie girando rotacionalmente y el siguiente nodo tendrá distinta velocidad. Esta velocidad dependerá de una relación entre la velocidad de la rueda y la velocidad del flujo de aire en ese punto. Y de la misma forma ocurre con los siguientes nodos. Esto mismo es lo que se demuestra en la evolución de la capa límite. Dicho esto, se puede observar como en la rueda delantera, la cara en la que incide directamente el flujo de aire se tienen mayores velocidades, esto es así porque en esta zona la velocidad rotacional de la rueda y la dirección del flujo de aire en esos puntos es la misma y se suman los vectores.

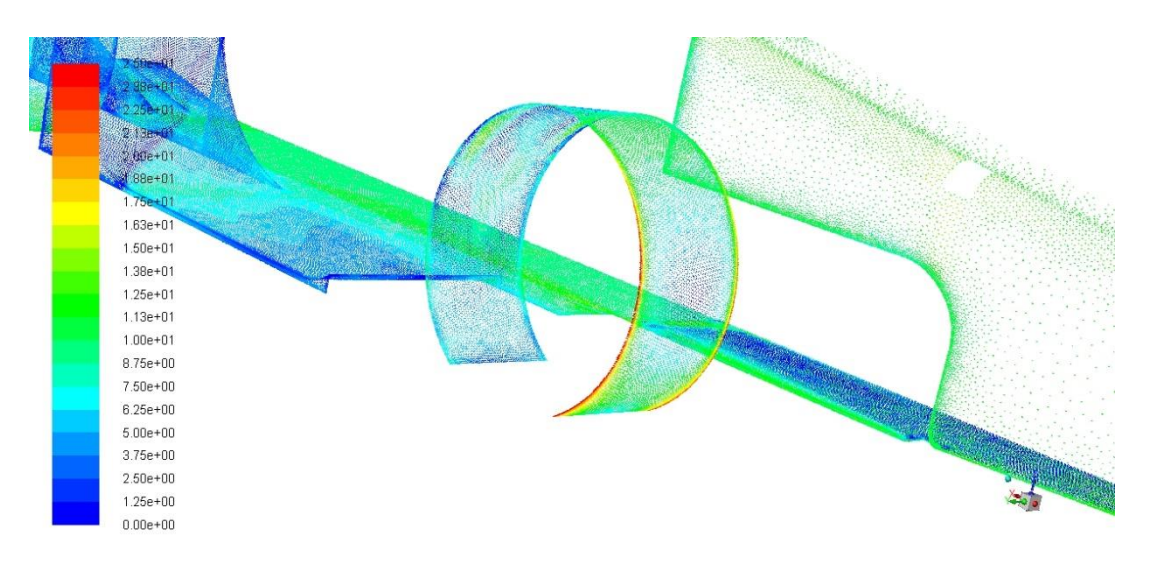

*Figura 55 Zoom del vector de velocidades. Fuente: Ansys Fluent*

Para finalizar el diseño del fondo plano, se han realizado unos orificios en la zona curva de la zona de las ruedas. Tal cómo se ha podido observar en la Figura 48, los pontones se colocan justo encima de la zona exterior de la base plana del fondo plano. Los pontones siempre se encuentran en los laterales de los monoplazas y tienen como misión mejorar la refrigeración. En su interior se alojarán los radiadores, y es por ello por lo que se han realizado los orificios en el fondo plano para poder tener una salida de aire.

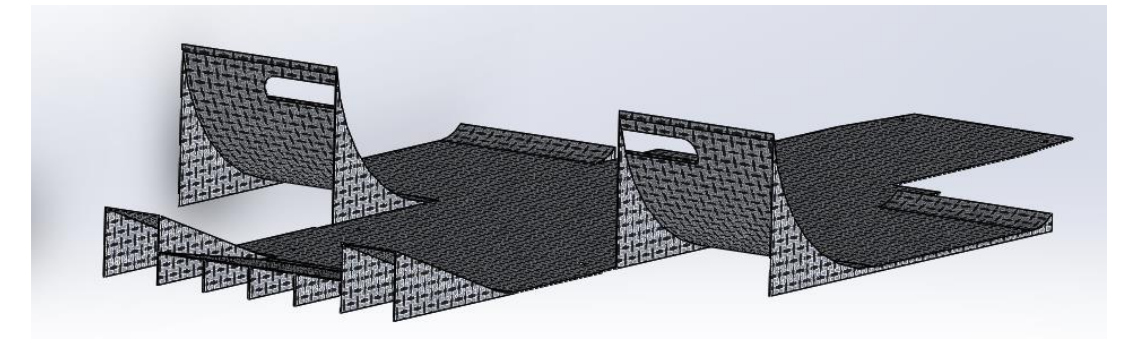

*Figura 56 Diseño final del fondo plano. Fuente: SolidWorks*

### 5. Fabricación del fondo plano

El fondo plano se trata de una pieza de fibra de carbono, tal como se mostrará a continuación. Para la realización de dicha pieza, ha sido necesario fabricar un molde para la posterior laminación de la fibra de carbono.

#### 5.1 Introducción a los materiales compuestos

Un material compuesto también conocido como *composite,* es aquel que está formado por la unión de dos o más materiales y guarda de forma significativa las propiedades de los materiales constituyentes presentando la combinación óptima.

Los componentes que constituyen el material compuesto se distinguen físicamente y se pueden separar mecánicamente.

Con esto se consigue que el material resultante tenga mejores prestaciones que los componentes por separado. Las propiedades del material compuesto son mayores a la suma de las propiedades de los componentes por separado.

Los materiales compuestos se pueden clasificar de la siguiente forma:

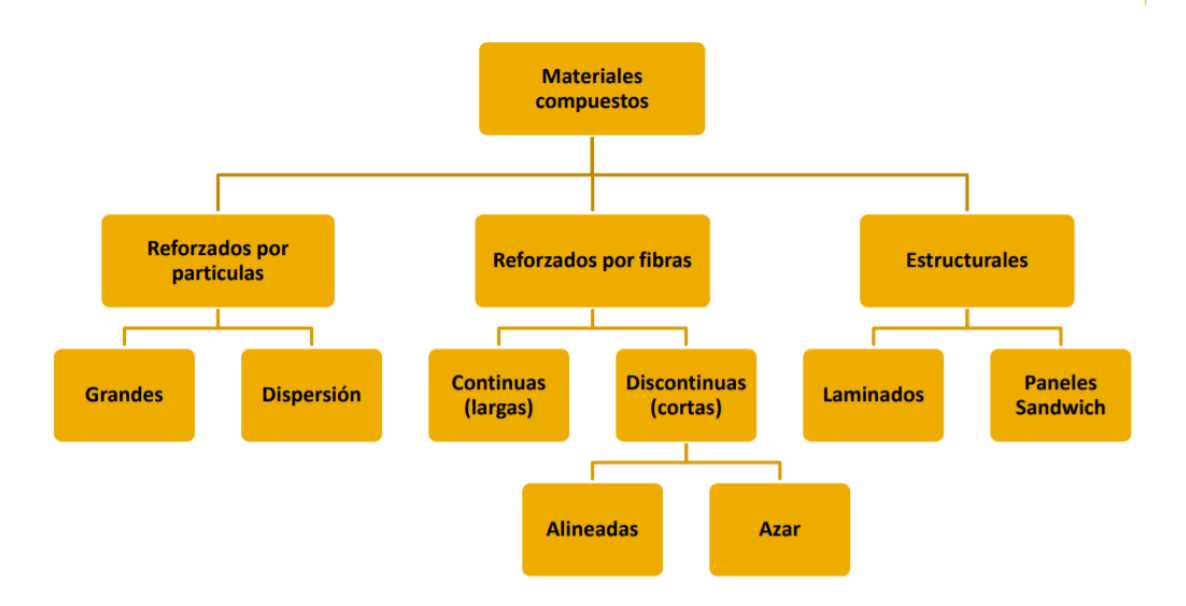

*Figura 57 Clasificación materiales compuestos. Fuente: Apuntes Ingeniería de materiales ICAI 2017-2018*

En la fabricación del fondo plano se va a trabajar con fibra de carbono laminada. Por lo que se va a tratar de un material compuesto estructural del tipo panel sándwich.

Una estructura sándwich está formado por dos pieles delgadas sólidas, separadas por un núcleo mucho más ligero que el material anterior y más grueso.

Con esto se va a conseguir un material de baja densidad con alta rigidez. En la realización del material compuesto se ha utilizado como núcleo el corcho.

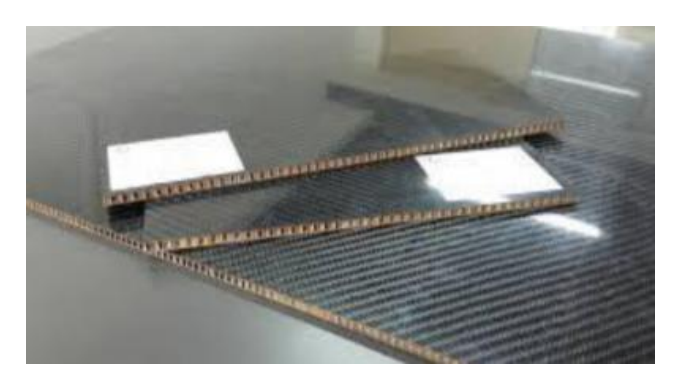

*Figura 58 Panel sándwich*

### 5.2 Estudio del material a emplear

Los composites realizados con fibra de carbono, también conocidos como CFRPs son muchos más rígidos que cualquier otro material compuesto. Se usan cuando se necesita una alta resistencia frente a poco peso. Sin embargo, estos son más caros que la fibra de vidrio. [28]

Este material está compuesto con un polímero de unión, tradicionalmente resina epoxi, más un refuerzo con fibra de carbono. La fibra de carbono se constituye por filamentos con un diámetro de alrededor 5-10µm.

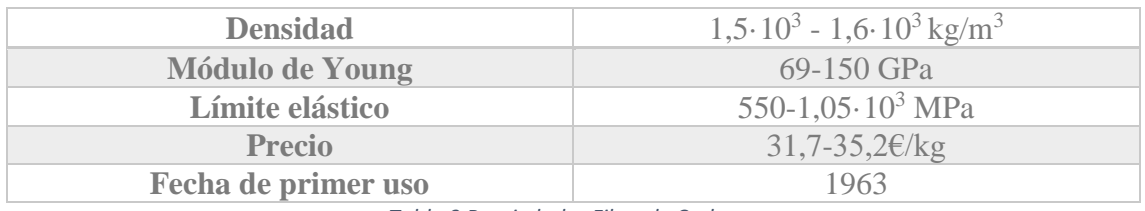

*Tabla 9 Propiedades Fibra de Carbono*

Este elemento estructural es usado en diversos campos como por ejemplo en la industria aeroespacial, en el mundo de la automoción, también utilizado en bicicletas, materiales deportivos, prótesis, etc.

En la temporada 2018-2019 se ha tenido el patrocinio de *TeXtreme* el cual ha proporcionado fibra de carbono al equipo en forma de cuadros.

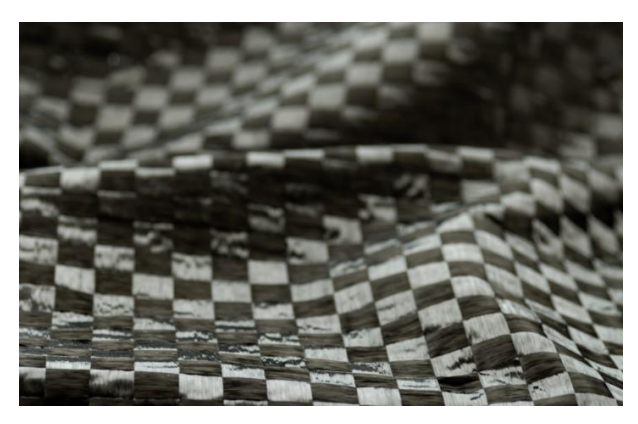

*Figura 59 Fibra de carbono TeXtreme*

Tradicionalmente la fibra de vidrio está compuesta en forma de hilos, tal como se ha explicado anteriormente. Sin embargo, la empresa sueca *Oxeon*, la cual es líder en la innovación de la fibra de carbono, ha apostado por crear un nuevo entrelazado de la fibra. Consiste en usar "cintas" en vez de hilos.

Estas cintas más gruesas son las que hacen que, a la vista, la fibra de carbono se vea con forma de cuadrados, tal como se aprecia en la Figura 59. Gracias a esta innovación, se ha ganado mayor rigidez y resistencia, y menos peso, que es lo que caracteriza a la fibra de carbono. Con esta nueva tecnología, este material compuesto es un 20-30% más ligero. [29]

#### 5.3 Fabricación del molde

Para la fabricación del molde se ha utilizado una serie de listones, tableros y cuñas de madera. Para el corte de toda la madera se ha utilizado una sierra de calar.

Las láminas de madera que se han utilizado tanto para el suelo, como para dar forma a las curvas del fondo plano tienen un espesor de 0,3cm. Por otro lado, los listones de madera que se han utilizado como base de los tableros que forman el suelo, tienen unas dimensiones de 3x3cm.

Los tablones que se han utilizado para cortar las cuñas, unos han sido de 1cm de espesor y otros de 3cm. El objetivo de las cuñas es situar y dar forma a las curvas del fondo plano. Para que las curvas fuesen fieles al modelo CAD se imprimió el perfil de las curvas a escala 1:1

Para los tablones del suelo se hizo lo mismo que con las cuñas, se imprimió a escala 1:1 para tener las medidas exactas. Se cortaron los tablones y se unieron a los listones con clavos dando la forma que tendría el suelo del fondo plano.

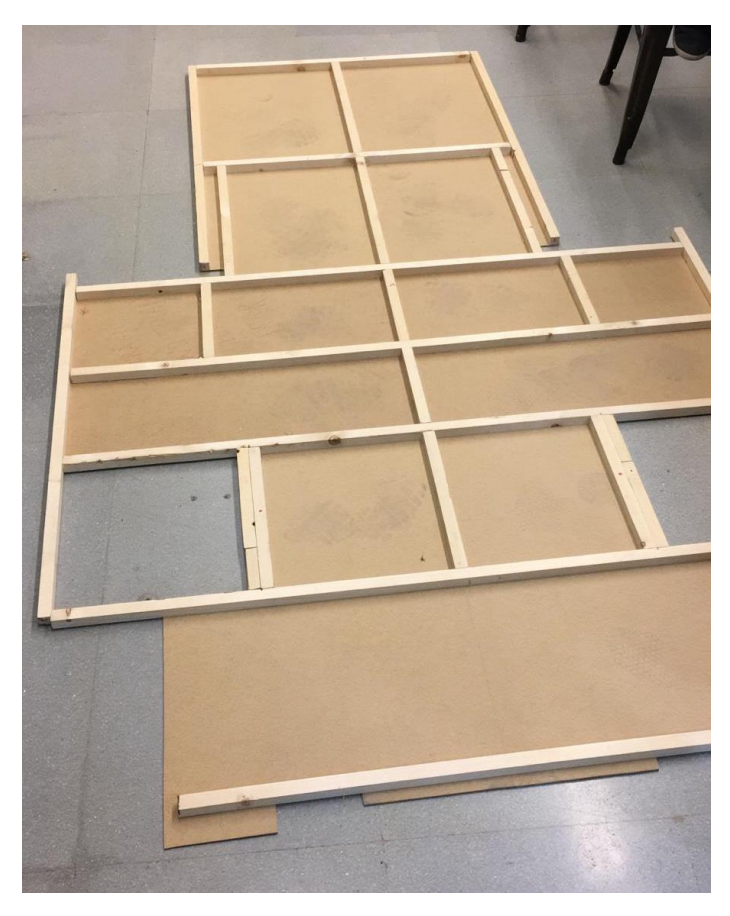

*Figura 60 Listones de madera 62nidos a los tableros*

A continuación, se procede a unir las cuñas al tabero mediante clavos.

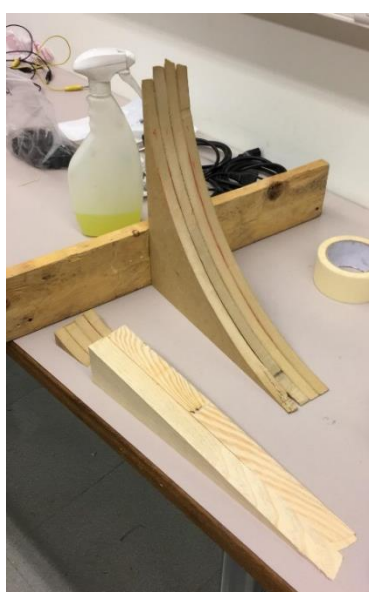

 *Figura 61 Cuñas de madera*

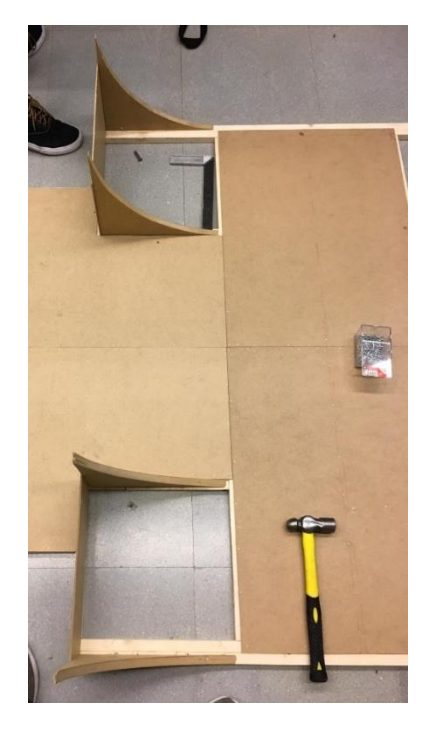

*Figura 62 Cuñas unidas al tablero*

Una vez se tienen las cuñas unidas al tablero del suelo, se unen las láminas de madera a las cuñas con clavos para hacer las formas de las curvas. Para las curvas más pronunciadas, donde la madera se tenía que doblar bastante, se decidió mojar la madera. Al humedecer la madera, se debilita la estructura y se puede doblar un poco mejor. En estas zonas había que tener paciencia y esperar a que la madera estuviese curvada y fija en su posición final, sin que volviese a su posición final ni expulsase a los clavos con su propia fuerza.

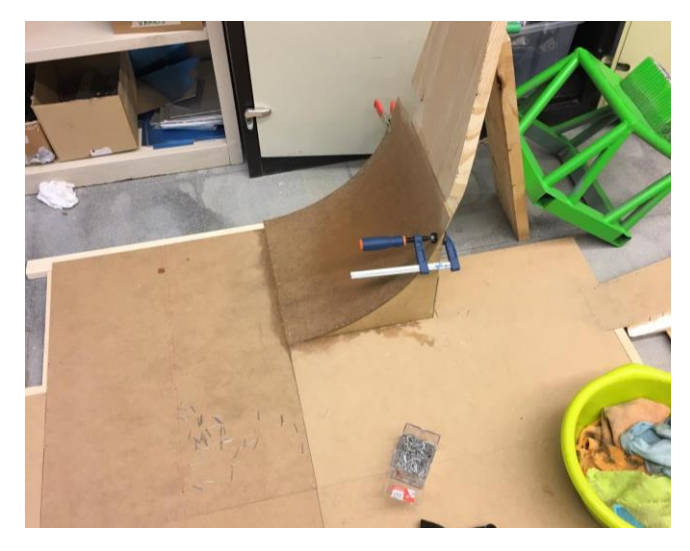

*Figura 63 Proceso de doblado y unión del tablero*

Una vez ensambladas todas las partes, se puso masilla en las zonas donde habían quedado huecos para que la superficie fuese continua y se lijó para tener un buen acabado.

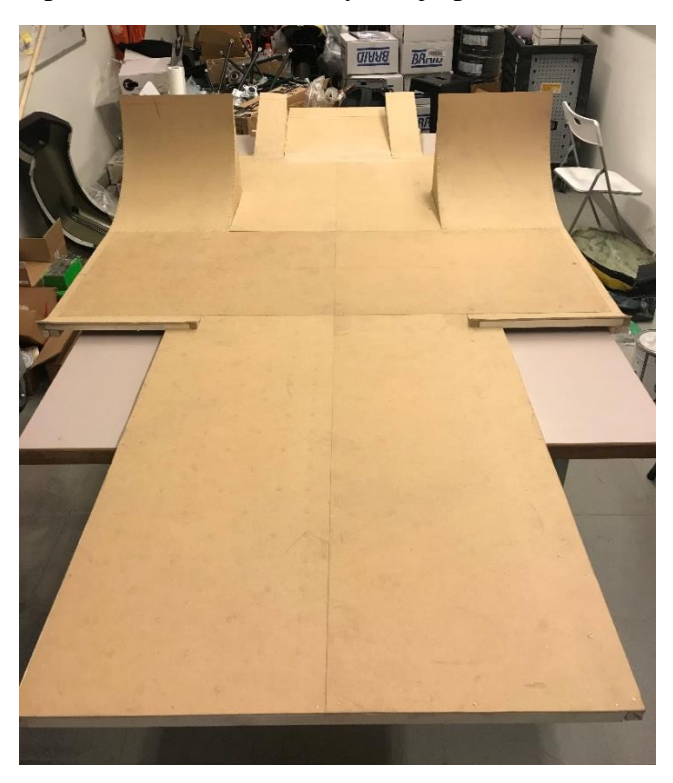

*Figura 64 Molde de madera para el fondo plano*

Finalmente se plastificó todo el molde para que, a la hora de laminar, no hubiese riesgo de que se pegase la resina al molde y además poder conseguir un mejor acabado superficial.

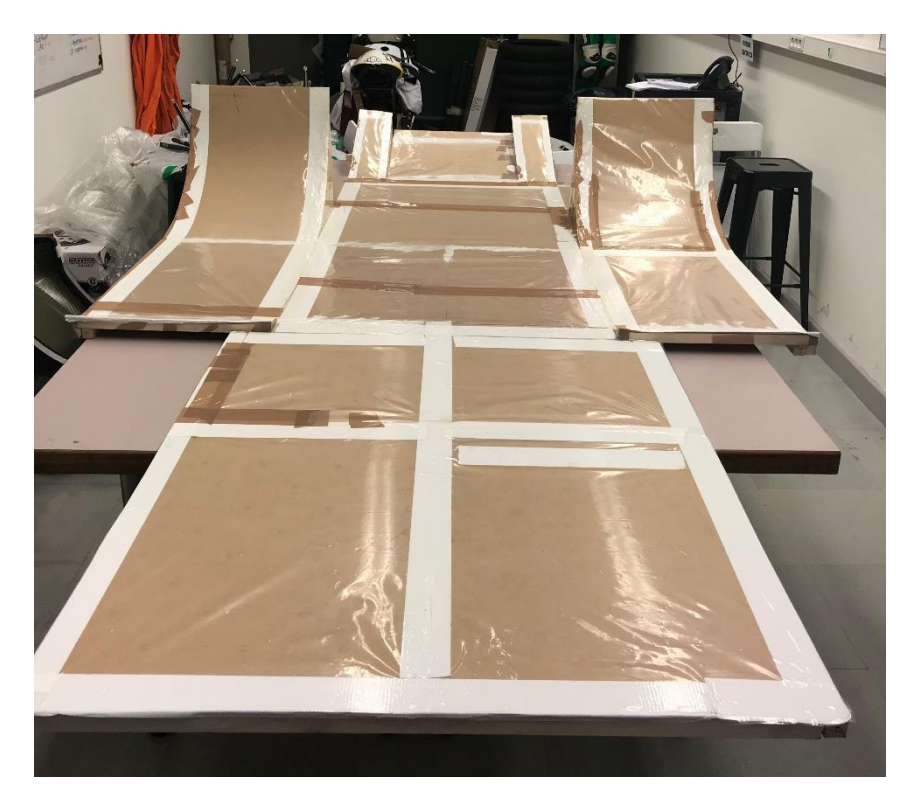

*Figura 65 Plastificación del molde*

#### 5.4 Laminación de la pieza

Para la fabricación del fondo plano se ha optado por un *laminado manual y curado en vacío*. Para llevar a cabo esta técnica se precisa de un molde. Sobre dicho molde se aplica una capa de cera con el fin de que la pieza no se quede pegada y se pueda sacar dicha pieza fácilmente una vez finalizada.

Tras aplicar una fina capa uniforme de cera se procede a esparcir resina sobre el molde, esta resina también se debe aplicar cuidadosamente, quedando una capa fina. Sobre la resina se pone la primera capa de fibra de carbono. Una vez colocada la fibra, se pasa un rodillo des aireador con el objetivo de evitar que queden posibles burbujas.

Este proceso de aplicar resina y capa se realiza tantas veces como se desee. En este caso, para la laminación del fondo plano, se han utilizado dos capas de fibra de carbono, un núcleo de corcho y dos capas de carbono.

Concluido este proceso, se pasa a realizar el curado en vacío. Se introduce la pieza final junto al molde en una bolsa que se sella y se le hace vacío. Con esto se consigue que las burbujas que quedasen en la pieza desaparezcan y, además, haciendo vacío también se consigue que la pieza se adapte perfectamente a las curvas del molde.

## 6. Conclusiones

Una vez concluido este *Trabajo de Fin de Grado*, se pueden resumir varios aspectos a tener en cuenta:

- Se ha cumplido el objetivo de mejorar los coeficientes obtenidos de la pasada edición. El objetivo era obtener un coeficiente de arrastre inferior a  $C<sub>D</sub>=0,163$  y un *lift* superior a CL=-0,137. Estos coeficientes eran el resultado del carenado y el difusor juntos. En este caso, solo se tiene el resultado obtenido por el fondo plano, cuyos coeficientes obtenidos han sido  $C<sub>D</sub>=0,0485$  y  $C<sub>L</sub>=-0,314$ . El coeficiente de arrastre obtenido es muy pequeño, luego, hay margen para la resistencia al avance que produzca el carenado. Por otro lado, el coeficiente de *lift* es muy bueno, pues como se ha explicado, el difusor es el elemento aerodinámico que mayor *downforce* produce.
- Tras todas las simulaciones realizadas, se ha aprendido con prueba error cuanto es de importante tener un diseño bien hecho. Cuando la geometría del fondo plano no está bien realizada o el ensamblaje no está bien realizado se tienen muchos problemas a la hora de mallar, y en ocasiones se imposibilita la acción de seguir mallando, teniendo que volver a empezar desde cero la geometría.

Algunos errores típicos, ha sido por ejemplo la operación de dar espesor a la superficie del fondo plano. Es muy importante dar espesor a todas las superficies en la misma dirección, para que se trate de una superficie continua. O, por ejemplo, la unión del carenado con el fondo plano se tiene que tratar de una unión perfecta y progresiva.

- El rendimiento de un fondo plano es muy difícil de mejorar. Se ha visto cómo ensayo tras ensayo, cambiando la geometría del modelo el coeficiente de arrastre se mantenía parecido o empeoraba mientras que el coeficiente de sustentación aumentaba ligeramente.
- En la etapa de fabricación, se ha aprendido la importancia de la precisión a la hora de dibujar y cortar las diferentes partes del molde para que finalmente todas cuadrasen y ensamblasen debidamente para poder obtener el fondo plano deseado.

# 7. Bibliografía

- [1] L. M. Ortego, «La aerodinámica y la eficiencia: un vistazo a la historia,» *Diariomotor Tecmovia,* 2013.
- [2] J. J. López, «Evolución del diseño del automóvil,» *Espiritu Racer,* 2018.
- [3] S. Valladares, «Aerodinámica del automóvil: La búsqueda del diseño imposible,» *Mundo del motor,* 2017.
- [4] M. Somerfield, «F1 en retrospectiva: La era del efecto suelo,» *Motor Sport,* 2017.
- [5] Jose Antonio Fernández Gascón, *Diseño y Fabricación de paquete aerodinámico para Formula Student,* Madrid, 2018.
- [6] «Formula Student Spain,» [En línea].
- [7] «Que es la Formula Student Spain,» *Pistonudos.*
- [8] «Formula Student Rules,» 2019.
- [9] G. Carman, «Formula SAE/Formula Student,» 2014.
- [10] A. M. Domingo, «Apuntes de Mecánica de Fluidos,» 2011. [En línea].
- [11] «Número de Reynolds,» *Física Práctica,* 2010.
- [12] J. Torres, «Dinámica de Fluidos».
- [13] «Viscous Incompressible Flow, Boundary Layer Characteristics».
- [14] G. Carman, «Aerodinámica,» 2014.
- [15] C. Benjumea, «Qué es exactamente el rebufo,» *Noticias coches,* 2018.
- [16] D. Aspley, «Introduction to CFD,» 2018.
- [17] E. F. Valero, «Aplicación del método de los elementos finitos,» 2004.
- [18] J. L. M. Corona, «Estudio y diseño aeoridnámico de un fondo plano para un vehículo de Formula Student,» 2017.
- [19] «Building Flow Domains with ANSYS Design Modeler,» *CAE Associates,* 2013.
- [20] «Skewness,» *Scharnet-Release 17.0.*
- [21] «Fluidodinámica computacional Modelo de Visocsidad k épsilon».
- [22] «Standard, RNG and Realizable k-epsilon Models Theory,» *Scharnet, Ansys Fluent,* 2006.
- [23] «Inlet Boundary Conditions,» *Ansys, Inc,* 2012.
- [24] M. Z. Pina, «Simlación numérica de la inyeccion de gas en comulmnas de flujo oscilatorio,» 2016.
- [25] H. V. /. W. Malalasekera, «An Introduction to Computational Fluid Dynamics,» *Pearson,*  2007.
- [26] A. Rodríguez, «Análisis Técnico Difusor,» *AlbrodpulF1,* 2014.
- [27] «Formula Student Germany Rules Version 1.1,» 2019.
- [28] «CES Edupak».
- [29] I. P, «Qué es el carbono TeXtreme,» *Brujulabike,* 2017.